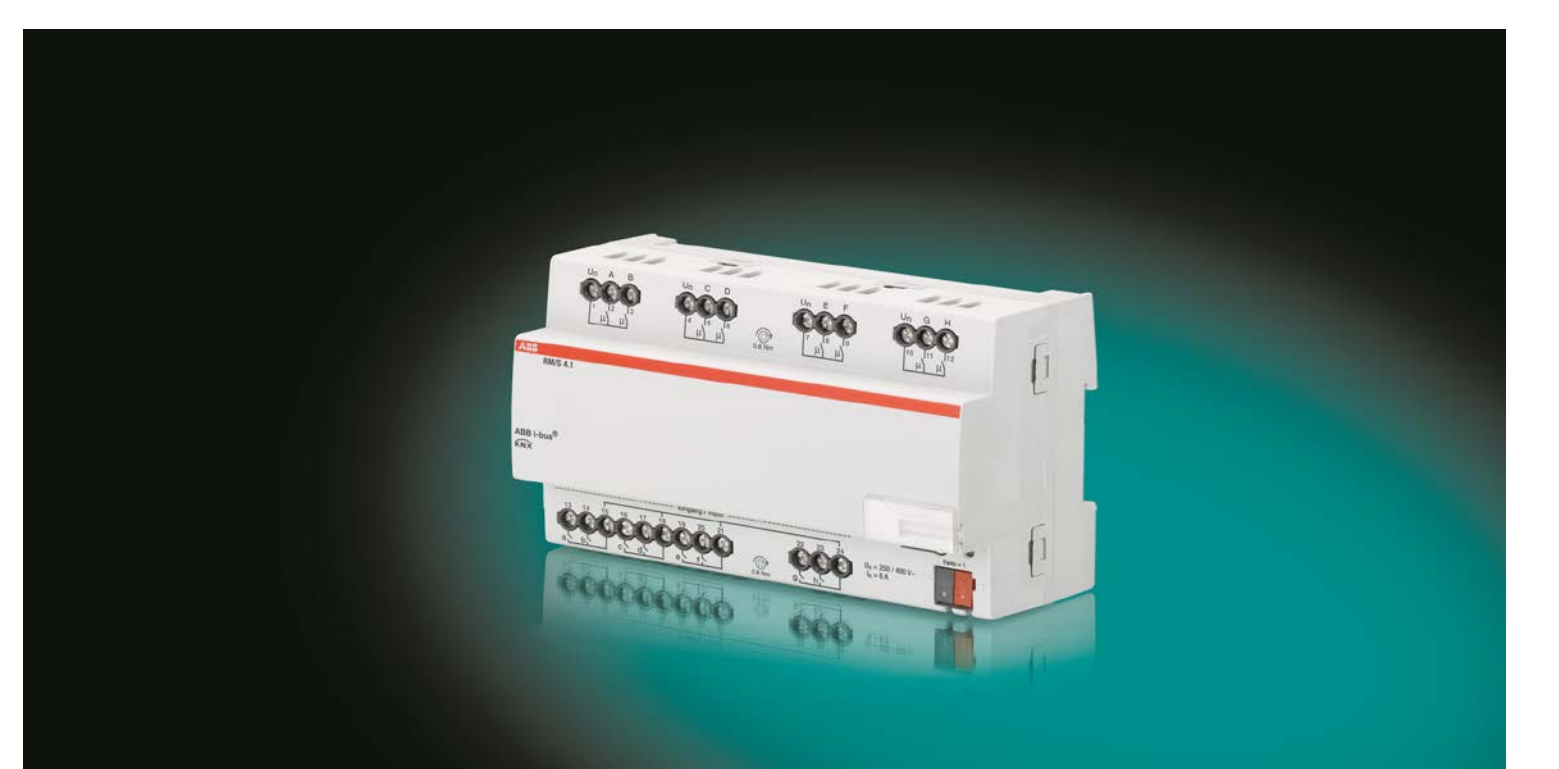

# ABB i-bus® KNX Room Master RM/S 4.1 Manuel produit

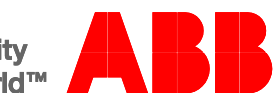

**Power and productivity** for a better world™

## ABB i-bus<sup>®</sup> KNX Sommaire

### **Sommaire**

 $\mathbf 1$  $1.1$  $1.1.1$  $1.2$  $1.2.1$  $1.2.2$  $1.2.3$  $1.2.4$  $1.3$  $1.4$ 

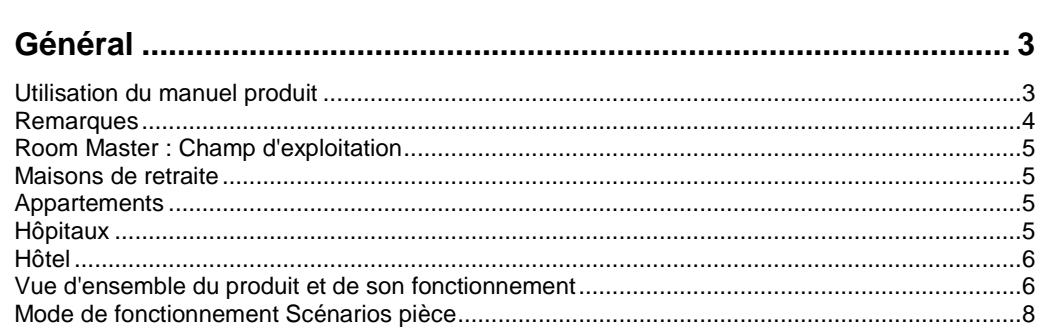

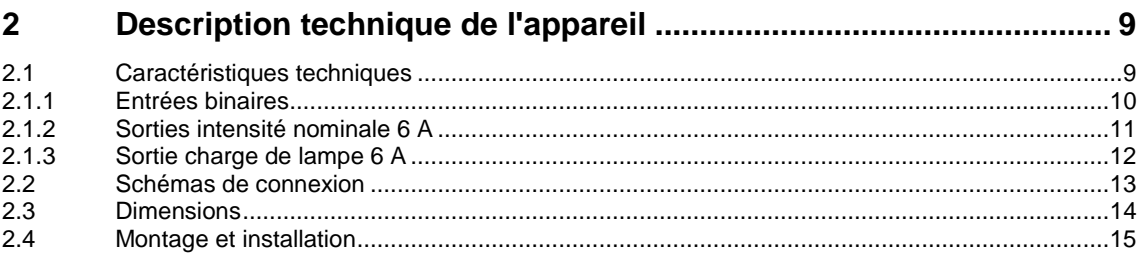

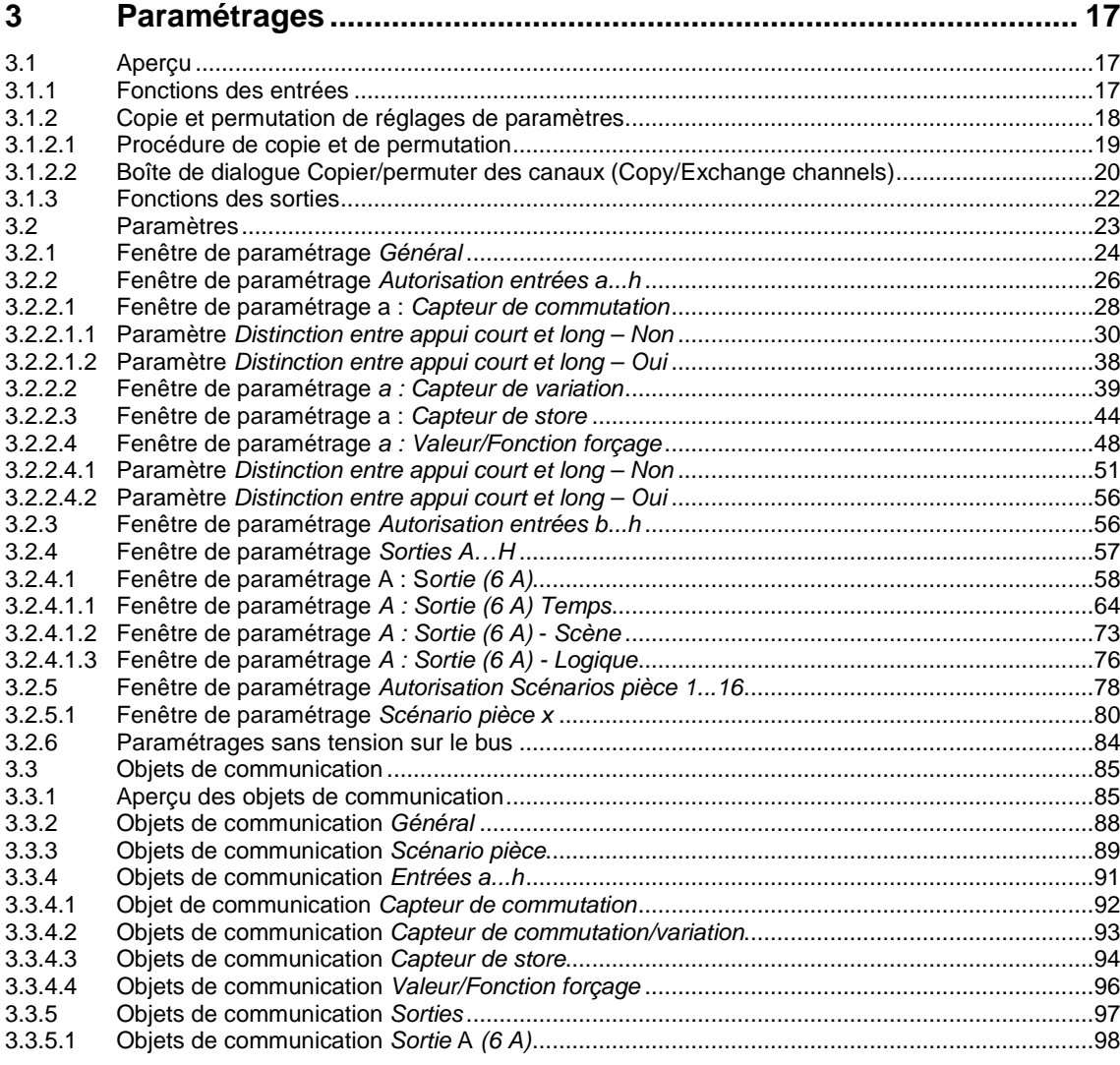

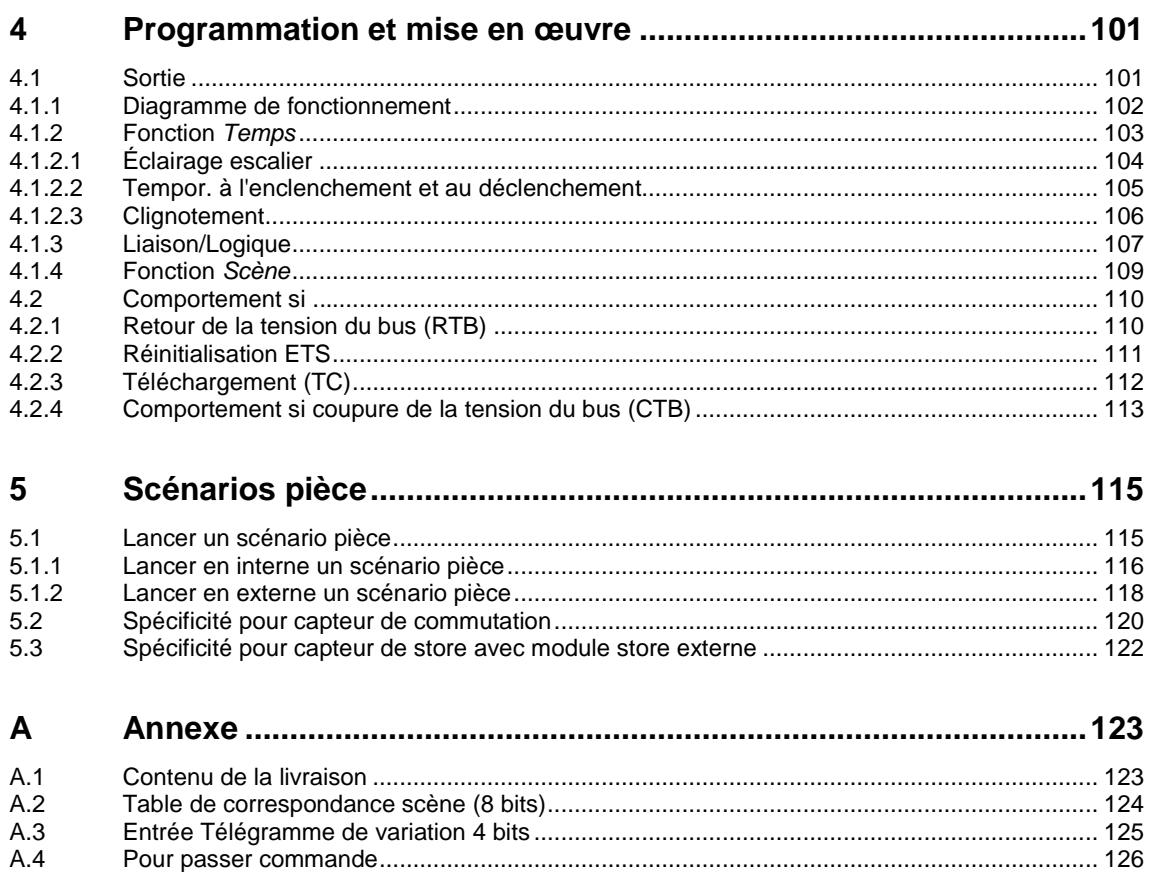

### <span id="page-4-0"></span>**1 Général**

Le Room Master RM/S 4.1 offre une gestion intelligente du bâtiment pour les différents plans et les différentes divisions d'un espace, p. ex. pour les chambres d'hôtel et les appartements.

Une exploitation sûre et efficace de bâtiments modernes nécessite une gestion intelligente. De nombreux bâtiments dans le monde tirent d'ores et déjà profit de l'énorme potentiel d'une installation électrique en réseau.

Hôtels, hôpitaux, maisons de retraite, résidences universitaires, résidences avec services, appartements et bien d'autres. Le Room Master offre de nouvelles possibilités pour les habitations, les espaces professionnels et les hôtels.

Le Room Master a été développé pour tous ces types d'espace. Il répond à l'ensemble des exigences imposées à une installation électrique et offre sous une forme compacte les fonctions suivantes :

- Commutation d'appareils d'éclairage
- Commutation d'appareils électriques

Au-delà de ces fonctions de base, il est possible de réaliser d'autres fonctions automatisées en combinaison avec un détecteur de présence. La communication des appareils entre eux via le bus KNX permet également la réalisation de fonction de commande générale ainsi que l'envoi de signaux d'alarme vers un central.

### <span id="page-4-1"></span>**1.1 Utilisation du manuel produit**

Le présent manuel vous donne des informations techniques détaillées sur le fonctionnement, le montage et la programmation du ABB i-bus® KNX Room Master RM/S 4.1. L'utilisation de l'appareil est décrite au moyen d'exemples.

Le manuel est composé des chapitres suivants :

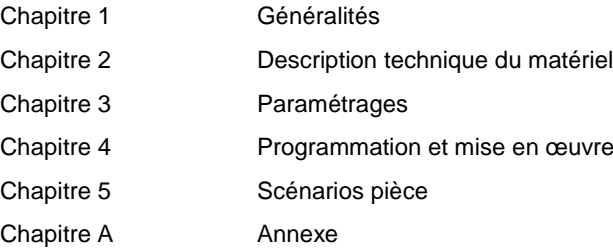

#### <span id="page-5-0"></span>**1.1.1 Remarques**

Les remarques et consignes de sécurité de ce manuel sont présentées de la façon suivante :

#### **Remarque**

Astuces destinées à la simplification de l'utilisation

#### **Exemples**

Exemples d'utilisation, exemples de montage, exemples de programmation

#### **Important**

Cette consigne de sécurité est utilisée dès qu'il existe un risque de perturbation d'une fonction, sans pour autant engendrer un risque de détérioration ou de blessure.

### **Attention**

Cette consigne de sécurité est utilisée dès qu'il existe un risque de perturbation d'une fonction, sans pour autant engendrer un risque de détérioration ou de blessure.

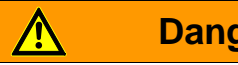

### **Danger**

Cette consigne de sécurité est utilisée dès qu'une utilisation inappropriée expose à un danger la vie ou l'intégrité corporelle.

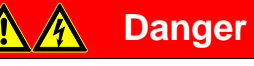

Cette consigne de sécurité est utilisée dès qu'une utilisation inappropriée expose à un danger de mort.

## $ABB$  i-bus $^{\circledR}$  KNX Général

### <span id="page-6-0"></span>**1.2 Room Master : Champ d'exploitation**

#### <span id="page-6-1"></span>**1.2.1 Maisons de retraite**

Le Room Master assure confort et sécurité dans les maisons de retraite et soutient les personnes âgées au quotidien.

- Utilisation simple des fonctions d'une pièce
- Transmission automatique de messages au central, p. ex. signal de détresse
- Localisation rapide de défaut dans une pièce
- Visualisation des scénarios pièce au central
- Commutation jour/nuit

#### <span id="page-6-2"></span>**1.2.2 Appartements**

Avec le Room Master les appartements gagnent en attractivité, la qualité de vie est améliorée, ce qui peut être un argument décisif pour la vente ou la location.

- Commutation automatique de plusieurs éclairages d'une pièce
- Utilisation simple et confortable des fonctions d'une pièce

#### <span id="page-6-3"></span>**1.2.3 Hôpitaux**

L'utilisation du Room Master dans un hôpital ou bâtiment destiné à une utilisation similaire apporte des fonctions permettant une exploitation efficace de bâtiments modernes.

- Utilisation simple des fonctions d'une pièce
- Commutation jour/nuit
- Affichage des visites
- Commande à distance et affichage des scénarios pièce dans le bureau des infirmiers
- Localisation rapide de défauts dans une pièce et maintenance simplifiée

#### <span id="page-7-0"></span>**1.2.4 Hôtel**

Le Room Master offre toutes les fonctions dont une chambre moderne doit disposer. Son utilisation offre de nombreux avantages par rapport à une installation conventionnelle.

- Commandes simples et pratiques
- Transmission de messages
- Localisation rapide des défauts

Non seulement les avantages du Room Master se manifestent lors de son exploitation, mais ils sont déjà évidents lors de la programmation.

- Utilisable dans le monde entier
- Conception compacte
- Une solution standard pour plusieurs projets.

### <span id="page-7-1"></span>**1.3 Vue d'ensemble du produit et de son fonctionnement**

Le Room Master RM/S sert de solution dans une pièce. Le RM/S commande notamment l'éclairage. Les signaux d'entrée sont reçus par les entrées binaires ou encore directement par les capteurs KNX raccordés.

Les systèmes de gestion peuvent accéder directement au RM/S et lancer des commandes dans une pièce via le bus ABB i-bus® .

Le Room Master est encliquetable sur rail DIN, d'une largeur de 8 modules pour la ligne design *ProM*, destinés à être montés dans des coffrets de distribution. Le raccordement au bus ABB i-bus® est réalisé sur les bornes de raccordement au bus se trouvant sur la face avant du produit. L'appareil peut être activé, p. ex. lors de la mise en service manuelle, en appliquant une tension auxiliaire aux bornes du bus. L'affectation de l'adresse physique ainsi que le paramétrage sont réalisés à partir de l'application Engineering Tool Software ETS.

L'appareil dispose également de sorties de commutation pour le contrôle des circuits d'éclairage, p. ex. :

- Éclairage dans une pièce
- Éclairage de la salle de bain et du vestibule

Quatre entrées flottantes sont également disponibles. Ces dernières sont destinées au retour d'information sur la pièce vers le Room Master, p. ex. commutation MARCHE/ARRÊT de l'éclairage :

- Éclairage d'une pièce
- Éclairage de la salle de bain
- Envoi d'un signal d'urgence

Des scénarios de niveau supérieur peuvent également être programmés.

La tension de scrutation des entrées binaires est fournie par l'appareil. Les entrées binaires sont disposées en quatre groupes de deux entrées.

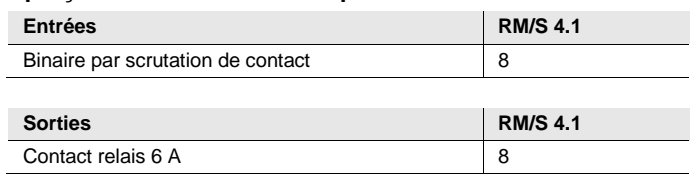

#### **Aperçu du nombre et de la répartition des entrées et sorties :**

### <span id="page-9-0"></span>**1.4 Mode de fonctionnement Scénarios pièce**

Le concept innovant du Room Master RM/S permet d'appeler des scénarios pièce complets via une adresse de groupe unique. L'appel d'un scénario pièce peut être réalisé tant en interne, p. ex. via une entrée binaire, qu'en externe via une adresse de groupe. Le scénario pièce appelé pilote l'état des sorties via une scène KNX. Ces scénarios peuvent être appelés en interne ou en externe.

Avec l'appel d'un scénario pièce, toutes les fonctions d'une pièce sont adaptées en fonction du paramétrage, p. ex. l'éclairage ou l'alimentation de la pièce.

Le Room Master dispose de liaisons internes entre les entrées et les sorties. Pour ces communications internes, des adresses de groupe ne sont pas nécessaires. Cela évite une charge inutile du bus.

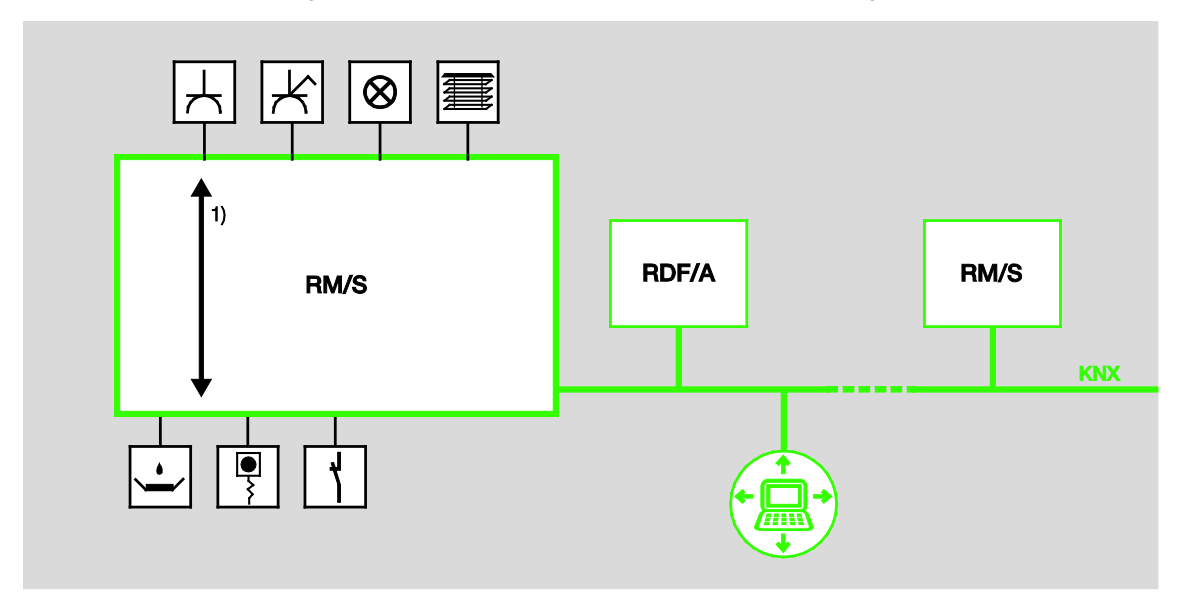

**1** Liaisons internes

## ABB i-bus<sup>®</sup> KNX Description technique de l'appareil

### <span id="page-10-0"></span>**2 Description technique de l'appareil**

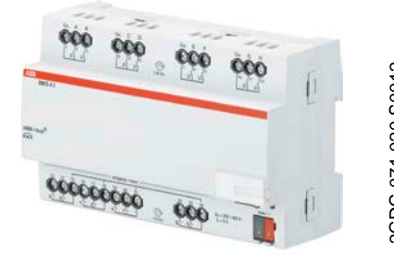

Le Room Master est un appareil modulaire pour montage sur rail DIN (MRD) de la ligne Pro *M*-Design. Il est destiné à être installé dans un coffret de distribution, sur rail DIN de 35 mm. L'affectation de l'adresse physique ainsi que le paramétrage sont réalisés à partir d'ETS et de l'application actuelle.

Le RM/S est alimenté via le bus ABB ibus® , une source de tension auxiliaire n'est pas nécessaire.

L'appareil est prêt à être utilisé dès le raccordement de la tension du bus.

**RM/S 4.1**

### <span id="page-10-1"></span>**2.1 Caractéristiques techniques**

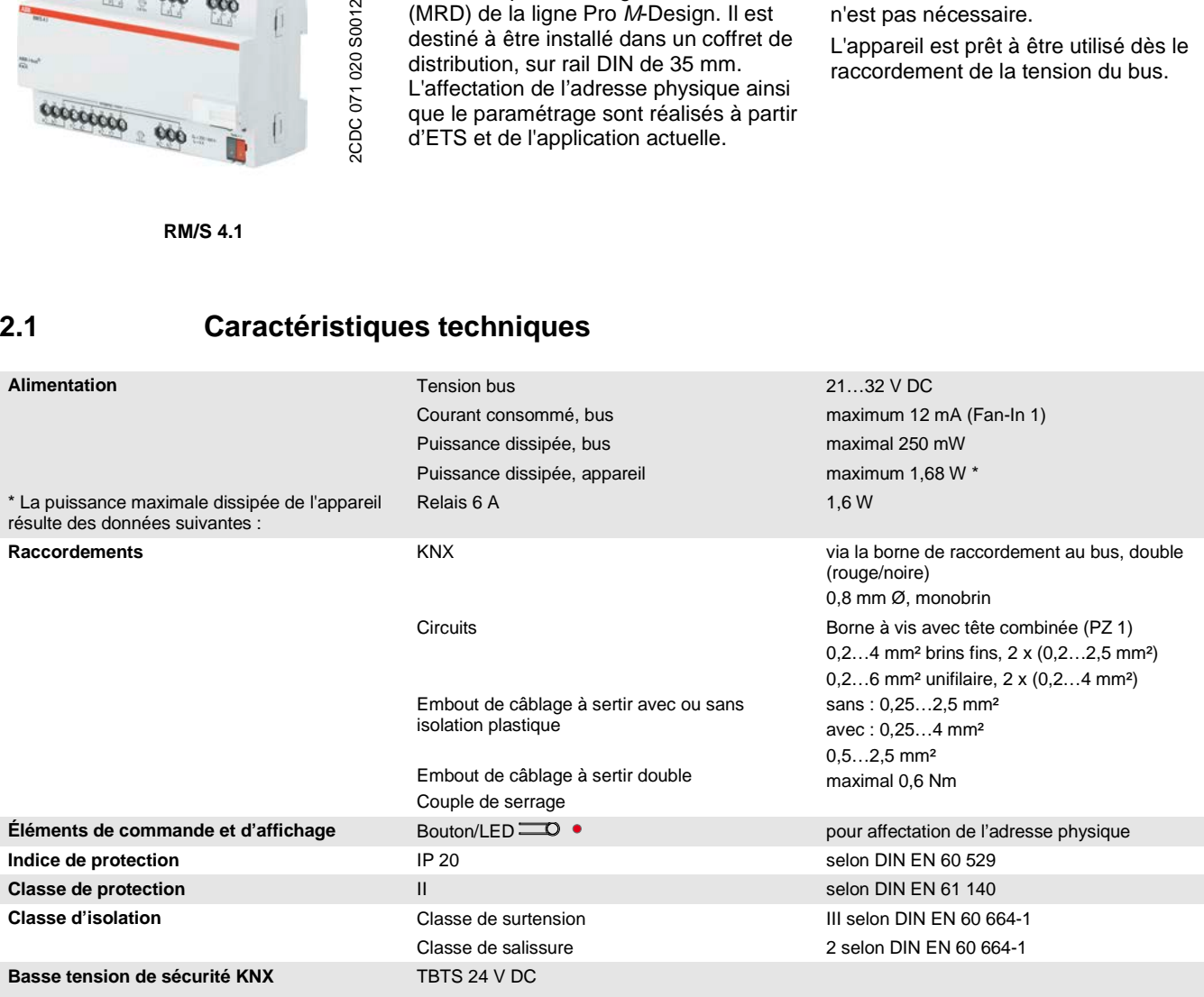

## $ABB$  i-bus $^{\circledR}$  KNX Description technique de l'appareil

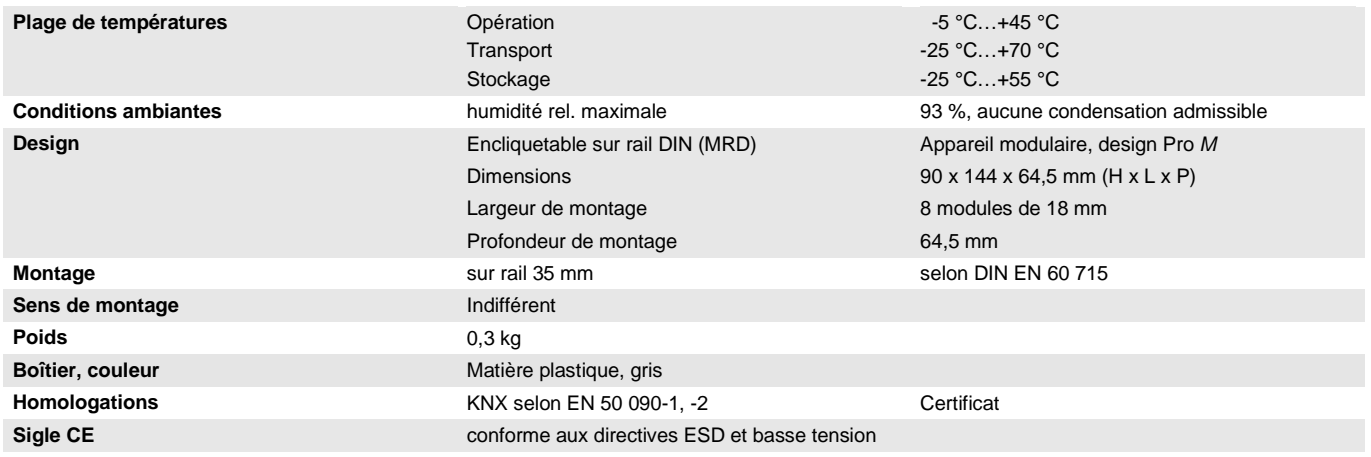

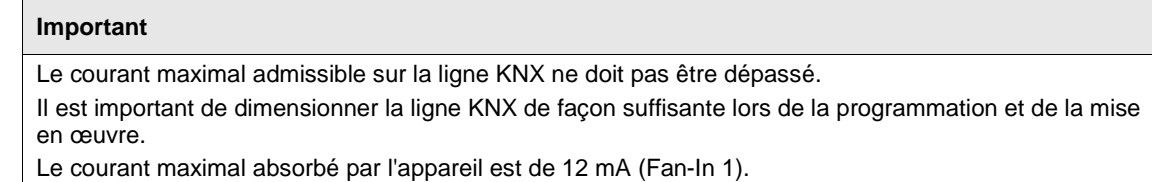

#### <span id="page-11-0"></span>**2.1.1 Entrées binaires**

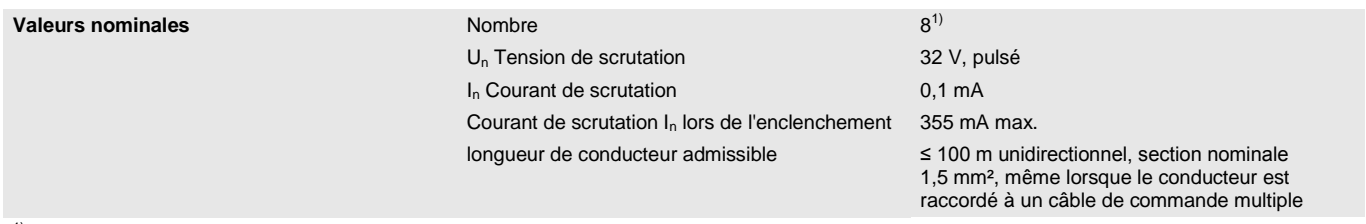

1) Toutes les entrées binaires sont raccordées en interne au même potentiel.

### $ABB$  i-bus $^{\circledR}$  KNX Description technique de l'appareil

<span id="page-12-0"></span>**2.1.2 Sorties intensité nominale 6 A**

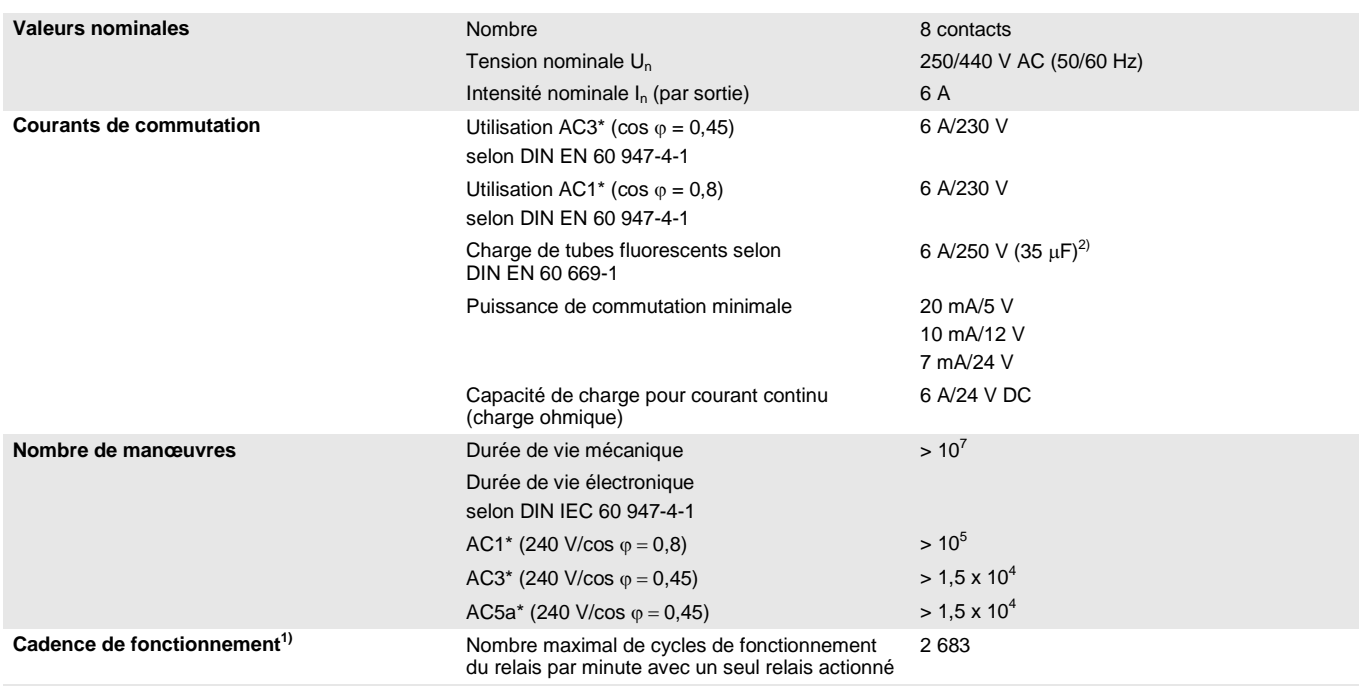

<sup>1)</sup> Ces données ne s'appliquent qu'après que la tension du bus a été appliquée à l'appareil pendant au moins 10 secondes. Les temps de montée/descente typiques du relais sont d'environ 20 ms.

<sup>2)</sup> Le courant d'appel maximal ne doit pas être dépassé, voir chapitre 2.1.3.

#### **\* Que signifient les termes AC1, AC3 et AC5a ?**

Dans le cadre de la gestion intelligente du bâtiment, des puissances de commutation différentes provenant d'applications industrielles et domestiques sont établies. Ces puissances sont codifiées par les normes nationales et internationales correspondantes. Les contrôles sont définis de telle façon qu'ils reproduisent des utilisations typiques, p. ex. la charge d'un moteur (industrie) ou des lampes fluorescentes (bâtiments).

Les dénominations AC1 et AC3 qualifient des puissances de commutation, qui sont établies dans l'industrie.

Cas typiques d'utilisation :

- AC1 Charge non inductive ou faiblement inductive, four à résistance (se rapporte à la commutation de charges ohmiques)
- AC3 Moteur à rotor à cage : démarrage, arrêt durant le fonctionnement (se rapporte à la charge (inductive) du moteur)
- AC5a Commutation de lampe à décharge de gaz

Les puissances de commutation sont définies par la norme DIN EN 60947-4-1 - *Contacteurs et démarreurs de moteurs - Contacteurs et démarreurs électromécaniques*. La norme décrit les démarreurs et les contacteurs qui étaient à l'origine principalement utilisés dans des applications industrielles.

### ABB i-bus<sup>®</sup> KNX Description technique de l'appareil

#### <span id="page-13-0"></span>**2.1.3 Sortie charge de lampe 6 A**

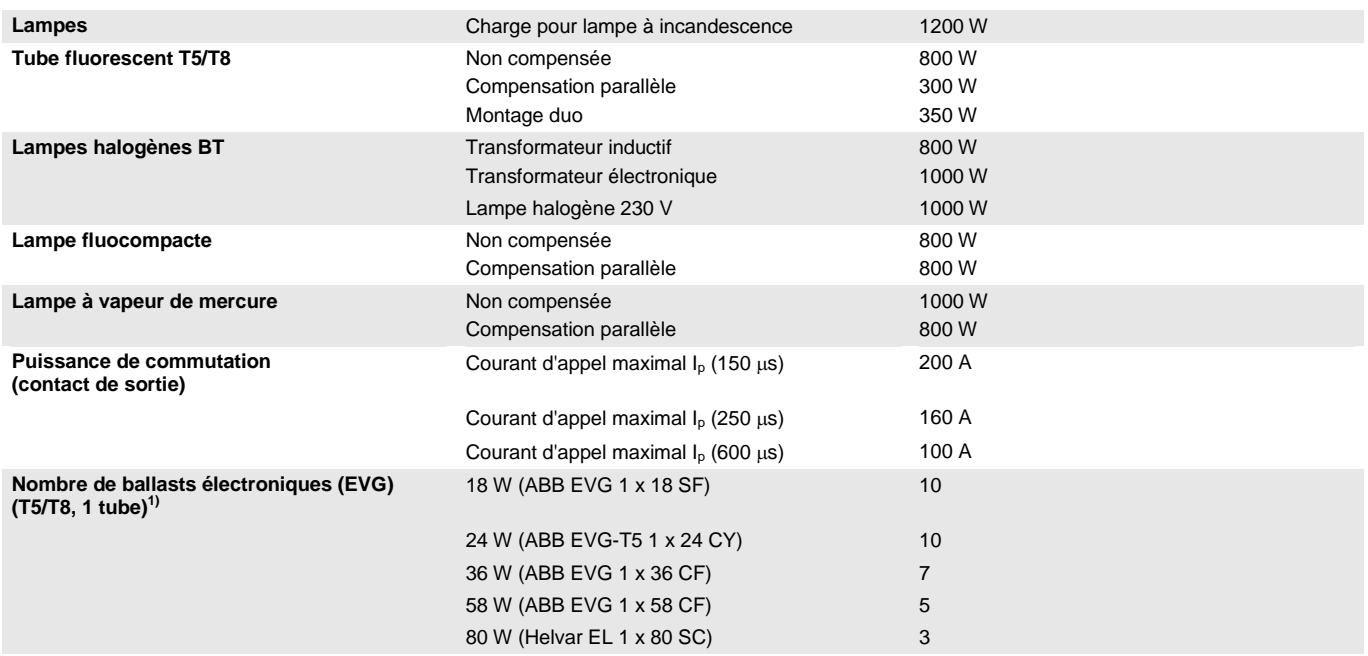

<sup>1)</sup> Pour les lampes disposants de plusieurs tubes ou d'autres types de tubes, le nombre de ballasts électroniques doit être déterminé en fonction du courant d'appel maximal des ballasts.

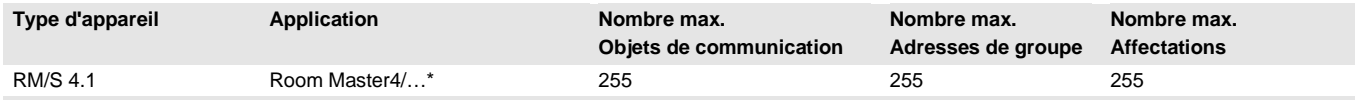

... = numéro de la version actuelle de l'application. Veuillez consulter les informations relatives aux logiciels sur notre site Internet pour connaître la dernière version disponible.

#### **Remarque**

ETS et la dernière version de l'application de l'appareil sont nécessaires pour la programmation du module.

La dernière version de l'application peut être téléchargée en ligne sur *[www.abb.com/knx](http://www.abb.com/knx)*. Après l'import dans ETS, vous trouverez les informations sous *ABB/Room automation/Room Master*.

L'appareil ne supporte pas la fonction de fermeture d'un appareil KNX dans ETS. L'interdiction d'accès à tous les appareils d'un projet au moyen d'une *clé BCU* n'a aucun effet sur ce dispositif. Celui-ci peut encore être lu et programmé.

## $ABB$  i-bus $^{\circledR}$  KNX Description technique de l'appareil

<span id="page-14-0"></span>**2.2 Schémas de connexion**

Exemple de commerce

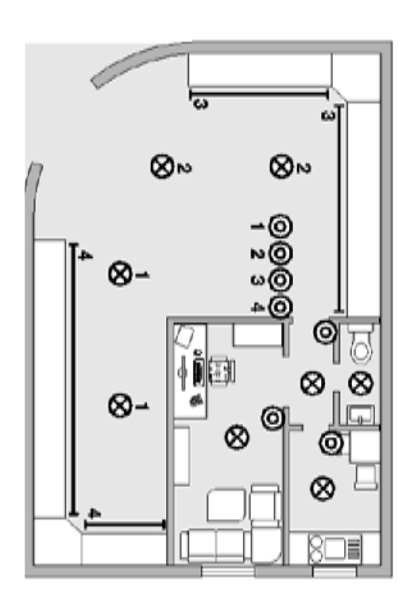

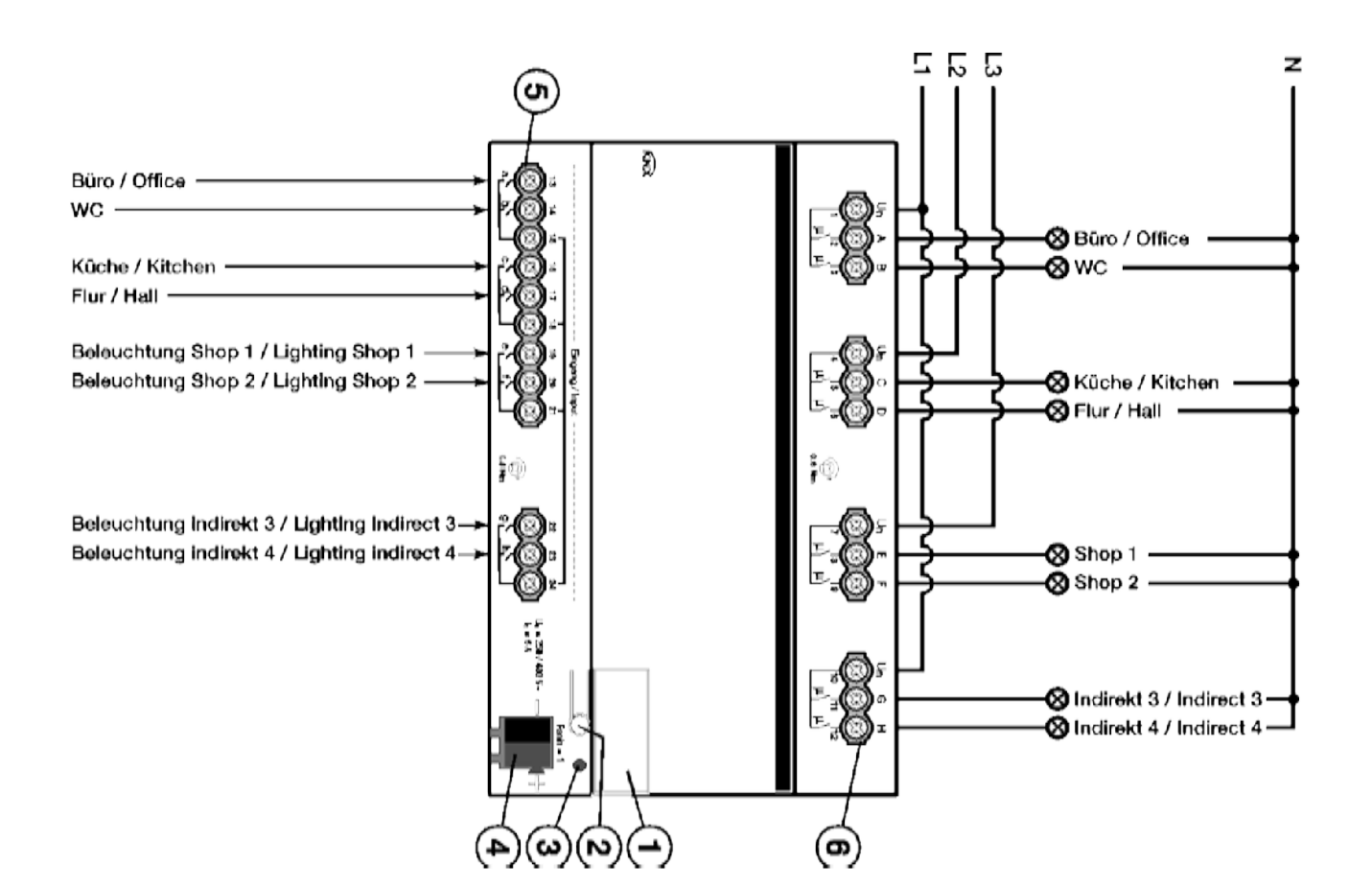

#### **RM/S 4.1**

- **1** Porte-étiquette
- **2** Bouton *Programmation*
- **3** LED *Programmation* (rouge)
- **4** Borne de raccordement du bus
- **5** Entrées binaires (a, b, c, d, e, f, g, h)
- **6** Circuit de puissance à 2 bornes de raccordement

## $ABB$  i-bus $^{\circledR}$  KNX Description technique de l'appareil

### <span id="page-15-0"></span>**2.3 Dimensions**

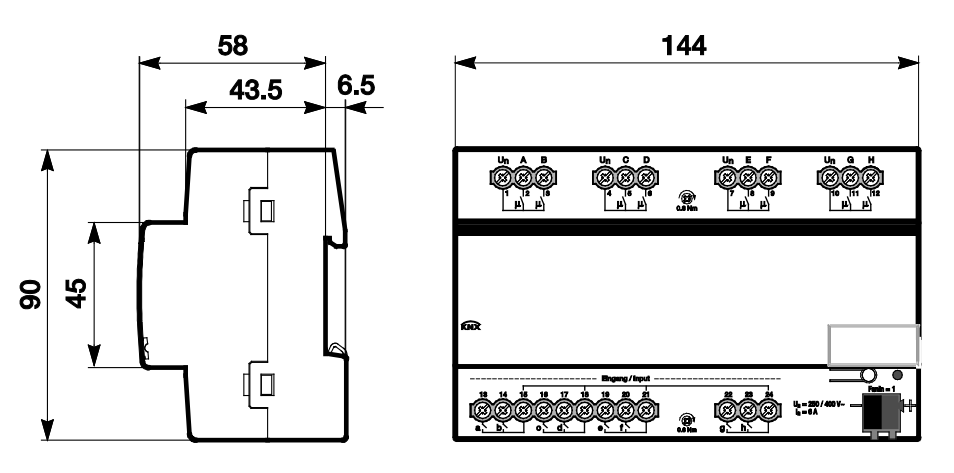

2CDC 072 022 F0012 2CDC 072 022 F0012

### ABB i-bus<sup>®</sup> KNX Description technique de l'appareil

### <span id="page-16-0"></span>**2.4 Montage et installation**

L'appareil est encliquetable sur rail DIN de 35 mm conforme DIN EN 60 715, destiné à être monté rapidement dans un coffret de distribution.

L'appareil peut être monté dans n'importe quelle position désirée.

Le raccordement électrique est réalisé par des bornes à vis. Le raccordement au bus est réalisé via les bornes de raccordement au bus fournies. Le repérage des bornes est gravé sur le boîtier.

L'appareil est prêt à fonctionner lorsqu'une tension est présente sur le bus.

L'accessibilité de l'appareil pour le fonctionnement, la supervision, l'entretien et la réparation doivent être assurés selon la norme DIN VDE 0100-520.

#### **Conditions des paramétrages**

La mise en service de l'appareil nécessite un PC avec le programme ETS et une liaison avec l'ABB i-bus<sup>®</sup>, p. ex. via une interface KNX.

L'appareil est prêt à fonctionner lorsqu'une tension est présente sur le bus. Une source de tension auxiliaire n'est pas nécessaire.

#### **Important**

Le courant maximal admissible sur la ligne KNX ne doit pas être dépassé. Il est important de dimensionner la ligne KNX de façon suffisante lors de la programmation et de la mise

en œuvre.

Le courant maximal absorbé par l'appareil est de 12 mA (Fan-In 1).

Le montage et les paramétrages ne doivent être effectués que par des électriciens qualifiés. Lors de la programmation et de la construction d'installations électriques, d'installations relatives à la sécurité, intrusion et protection incendie, les normes, directives, réglementations et dispositions pertinentes en vigueur dans le pays concerné doivent être respectées.

- Protéger l'appareil contre la poussière, l'humidité et les risques de dommages lors du transport, du stockage et de l'utilisation !
- N'utiliser l'appareil que dans le cadre des données techniques spécifiées !
- N'utiliser l'appareil que dans un boîtier fermé (coffret) !
- L'appareil doit être mis hors tension avant les travaux de montage.

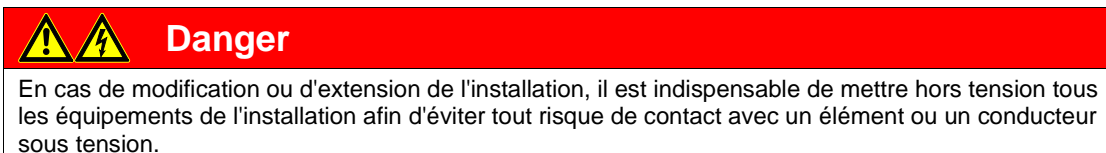

## ABB i-bus<sup>®</sup> KNX Description technique de l'appareil

#### **État à la livraison**

L'appareil est livré avec l'adresse physique 15.15.255. Pour les paramétrages, il est donc uniquement nécessaire de charger les adresses de groupe et les paramètres. Pour les paramétrages, il est donc uniquement nécessaire de charger les adresses de groupe et les paramètres.

L'application peut être chargée à nouveau si nécessaire. Le temps de téléchargement peut être plus long lors du changement de l'application ou après le déchargement de celle-ci.

#### **Affectation de l'adresse physique**

La programmation de l'adresse physique, des adresses de groupe et le paramétrage sont réalisés à partir d'ETS.

Pour l'affectation de l'adresse physique, l'appareil dispose d'une touche  $\equiv$  O. Après actionnement de la touche, la LED rouge · s'allume. Elle s'éteint dès qu'ETS a affecté l'adresse physique ou que la touche  $\equiv 0$  a été à nouveau actionnée.

#### **Comportement du téléchargement**

En fonction de l'ordinateur utilisé et de la complexité de l'appareil, il est possible qu'une minute et demie s'écoule avant que la barre de progression apparaisse.

#### **Nettoyage**

L'appareil doit être mis hors tension avant le nettoyage. Les appareils souillés peuvent être nettoyés avec un chiffon sec ou un chiffon humidifié dans de l'eau savonneuse. L'usage d'agents caustiques ou de solvants est absolument proscrit.

#### **Maintenance**

L'appareil ne nécessite aucun entretien. En cas de dommages provoqués par exemple pendant le transport ou le stockage, aucune réparation ne doit être effectuée.

### <span id="page-18-0"></span>**3 Paramétrages**

### <span id="page-18-1"></span>**3.1 Aperçu**

Le paramétrage du Room Master est réalisé via l'application *Room Master 4/1* et l'Engineering Tool Software ETS. L'application offre une gamme complète de fonctions flexibles pour l'appareil. Les valeurs standards permettent la mise en service facile de l'appareil. Les fonctions peuvent être étendues selon les besoins.

Les fonctions suivantes sont disponibles :

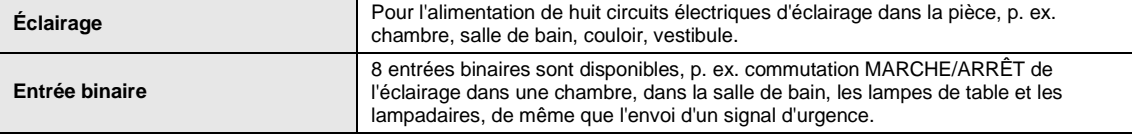

Pour chaque sortie de commutation, le Room Master dispose d'un relais mécaniquement indépendant des autres sorties. Du fait de la construction mécanique de l'appareil, un bruit qu'il n'est pas possible d'éviter est engendré lors de la commutation.

L'appareil est le plus souvent installé dans le coffret de distribution avec les disjoncteurs et les interrupteurs différentiels à courant résiduel.

#### <span id="page-18-2"></span>**3.1.1 Fonctions des entrées**

Le tableau suivant donne un aperçu des fonctions possibles des entrées avec l'appareil et l'application *Room Master* :

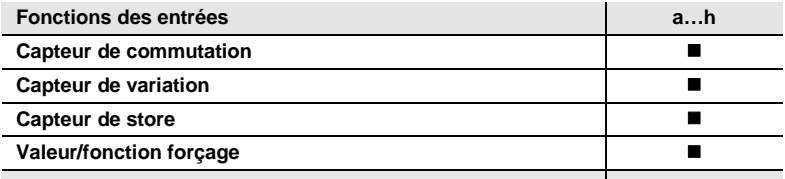

 $\blacksquare$  = la fonction est prise en charge

#### <span id="page-19-0"></span>**3.1.2 Copie et permutation de réglages de paramètres**

Le paramétrage d'un appareil peut prendre beaucoup de temps selon la complexité de son application et son nombre d'entrées et de sorties. Pour réduire autant que possible le temps de travail lors de la mise en service, il est possible, grâce à la fonction *Copier/permuter des canaux (Copy/Exchange channels),* de copier des réglages de paramètres d'une entrée ou sortie vers d'autres entrées ou sorties disponibles, ou encore de les permuter. Ce faisant, les adresses de groupe peuvent également être conservées, copiées ou supprimées dans l'entrée ou la sortie cible.

#### **Remarque**

Le terme *canaux,* utilisé dans ETS, désigne toujours des entrées et/ou des sorties. Le mot canaux est utilisé afin de s'assurer que la langue de ETS s'applique généralement au plus grand nombre d'appareils ABB i-bus® possible.

La fonction de copie d'entrées ou de sorties est particulièrement utile avec des appareils ayant les mêmes réglages de paramètres pour plusieurs sorties, entrées ou groupes. Par exemple, l'éclairage d'une pièce est souvent contrôlé de la même manière. Dans ce cas, les réglages de paramètres de n'importe quelle entrée ou sortie peuvent être copiés à toutes les autres entrées ou sorties de l'appareil, ou encore à une entrée ou sortie spécifique. Il n'est donc pas nécessaire de régler séparément les paramètres pour cette entrée ou sortie, ce qui réduit considérablement le temps de mise en service.

La permutation de réglages de paramètres s'avère également utile, p. ex. si des bornes ont été échangées lors du câblage. Les réglages de paramètres d'entrées ou de sorties câblées incorrectement peuvent être facilement permutés, ce qui évite de devoir recâbler l'appareil.

#### <span id="page-20-0"></span>**3.1.2.1 Procédure de copie et de permutation**

• Cliquez avec le bouton droit de la souris sur le produit dont vous voulez copier ou permuter les sorties, puis sélectionnez l'option *Plug-in (Plug-In) > Copier/permuter des canaux (Copy/Exchange channels)* dans le menu contextuel.

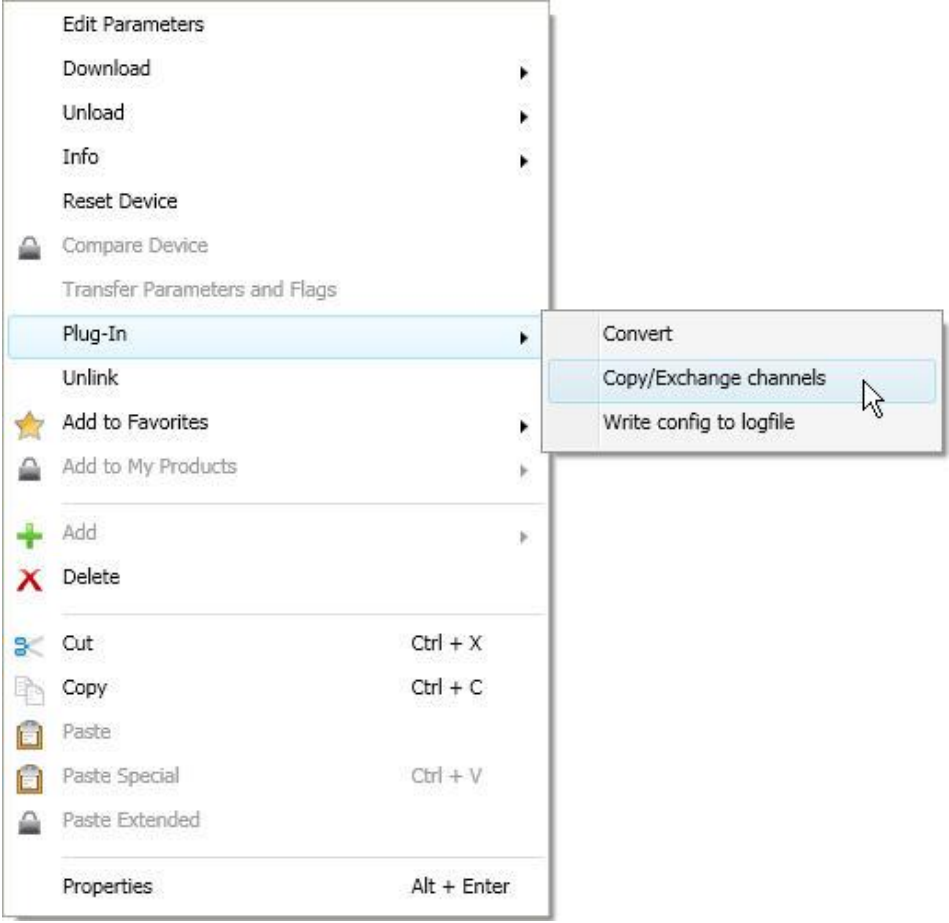

Effectuez ensuite les réglages voulus dans la boîte de dialogue *Copier/permuter des canaux (Copy/Exchange channels)*.

#### <span id="page-21-0"></span>**3.1.2.2 Boîte de dialogue Copier/permuter des canaux (Copy/Exchange channels)**

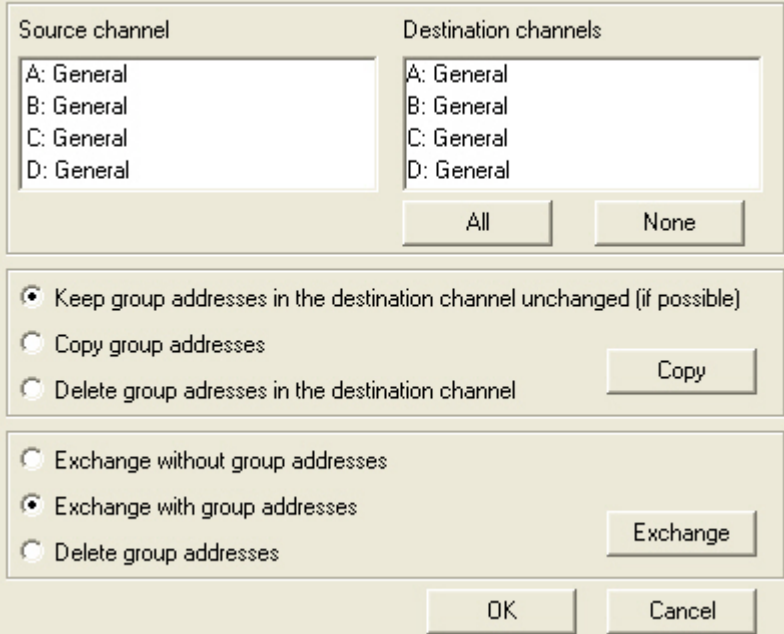

En haut à gauche se trouve la fenêtre de sélection Canal source pour le marquage des canaux source. À côté se trouve la fenêtre de sélection du/des canal/canaux cible pour le marquage du/des canal/canaux cible.

#### **Canal source (Source channel)**

Lors de la sélection du canal source, vous devez déterminer quels réglages de paramètres seront copiés ou permutés. Un seul canal source peut être sélectionné à la fois.

#### **Canaux cible (Destination channels)**

Lors de la sélection du/des canal/canaux cible, vous devez déterminer à quel(s) canal/canaux les réglages de paramètres du canal source doivent être appliqués.

- Pour la fonction *Permuter (Exchange)*, une seule sortie cible peut être sélectionnée à la fois.
- Pour la fonction *Copier (Copy)*, plusieurs canaux cible peuvent être sélectionnés simultanément. Pour ce faire, maintenez la touche Ctrl enfoncée et marquez les canaux voulus avec le curseur de la souris, p. ex. les canaux B et C.

All None Appuyer sur ce bouton sélectionne **tous** les canaux cible disponibles, p. ex. A…C.

Appuyer sur ce bouton annule votre sélection de canaux cible.

#### **Copier (Copy)**

Vous pouvez sélectionner les options suivantes avant de copier des réglages de paramètres.

- Laisser les adresses de groupe inchangées dans le canal cible (si possible)
- Copier les adresses de groupe
- Supprimer les adresses de groupe dans le canal cible

Copy

Appuyer sur ce bouton copie les réglages du canal source vers le(s) canal/canaux cible.

#### **Permuter (Exchange)**

Vous pouvez sélectionner les options suivantes avant de permuter des réglages de paramètres.

- Conserver les adresses de groupe
- Permuter les adresses de groupe
- Supprimer les adresses de groupe

Appuyer sur de bouton permute les réglages du canal source avec ceux du canal cible. Exchange

**OK** 

Appuyer sur ce bouton confirme votre sélection et ferme la fenêtre.

Cancel

Appuyer sur ce bouton ferme la fenêtre sans qu'aucune modification ne soit effectuée.

#### <span id="page-23-0"></span>**3.1.3 Fonctions des sorties**

Le tableau suivant donne un aperçu des fonctions possibles des sorties avec l'appareil et l'application *Room Master* :

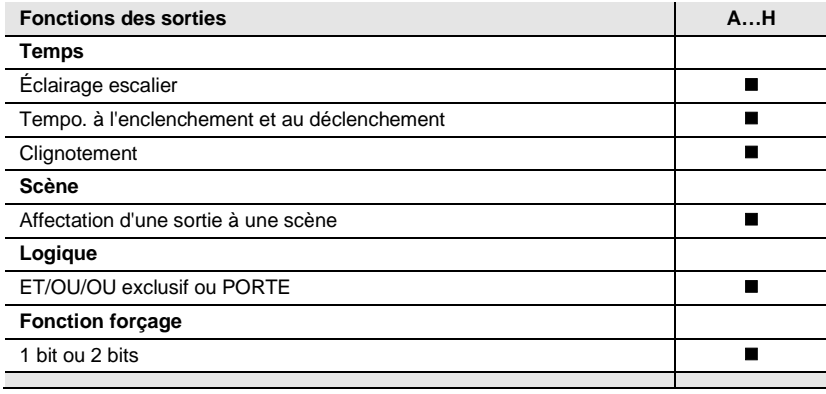

 $\blacksquare$  = la fonction est prise en charge

### <span id="page-24-0"></span>**3.2 Paramètres**

Le paramétrage du Room Master est réalisé via le programme Engineering Tool Software ETS. L'application se trouve dans ETS sous *ABB/Room automation/Room Master*.

Le chapitre suivant décrit les paramètres de l'appareil accessibles depuis la fenêtre de paramétrage. Les fenêtres de paramétrages sont dynamiques, si bien que suivant le paramétrage et la fonction des sorties, l'accès à d'autres paramètres est rendu possible.

Les valeurs standard des paramètres sont soulignées, p. ex. :

Options : Oui

Non

#### **Remarque**

L'appareil dispose de plusieurs entrées et sorties. Comme toutes les entrées et sorties disposent des mêmes fonctions, ces dernières seront uniquement expliquées pour l'entrée a et la sortieA comme exemple.

#### <span id="page-25-0"></span>**3.2.1 Fenêtre de paramétrage** *Général*

Cette fenêtre de paramétrage permet de réaliser des réglages sur les paramètres de premier ordre.

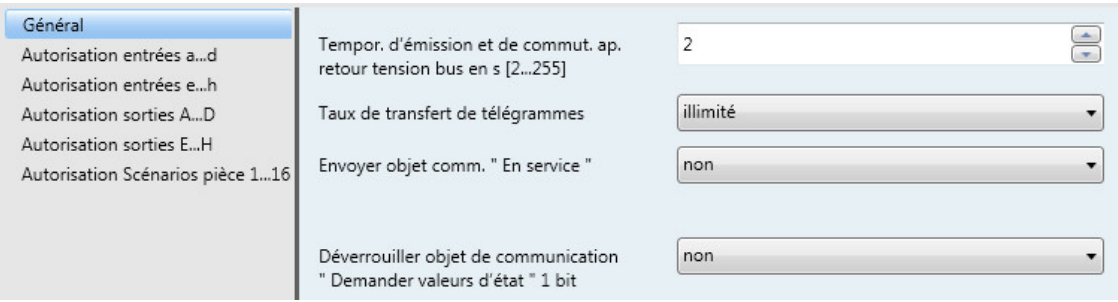

**Tempor. d'émission et de commut. ap.**

**retour tension bus en s [2…255]**

Options :  $2...255$ 

Durant une temporisation d'envoi et de commutation, il est uniquement possible de recevoir des télégrammes. Les télégrammes reçus ne sont cependant pas traités et les états des sorties restent inchangés. Aucun télégramme ne sera envoyé sur le bus.

Après expiration de la temporisation d'envoi et de commutation, des télégrammes peuvent être envoyés et les états des sorties sont actualisés en fonction du paramétrage et des objets de communication.

Si des objets de communication envoyés sur le bus sont reçus durant la temporisation d'envoi et de commutation, envoyés p. ex. par un dispositif de visualisation, alors ces demandes sont sauvegardées et traitées après expiration de la temporisation d'envoi et de commutation.

Un temps d'initialisation d'environ deux secondes est compris dans la durée de la temporisation. La durée d'initialisation est la durée de réaction nécessaire au processeur pour qu'il soit opérationnel.

#### **Comment se comporte l'appareil au retour de la tension du bus ?**

Dans tous les cas, au retour de la tension du bus, la temporisation d'envoi s'écoule avant que des télégrammes ne puissent être envoyés sur le bus.

#### **Taux de transfert de télégrammes**

Options : illimité envoyer au max. 1 télégramme/s envoyer les télégrammes avec intervalle de 0,1 s

- *envoyer au max. 1 télégramme/s* : Un maximum d'un télégramme est envoyé par seconde.
- *envoyer les télégrammes avec intervalle de 0,1 s* : Un télégramme est envoyé à toutes les 0,1 secondes.

Ce paramètre limite la charge de bus de l'appareil en fonction du paramétrage.

#### **Envoyer objet comm. " En service "**

Options : Non

envoyer valeur 0 de façon cyclique envoyer valeur 1 de façon cyclique

L'objet de communication *En service* indique la présence de l'appareil sur le bus. Ce télégramme cyclique peut être surveillé par un équipement externe. Si aucun télégramme n'est reçu, il est possible que l'appareil soit défectueux ou que le câble reliant le bus à l'appareil émetteur soit déconnecté.

- *Non :* L'objet de communication *En service* est verrouillé.
- envoyer valeur 0/1 de façon cyclique : L'objet de communication *En service* (n° 0) est envoyé sur le bus KNX de manière cyclique. Le paramètre suivant apparaît :

#### **Temps de cycle d'émission en s [1...65 535]**

Options : 1... 60... 65 535

Ce paramètre permet de définir l'intervalle de temps auquel l'objet de communication *En service*  (n° 0) envoie un télégramme de manière cyclique.

#### **Remarque**

L'objet de communication envoie sa valeur au retour de la tension du bus et après expiration de la temporisation d'envoi et de commutation.

#### **Déverrouiller objet de communication " Demander valeurs d'état " 1 bit**

Options : Non Oui

• *Oui :* L'objet de communication 1 bit *Demande d'état* est déverrouillé.

L'ensemble des objets de communication d'états peuvent être demandés via cet objet, à condition que cet objet soit paramétré avec l'option *si changement ou sur demande*.

Avec l'option *Oui* apparaît le paramètre suivant :

### **Demande quand valeur de l'objet**

Options : 0 1  $\overline{0}$  ou 1

- *0 :* L'envoi des objets de communication d'états est demandé avec la valeur 0.
- *1 :* L'envoi des objets de communication d'états est demandé avec la valeur 1.
- *0 ou 1 :* L'envoi des objets de communication d'états est demandé avec les valeurs 0 ou 1.

#### <span id="page-27-0"></span>**3.2.2 Fenêtre de paramétrage** *Autorisation entrées a...h*

Cette fenêtre de paramétrage permet d'effectuer tous les réglages de déverrouillage et de désignation des entrées a...h.

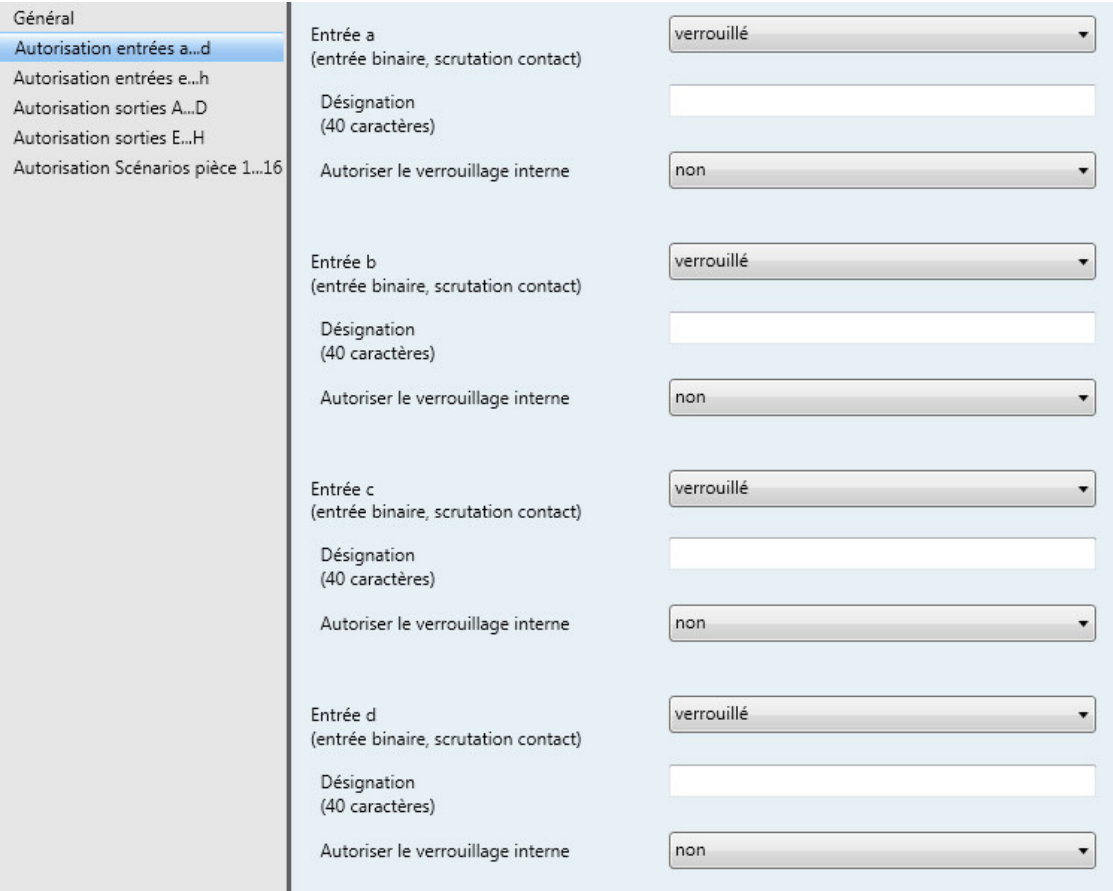

#### **Remarque**

Dans la partie suivante, la description des réglages possibles pour les entrées a…h prend pour exemple l'entrée a.

Les réglages possibles sont les mêmes pour chaque entrée.

#### **Entrée a (entrée binaire, scrutation contact)**

Option : verrouillé

capteur de commutation Capteur de variation Capteur de store Valeur/fonction forçage

Ce paramètre permet de déterminer le mode de fonctionnement de l'entrée. Avec la sélection d'un mode de fonctionnement apparaît la fenêtre de paramétrage *a : xxx*.

#### **Désignation (40 caractères)**

Ce paramètre permet d'ajouter une désignation sous forme d'un texte de 40 caractères afin de faciliter l'identification dans ETS.

#### **Remarque**

Le texte saisi est destiné à faciliter la reconnaissance des entrées et de leurs fonctions lorsqu'un grand nombre d'entrées est utilisé. Le texte n'a pas de fonction, il est uniquement destiné à donner des précisions utiles.

#### **Autoriser le verrouillage interne**

Options : Non Oui

Ce paramètre permet de déterminer si oui ou non un verrouillage interne de l'entrée binaire peut être réalisé. En cas de demande de verrouillage interne, l'entrée binaire est verrouillée physiquement. L'actionnement d'un bouton/commutateur raccordé ainsi que la réception d'un télégramme sur objet de communication *Lancer Évènement 0/1* seront ignorés.

Cette possibilité de paramétrage autorise la réalisation d'un masque de verrouillage pour chacune des huit entrées binaires. Ce masque de verrouillage peut être appelé par chaque scénario pièce. Par l'appel d'un scénario pièce, il est ainsi possible de réaliser ou non un verrouillage des entrées binaires en fonction de ce masque.

- *Non :* Il n'est pas possible de verrouiller l'entrée par un verrouillage interne ou par le biais de l'objet de communication *Verrouillage.*
- *Oui :* Il est possible de verrouiller l'entrée par un verrouillage interne.

#### **Entrées b…h**

L'appareil dispose de plusieurs entrées. Du fait que toutes les entrées disposent de mêmes fonctions, ces dernières seront expliquées pour l'entrée a.

#### <span id="page-29-0"></span>**3.2.2.1 Fenêtre de paramétrage a :** *Capteur de commutation*

Cette fenêtre de paramétrage est visible si l'option *Capteur de commutation* est sélectionnée dans [Fenêtre](#page-27-0)  [de paramétrage Autorisation entrées a...h](#page-27-0) (p. [26\)](#page-27-0) pour le paramètre *Entrée a (entrée binaire, scrutation contact)*.

#### **Remarque**

L'appareil dispose de plusieurs entrées. Du fait que toutes les entrées disposent de mêmes fonctions, ces dernières seront expliquées pour l'entrée a.

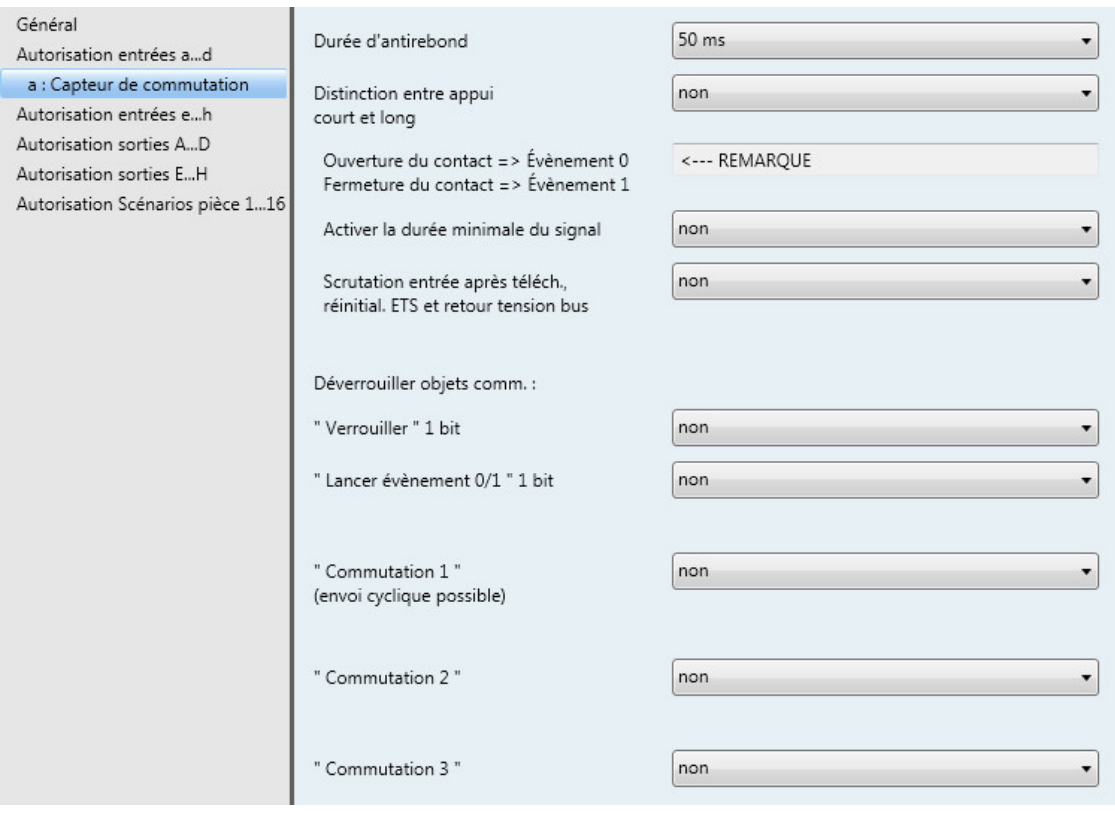

#### **Durée d'antirebond**

Options : 10/20/30/50/70/100/150 ms

L'antirebond empêche un actionnement multiple, involontaire de l'entrée, par exemple suite au rebond du contact.

#### **Qu'est-ce que la durée d'antirebond ?**

Si un front montant est détecté sur l'entrée, l'entrée réagit immédiatement à ce front, par exemple par l'envoi d'un télégramme. Au même moment démarre la Durée d'antirebond T<sub>D</sub>, durant cette période un signal sur l'entrée ne sera pas exploité.

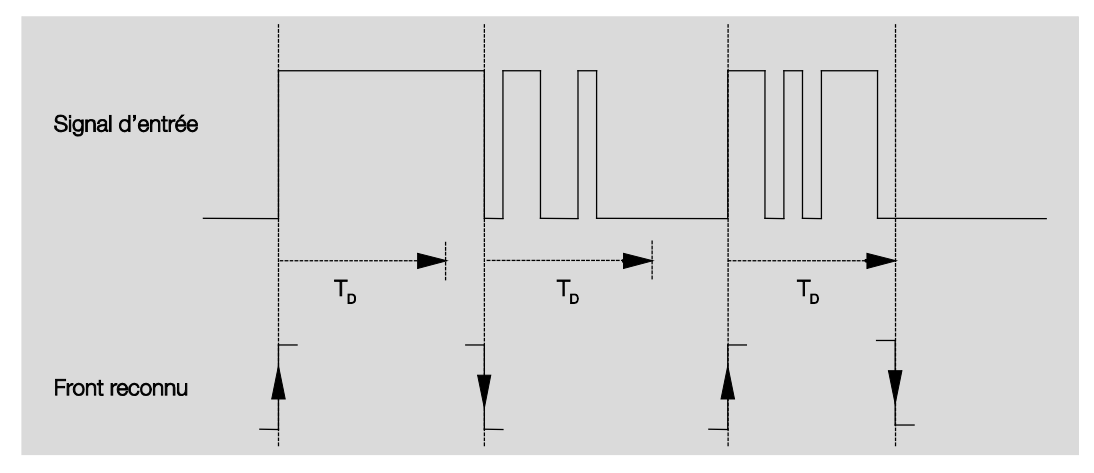

#### **Exemple : Durée d'antirebond sur un signal d'entrée après détection d'un front montant :**

Après la détection d'un front sur l'entrée, d'autres fronts sont ignorés pour la Durée d'antirebond  $T_D$ .

### **Distinction entre appui court et long**

Options : Non Oui

Ce paramètre permet de définir si l'entrée réagit de façon différente entre un appui court et long.

• *Oui* : L'exploitation est différée afin de déterminer s'il s'agit d'un appui long ou court. Ensuite, une réaction possible est déclenchée.

La figure suivante illustre la fonction :

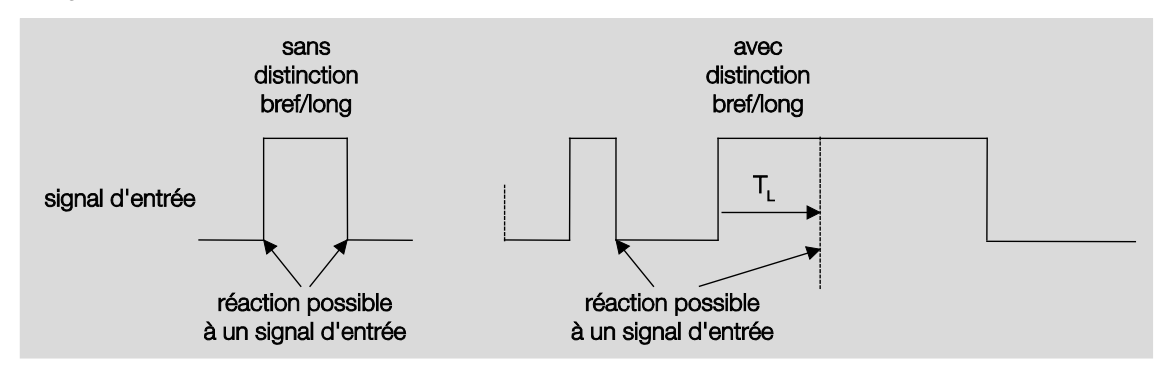

TL est la durée à partir de laquelle un appui long est détecté.

#### <span id="page-31-0"></span>**3.2.2.1.1 Paramètre** *Distinction entre appui court et long – Non*

Si le paramètre *Distinction entre appui court et long* prend l'option *Non* alors apparaît le paramètre suivant dan[s Fenêtre de paramétrage a](#page-29-0) : Capteur de commutation, p. [28](#page-29-0) :

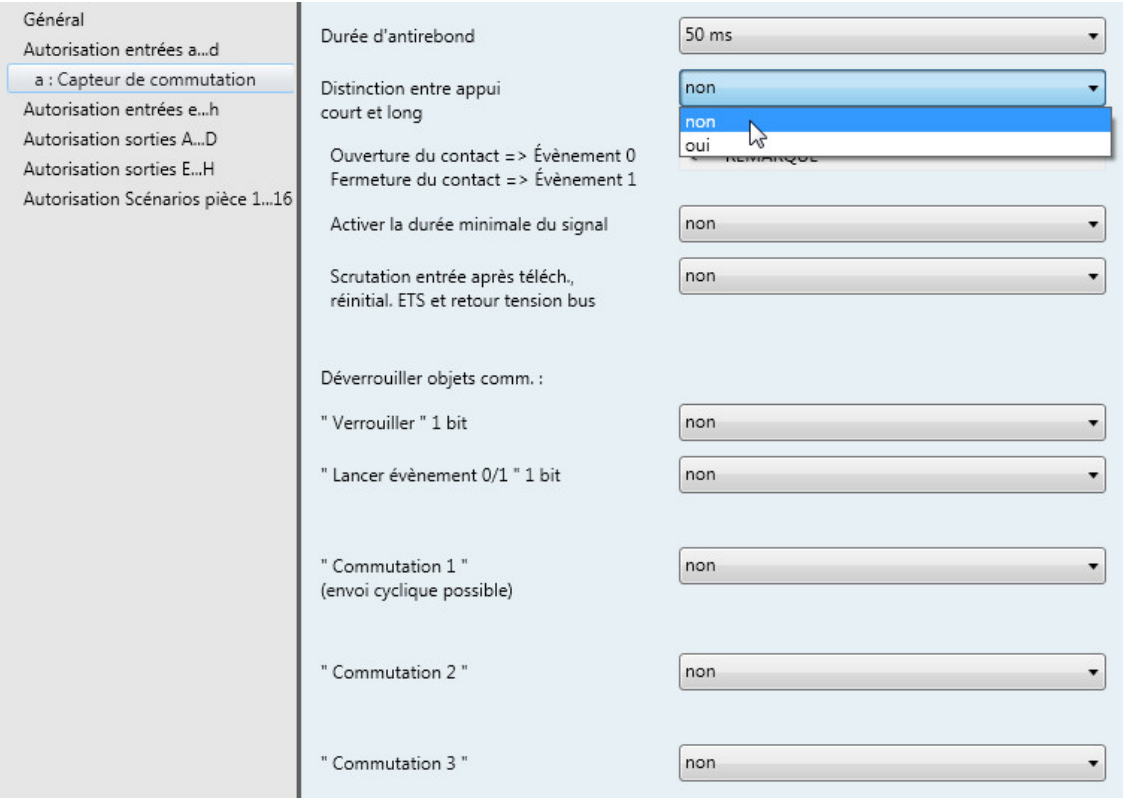

**Ouverture du contact => Évènement 0 Fermeture du contact => Évènement 1** <−−− REMARQUE

**Activer durée minimale du signal**

Options : Non **Oui** 

• *Oui :* Les paramètres suivants apparaissent :

**À la fermeture du contact en valeur x 0,1 s [0...65 535]** Options : 1...<u>10</u>...65 535

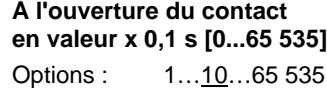

#### **Qu'est-ce que la durée minimale du signal ?**

Cette fonction se différencie de la Durée d'antirebond en ce sens que le télégramme est envoyé uniquement après expiration de la Durée minimale du signal.

La fonction en détails :

Si un front est détecté à l'entrée, la durée minimale de signal commence. À ce moment, aucun télégramme n'est envoyé sur le bus. Pendant la durée minimale du signal, l'état du signal sur l'entrée est observé. Si un front supplémentaire est détecté à l'entrée pendant la durée minimale de signal, cela va être interprété comme un nouvel appui et la durée minimale de signal redémarre. Si une fois la durée minimale du signal démarrée, aucun nouveau front n'est détecté sur l'entrée, alors un télégramme sera envoyé sur le bus après expiration de la durée minimale du signal.

#### **Exemple :**

**Durée minimale du signal sur un signal d'entrée après détection d'un front montant :**

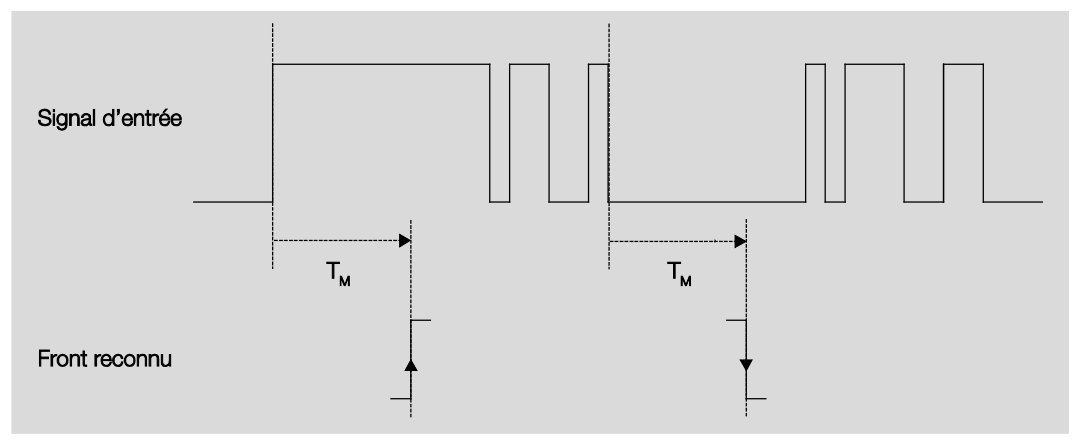

Dans seulement deux cas, aucun changement de front n'a lieu durant la durée minimale du signal  $T_M$ . C'est la raison pour laquelle seuls les deux fronts sont reconnus.

#### **Scrutation entrée après téléch., réinitial. ETS et retour tension bus**

Options : Non Oui

- *Non :* La valeur de l'objet ne sera pas demandée après téléchargement, réinitialisation et retour de la tension du bus.
- *Oui :* La valeur de l'objet sera demandée après téléchargement, réinitialisation et retour de la tension du bus. Le paramètre suivant apparaît :

#### **Temps d'attente inactif ap. retour tension bus en s [0...30 000]**

Options : 0…30 000

On détermine ici un temps d'attente après retour de la tension du bus. L'état de l'entrée est scruté après expiration de ce temps d'attente. L'entrée se comporte comme si son état venait juste de changer.

#### **Remarque**

Le temps d'attente inactif ne vient pas s'ajouter à la temporisation d'envoi qui est elle-même paramétrable. Cette dernière est réglée séparément.

#### **Déverrouiller objets comm. :**

**" Verrouiller " 1 bit**

Options : Non Oui

• *Oui :* L'objet de communication 1 bit *Verrouillage* est déverrouillé. L'entrée peut être ainsi verrouillée.

#### **Remarques**

Si l'entrée est verrouillée et que l'option *Envoi cyclique* est activée, alors le dernier état de l'entrée sera envoyé malgré le blocage. L'option *Verrouillage* verrouille l'entrée physique, cependant en interne l'envoi continu.

Si pour une entrée binaire, le verrouillage interne n'est pas autorisé dans Fenêtre de paramétrage [Autorisation entrées a...h,](#page-27-0) p. [26,](#page-27-0) alors cet objet de communication n'a aucun effet sur l'entrée binaire concernée.

#### **" Lancer évènement 0/1 " 1 bit**

Options : Non

Oui

• *Oui :* L'objet de communication 1 bit *Lancer Évènement 0/1* est déverrouillé. Il est ainsi possible de déclencher les mêmes réactions que lors de l'actionnement d'un bouton/commutateur raccordé à l'entrée via la réception d'un télégramme sur l'objet de communication *Lancer Évènement 0/1*.

#### **" Commutation 1 " (envoi cyclique possible)**

Options : Non Oui

• *Oui :* L'objet de communication *Commutation 1* apparaît. Les paramètres ci-après apparaissent :

#### **Réaction si évènement 0**

Options : MARCHE ARRÊT **COMMUTER** aucune réaction arrêter l'envoi cyclique

#### **Réaction si évènement 1**

Options : MARCHE

ARRÊT **COMMUTER** aucune réaction arrêter l'envoi cyclique

On détermine ici le comportement de l'objet de communication. Si le paramètre *Distinction entre appui court et long* est réglé sur *Oui*, alors la réaction a lieu pour un appui court ou long. Si l'option est réglée sur *Non* alors pour chaque changement de front.

#### **Important**

Veuillez prendre note que si l'option *Arrêter l'envoi cyclique* est sélectionnée, cette dernière est uniquement active lorsque le paramètre *Envoi cyclique* est réglé sur *Oui*.

#### **Connexion interne**

Options : Non

Sortie A (6 A) Sortie B (6 A) Sortie C (6 A) Sortie D (6 A) Sortie E (6 A) Sortie F (6 A) Sortie G (6 A) Sortie H (6 A) Scénario pièce 1/2 Scénario pièce 3/4 Scénario pièce 5/6 Scénario pièce 7/8 Scénario pièce 9/10 Scénario pièce 11/12 Scénario pièce 13/14 Scénario pièce 15/16

Ce paramètre permet de créer une association directe entre une entrée binaire ou un scénario pièce. Pour cette association, il n'est pas nécessaire de définir une adresse de groupe.

• *Sortie x :* L'objet de communication *Commutation* de la sortie est actualisé avec l'objet de communication *Commutation 1* de l'entrée binaire.

### **Attention**

Si l'association interne est paramétrée pour une sortie et qu'en même temps la réaction à un évènement est paramétrée sur COMMUTER, alors l'objet de communication *Commutation 1* de l'entrée binaire est actualisé avec la valeur inversée de l'objet de communication *État commutation* de la sortie.

Il est important de s'assurer que l'objet de communication *État Commutation* de la sortie est déverrouillé. Les réglages *Contact à ouverture/fermeture* et *État Commutation* doivent être paramétrés de manière à ce que la fonction COMMUTER soit possible.

• *Scénario pièce x/y :* Si l'objet de communication *Commutation 1* est actualisé avec la valeur 0, alors un scénario pièce (SP) avec un nombre impair est activé, donc SP 1/3/5/7/9/11/13 ou 15. Si l'objet de communication *Commutation 1* est actualisé avec la valeur 1, alors un SP avec un nombre pair est activé, donc SP 2/4/6/8/10/12/14 ou 16.
# **Envoi cyclique**

Options : Non Oui

### **Qu'est-ce que l'envoi cyclique ?**

L'envoi cyclique permet à l'objet de communication *Commutation* d'émettre automatiquement après un intervalle de temps défini. Si l'envoi cyclique n'est activé que pour une valeur particulière de l'objet (MARCHE ou ARRÊT), son utilisation dépend de la valeur de l'objet de communication. Il est donc en principe possible de lancer par envoi d'une valeur à l'objet de communication *Commutation*, l'envoi cyclique. Ce comportement étant non souhaité, les indicateurs *Écriture* et *Actualisation* de l'objet de communication sont supprimés dans le préparamétrage de sorte que cela ne peut pas être changé par le bus. Si cette fonctionnalité est malgré tout souhaitée, il convient de placer les indicateurs en conséquence. En cas de modification de l'objet de communication *Commutation* et après le retour de la tension de bus (après l'expiration de la temporisation d'envoi), la valeur de l'objet de communication est envoyée au bus immédiatement et le temps de cycle d'envoi redémarre à zéro pour compter.

• *Oui :* Les paramètres ci-après apparaissent :

### **Répétition du télégramme toutes les ... en s [1...65 535]**

Options : 1…60…65 535

Le temps de cycle d'émission décrit le laps de temps entre deux envois cycliques de télégrammes :

### **si valeur de l'objet**

Options : 1  $\Omega$ 0 ou 1

- *1 :* Envoi cyclique de l'objet de communication pour valeur 1.
- *0 :* Envoi cyclique de l'objet de communication pour valeur 0.
- *0 ou 1 :* Envoi cyclique de l'objet de communication pour les valeurs 0 et 1.

# **"Commutation 2"**

**"Commutation 3"**

Options : Non Oui

• *Oui :* L'objet de communication *Commutation 2/3* devient visible. Les paramètres ci-après apparaissent :

# **Réaction si évènement 0**

Options : MARCHE ARRÊT **COMMUTER** aucune réaction

### **Réaction si évènement 1**

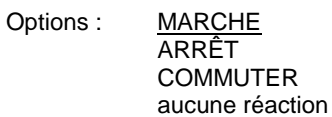

On détermine ici le comportement de l'objet de communication. Si le paramètre *Distinction entre appui court et long* est réglé sur *Oui*, alors la réaction a lieu pour un appui court ou long. Si l'option est réglée sur *Non* alors pour chaque changement de front.

#### **Connexion interne**

Options :

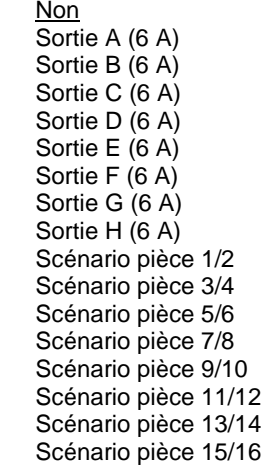

Ce paramètre permet de créer une association directe entre une entrée binaire ou un scénario pièce. Pour cette association, il n'est pas nécessaire de définir une adresse de groupe.

• *Sortie x :* L'objet de communication *Commutation* de la sortie est actualisé avec l'objet de communication *Commutation 2/3* de l'entrée binaire.

# **Attention**

Si l'association interne est paramétrée pour une sortie et qu'en même temps la réaction à un évènement est paramétrée sur COMMUTER, alors l'objet de communication *Commutation 2/3* de l'entrée binaire est actualisé avec la valeur inversée de l'objet de communication *État commutation* de la sortie.

Il est important de s'assurer que l'objet de communication *État Commutation* de la sortie est déverrouillé. Les réglages *Contact à ouverture/fermeture* et *État Commutation* doivent être paramétrés de manière à ce que la fonction COMMUTER soit possible.

• *Scénario pièce x/y :* Si l'objet de communication *Commutation 2/3* est actualisé avec la valeur 0, alors un scénario pièce (SP) avec un nombre impair est activé, donc SP 1/3/5/7/9/11/13 ou 15. Si l'objet de communication *Commutation 2/3* est actualisé avec la valeur 1, alors un SP avec un nombre pair est activé, donc SP 2/4/6/8/10/12/14 ou 16.

## **3.2.2.1.2 Paramètre** *Distinction entre appui court et long – Oui*

Si le paramètre *Distinction entre appui court et long* prend l'option *Oui* alors apparaît le paramètre suivant dan[s Fenêtre de paramétrage a](#page-29-0) : Capteur de commutation, p. [28.](#page-29-0)

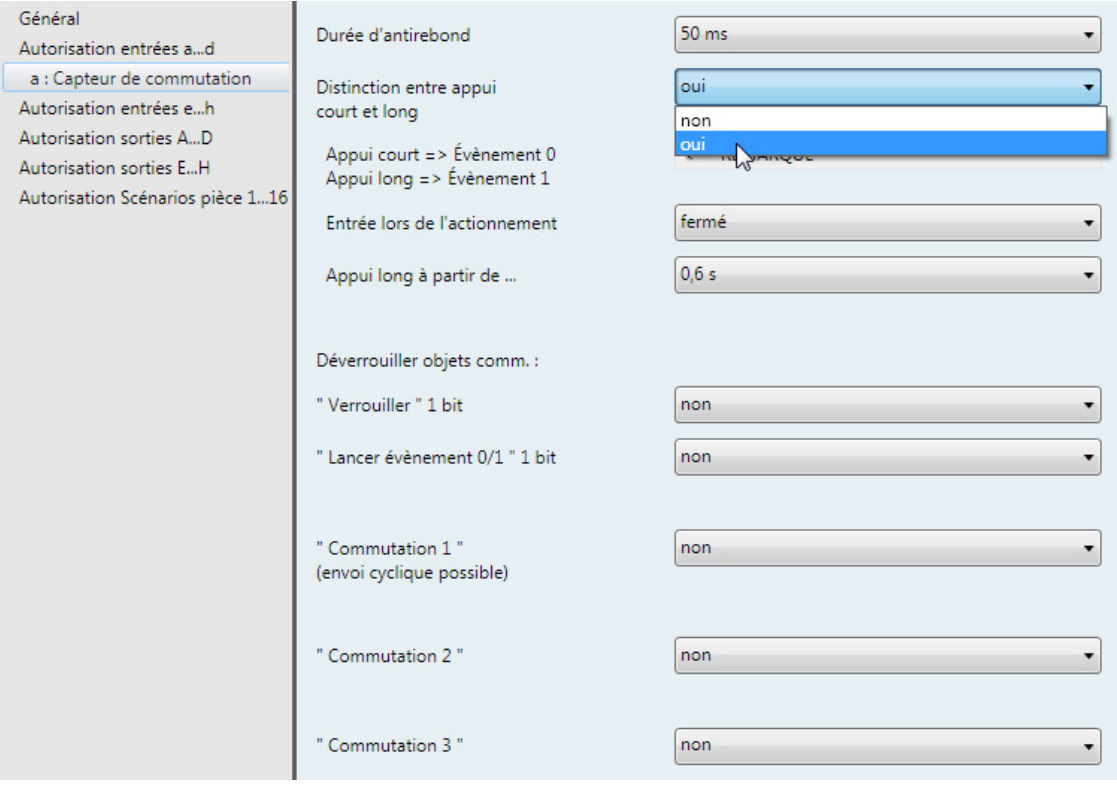

# **Appui court => Évènement 0 Appui long => Évènement 1**

<−−− REMARQUE

### **Entrée lors de l'actionnement**

Options : ouvert fermé

- *ouvert* : Le contact est ouvert lors de l'actionnement.
- fermé : Le contact est fermé lors de l'actionnement.

Si un contact à fermeture est raccordé sur l'entrée alors il est nécessaire de sélectionner l'option *fermé*, pour un contact à ouverture l'option *ouvert*.

### **Appui long à partir de ...**

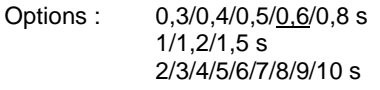

Ici est définie la durée  $T_L$  à partir de laquelle un actionnement est interprété comme " long ".

### **Remarque**

Pour le reste de la description du paramétrage voir Paramètre Distinction entre appui court et long -, p. [30.](#page-31-0)

### **3.2.2.2 Fenêtre de paramétrage** *a : Capteur de variation*

Ce mode de fonctionnement permet de commander l'éclairage variable. Cette fenêtre de paramétrage est visible lorsque dans [Fenêtre de paramétrage Autorisation entrées a...h,](#page-27-0) p. [26,](#page-27-0) pour le paramètre *Entrée a (entrée binaire, scrutation contact)* l'option *Capteur de variation* est sélectionnée.

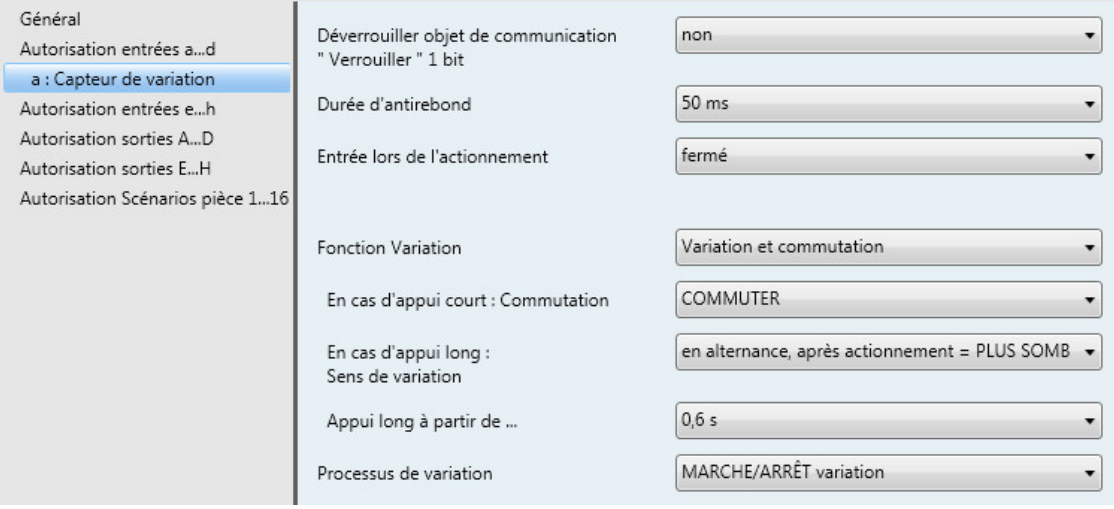

#### **Déverrouiller objet de communication " Verrouiller " 1 bit**

Options : Non Oui

• *Oui :* L'objet de communication 1 bit *Verrouillage* est déverrouillé. L'entrée peut être ainsi verrouillée.

## **Remarque**

Si l'entrée est verrouillée et que l'option *Envoi cyclique* est activée, alors le dernier état de l'entrée sera envoyé malgré le blocage. L'option *Verrouillage* verrouille l'entrée physique, cependant en interne l'envoi continu.

## **Durée d'antirebond**

Options : 10/20/30/50/70/100/150 ms

L'antirebond empêche un actionnement multiple, involontaire de l'entrée, par exemple suite au rebond du contact.

### **Qu'est-ce que la durée d'antirebond ?**

Si un front montant est détecté sur l'entrée, l'entrée réagit immédiatement à ce front, par exemple par l'envoi d'un télégramme. Au même moment démarre la Durée d'antirebond T<sub>D</sub>, durant cette période un signal sur l'entrée ne sera pas exploité.

L'exemple suivant illustre ce qui précède :

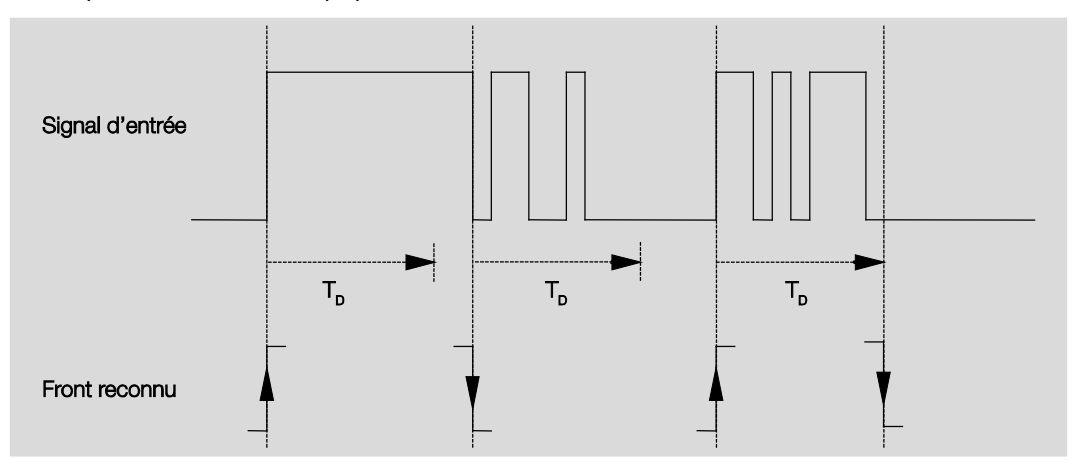

Après la détection d'un front sur l'entrée, d'autres fronts sont ignorés pour la Durée d'antirebond T<sub>D</sub>.

### **Entrée lors de l'actionnement**

Options : ouvert fermé

On détermine ici, si le contact sur l'entrée est un contact à ouverture (" Ouvert ") ou un contact à fermeture (" Fermé ").

### **Fonction Variation**

Options : Variation et commutation variation uniquement

Ce paramètre programme si l'éclairage doit être en mode variation (Seulement variation) ou s'il peut être aussi commuté en supplément (Variation et commutation). Dans ce cas la variation est engendrée par un appui long et la commutation par un appui court.

#### **Comment fonctionne la variation avec 1 bouton ?**

Les fonctions de commutation et de variation peuvent être commandées intégralement depuis un seul bouton. Pour cela on engendre par intermittence pour chaque actionnement long une variation PLUS CLAIR ou PLUS SOMBRE, respectivement par intermittence pour chaque actionnement court l'allumage ou l'extinction.

Si l'objet de communication *Commutation* = 0, le télégramme envoyé à toujours la valeur PLUS CLAIR. Pour pouvoir analyser le message de retour de commutation de l'actionneur, l'indicateur Écriture de l'objet de communication *Commutation* est placé.

Le tableau suivant illustre la fonction en détail :

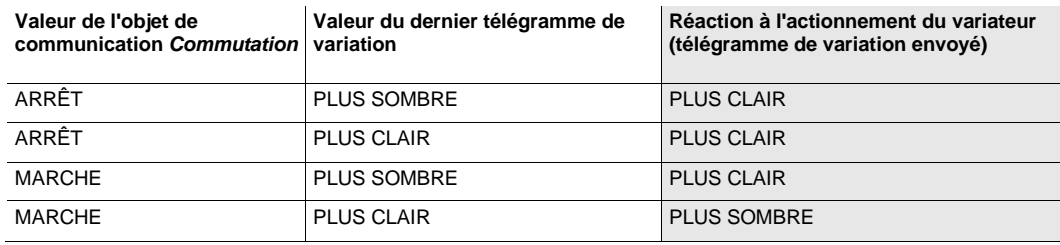

L'avantage du paramètre *Seulement variation* est qu'aucune différence n'est faite entre un appui long et court. Ainsi la commande de variation est réalisée directement lors de l'actionnement. Il n'est pas nécessaire d'attendre pour déterminer si l'actionnement est long.

#### **Comment fonctionne la variation avec 2 boutons ?**

Si Variation 2 boutons est souhaitée, alors il convient de paramétrer dans *Réaction en cas d'appui long ou court* la fonction de chaque bouton p. ex. MARCHE resp. variation PLUS CLAIR.

L'utilisateur a ainsi la possibilité de déterminer quels boutons sont combinés entre eux, p. ex. pour la variation d'un groupe d'éclairage, ou encore dans notre cas quelle fonction remplit chaque bouton.

De plus la variation 2 boutons implique l'utilisation de deux entrées, p. ex. l'*Entrée a* avec actionnement court pour l'allumage et actionnement long pour variation PLUS CLAIR. *Entrée b* avec actionnement court pour l'extinction et actionnement long pour variation PLUS SOMBRE.

Si le paramètre *Fonction variation* est paramétré sur *Variation et commutation*, les paramètres *Appui long à partir de ...*, *En cas d'appui court : Commutation* et *En cas d'appui long : Sens de variation* sont visibles dans la fenêtre de paramétrage *a : Capteur de variation.*

#### **Appui long à partir de ...**

Options : 0,3/0,4/0,5/0,6/0,8/1/1,2/1,5/2/3/4/5/6/7/8/9/10 s

Ici est définie la durée  $T_L$  à partir de laquelle un actionnement est interprété comme " long ".

### **En cas d'appui court : Commutation**

Options : MARCHE ARRÊT **COMMUTER** aucune réaction

En cas d'actionnement court, on détermine à l'aide de ce paramètre, si l'objet *Télégramme Commutation* engendre *COMMUTER* (typique : Variation 1 Bouton) ou uniquement *ARRÊT* resp. *MARCHE* (typique : Variation 2 boutons).

- *MARCHE :* La valeur 1 est envoyée dans le cas d'un actionnement court.
- *ARRÊT :* La valeur 0 est envoyée dans le cas d'un actionnement court.
- *COMMUTER :* Un appui court engendre l'inversion de la valeur de l'objet de communication *Télégramme commutation*.

#### **En cas d'appui long : Sens de variation**

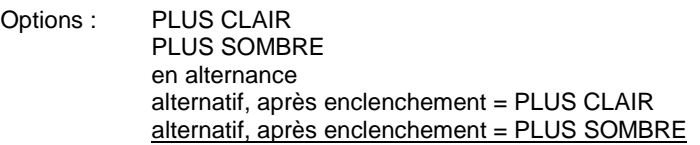

On détermine avec ce paramètre ce que l'objet de communication *Variation* envoie sur le bus en cas d'appui long. Un appui long change la valeur de l'objet de communication *Télégramme Variation.* Dans le cas d'une variation 1 bouton, le paramètre *Variation* doit être réglé sur l'option *en alternance*. Dans ce cas, le télégramme de variation est envoyé en opposition au dernier télégramme de variation.

- *PLUS CLAIR :* L'objet de communication envoie un télégramme PLUS CLAIR.
- *PLUS SOMBRE :* L'objet de communication envoie un télégramme PLUS SOMBRE.
- En alternance : L'objet de communication envoie toujours en alternance un télégramme PLUS CLAIR et PLUS SOMBRE.
- *En alternance, après actionnement = PLUS CLAIR :* L'objet de communication envoie en premier un télégramme PLUS CLAIR après un télégramme MARCHE, ensuite en alternance PLUS CLAIR et PLUS SOMBRE.
- *En alternance, après actionnement = PLUS SOMBRE :* L'objet de communication envoie en premier un télégramme PLUS SOMBRE après un télégramme MARCHE, ensuite en alternance PLUS CLAIR et PLUS SOMBRE.

### **Remarque**

Si le paramètre *Fonction Variation* est paramétré sur *Seulement Variation,* seul le paramètre *En cas d'appui long : Sens de variation* est visible*.*

## **Processus de variation**

Options : MARCHE/ARRÊT variation Variation par étape

• MARCHE/ARRÊT variation : Le processus de variation commence avec un télégramme PLUS CLAIR resp. PLUS SOMBRE et est conclu par un télégramme ARRÊT.

Télégramme de variation 4 bits

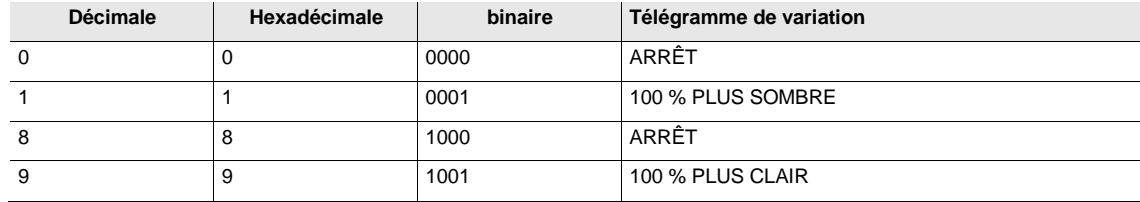

**Pour plus d'informations, voir : [Entrée Télégramme de variation 4 bits,](#page-126-0) p[. 125](#page-126-0)**

• *Variation par étape* : Les télégrammes de variation sont envoyés de façon cyclique pendant un actionnement long. L'envoi cyclique est interrompu lorsque l'actionnement cesse.

Les deux paramètres suivants apparaissent uniquement lorsque le paramètre *Processus de variation* prend l'option *Variation par étape*.

# **Modification luminosité par télégramme envoyé**

Options : 100/50/25/12,5/6,25/3,13/1,56 %

Ce paramètre permet de déterminer la modification de luminosité (en pourcentage) engendrée par l'envoi cyclique d'un télégramme de variation.

### **Temps de cycle d'émission : Répétition du télégramme toutes les...**

Options : 0,3/0,4/0,5/0,6/0,8/1/1,2/1,5/2/3/4/5/6/7/8/9/10 s

Le télégramme de variation est envoyé de façon cyclique pendant un actionnement long. Le temps de cycle d'émission correspond à l'intervalle de temps entre deux télégrammes lors de l'envoi cyclique.

### **Attention**

En cas de *Variation par étape,* il est important que le temps de cycle d'émission soit accordé avec le module de variation afin de permettre une variation sans saccade.

### **3.2.2.3 Fenêtre de paramétrage a :** *Capteur de store*

Ce mode de fonctionnement permet la commande de stores et de volets roulants par des boutons ou interrupteurs.

Cette fenêtre de paramétrage est visible lorsque [Fenêtre de paramétrage Autorisation entrées a...h,](#page-27-0) p. [26](#page-27-0) pour le paramètre *Entrée a* (entrée binaire, scrutation contact) l'option *Capteur de store* est sélectionnée.

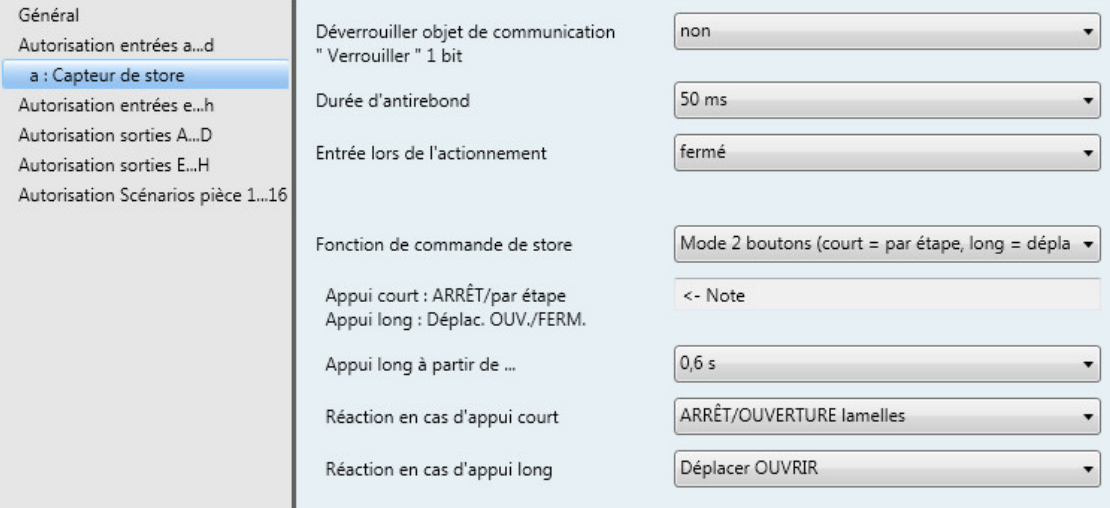

**Déverrouiller objet de communication**

**" Verrouiller 1 bit "**

Options : Non Oui

• *Oui :* L'objet de communication 1 bit *Verrouillage* est déverrouillé. L'entrée peut être ainsi verrouillée.

### **Remarque**

Si l'entrée est verrouillée et que l'option *Envoi cyclique* est activée, alors le dernier état de l'entrée sera envoyé malgré le blocage. L'option *Verrouillage* verrouille l'entrée physique, cependant en interne l'envoi continu.

### **Durée d'antirebond**

Options : 10/20/30/50/70/100/150 ms

L'antirebond empêche un actionnement multiple, involontaire de l'entrée, par exemple suite au rebond du contact.

### **Qu'est-ce que la durée d'antirebond ?**

Si un front montant est détecté sur l'entrée, l'entrée réagit immédiatement à ce front, par exemple par l'envoi d'un télégramme. Au même moment démarre la Durée d'antirebond T<sub>D</sub>, durant cette période un signal sur l'entrée ne sera pas exploité.

L'exemple suivant illustre ce qui précède :

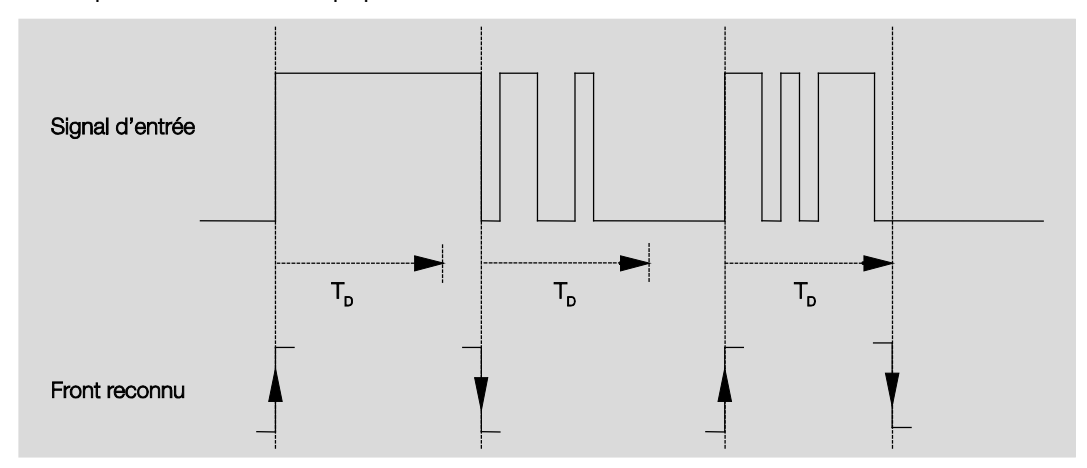

Après la détection d'un front sur l'entrée, d'autres fronts sont ignorés pour la Durée d'antirebond T<sub>D</sub>.

### **Entrée lors de l'actionnement**

Options : ouvert fermé

On détermine ici, si le contact sur l'entrée est un contact à ouverture (" Ouvert ") ou un contact à fermeture (" Fermé ").

### **Fonction de commande de store**

Options : Mode 1 bouton (court = par étape, long = déplac.)

Mode 1 bouton (court = déplac., long = par étape)

Mode 1 bouton (déplacement uniquement - ARRÊT)

Mode 1 commutateur (déplacement uniquement)

Mode 2 boutons (court = par étape, long = déplac.)

Mode 2 commutateurs/boutons (déplac. uniquement)

Mode 2 boutons (déplacement uniquement)

Mode 2 boutons (lamelles uniquement)

Le tableau suivant donne un aperçu des différentes fonctions de commande de store :

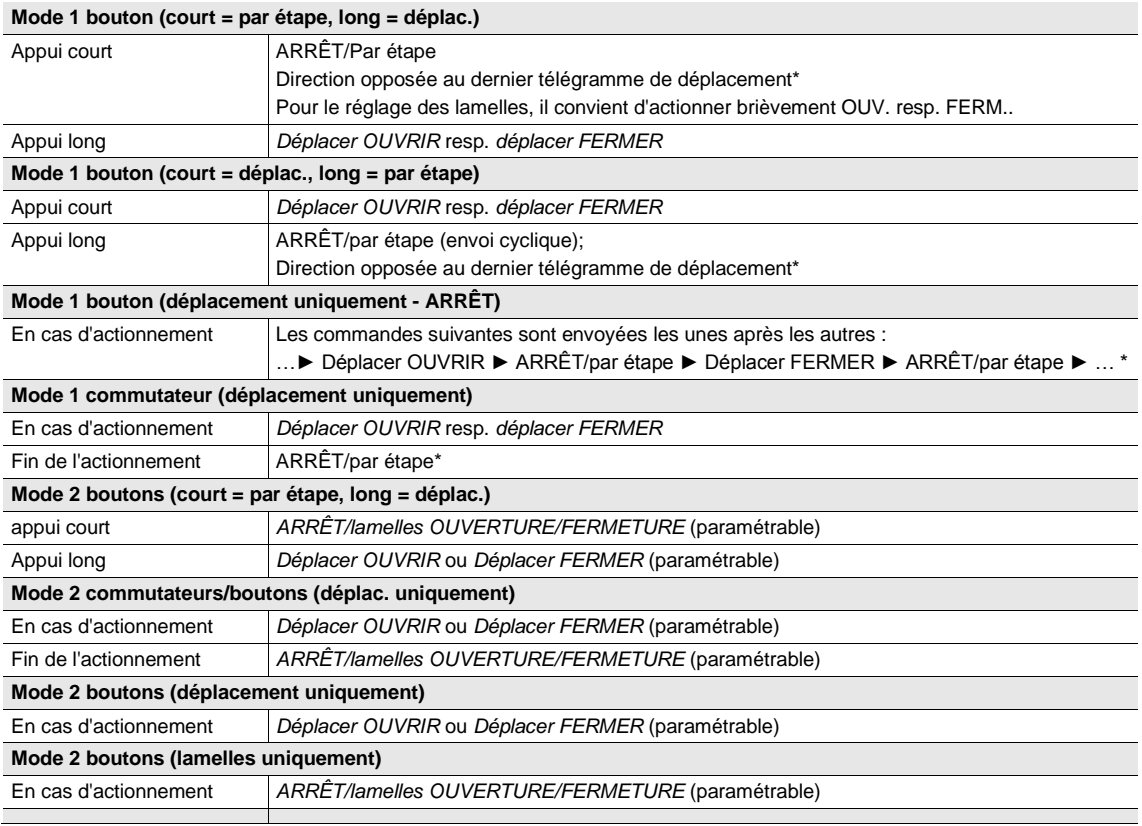

\* En mode 1 bouton, l'objet de communication *OUVRIR/FERMER Store* peut être synchronisé si l'actionneur indique la position finale. Si l'actionneur se trouve en position finale (voir les objets de communication *Position finale haute* ou *Position finale basse*), alors le sens de déplacement est défini. En mode 1 bouton/commutateur, le dernier sens de marche est déterminé par la dernière actualisation de l'objet de communication *OUVRIR/FERMER Store*.

Des paramètres différents apparaissent en fonction de l'option choisie pour le paramètre *Fonction de commande de store.*

La partie suivante décrit tous les paramètres.

#### **Appui long à partir de ...**

Options : 0,3/0,4/0,5/0,6/0,8/1/1,2/1,5/2/3/4/5/6/7/8/9/10 s

Ici est définie la durée T<sub>L</sub> à partir de laquelle un actionnement est interprété comme " long ".

**Répétition du télégramme " Lamelles " toutes les...**

Options : 0,3/0,4/0,5/0,6/0,8/1/1,2/1,5/2/3/4/5/6/7/8/9/10 s

On définit ici la durée à partir de laquelle le télégramme Lamelles est répété.

#### **Réaction en cas d'appui court**

Options : ARRÊT/OUVERTURE lamelles ARRÊT/Lamelles FERMÉES

#### **Réaction en cas d'appui long**

Options : Déplacer OUVRIR Déplacer FERMER

Il est possible de déterminer si l'entrée engendre des télégrammes pour le déplacement vers le haut (OUVERTURE) ou vers le bas (FERMETURE).

#### **Réaction si actionnement**

Options : Déplacer OUVRIR Déplacer FERMER

Il est possible de déterminer si l'entrée engendre des télégrammes pour le déplacement vers le haut (Déplacer OUVRIR) ou vers le bas (Déplacer FERMER).

### <span id="page-49-0"></span>**3.2.2.4 Fenêtre de paramétrage** *a : Valeur/Fonction forçage*

Ce mode de fonctionnement permet l'envoi de valeurs de tout type de données.

Cette fenêtre de paramétrage est visible lorsque [Fenêtre de paramétrage Autorisation entrées a...h,](#page-27-0) p[. 26](#page-27-0) pour le paramètre *Entrée a (entrée binaire, scrutation contact)* l'option *Valeur/Fonction forçage* est sélectionnée.

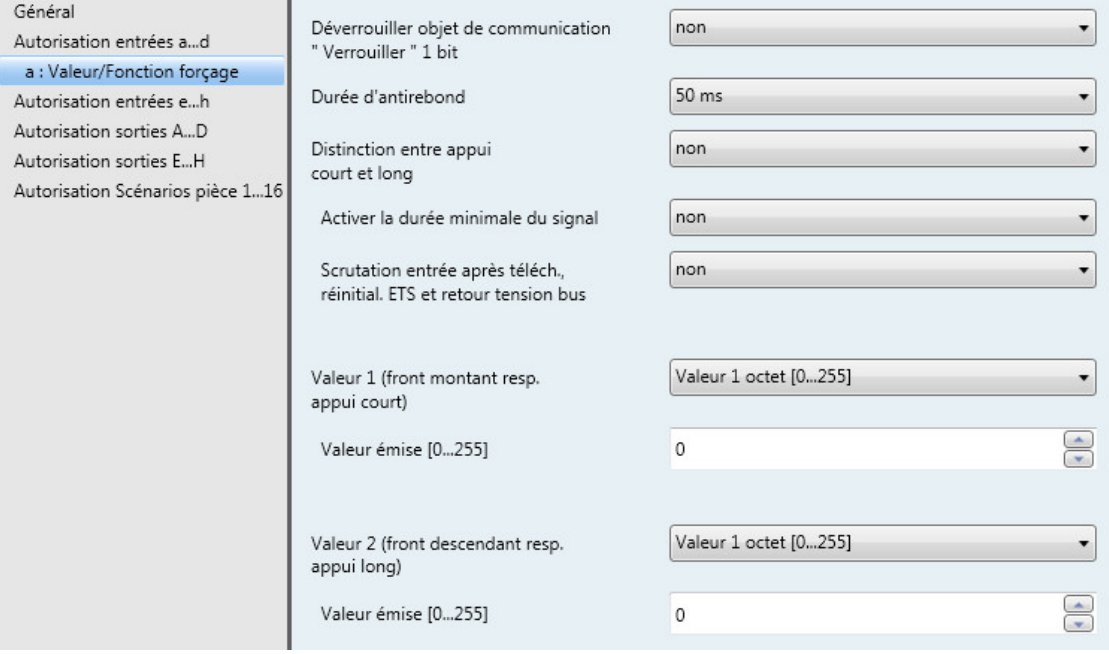

### **Déverrouiller objet de communication " Verrouiller " 1 bit**

Options : Non

Oui

• *Oui :* L'objet de communication 1 bit *Verrouillage* est déverrouillé. L'entrée peut être ainsi verrouillée.

### **Remarque**

Si l'entrée est verrouillée et que l'option *Envoi cyclique* est activée, alors le dernier état de l'entrée sera envoyé malgré le blocage. L'option *Verrouillage* verrouille l'entrée physique, cependant en interne l'envoi continu.

### **Durée d'antirebond**

Options : 10/20/30/50/70/100/150 ms

L'antirebond empêche un actionnement multiple, involontaire de l'entrée, par exemple suite au rebond du contact.

### **Qu'est-ce que la durée d'antirebond ?**

Si un front montant est détecté sur l'entrée, l'entrée réagit immédiatement à ce front, par exemple par l'envoi d'un télégramme. Au même moment démarre la Durée d'antirebond T<sub>D</sub>, durant cette période un signal sur l'entrée ne sera pas exploité.

L'exemple suivant illustre ce qui précède :

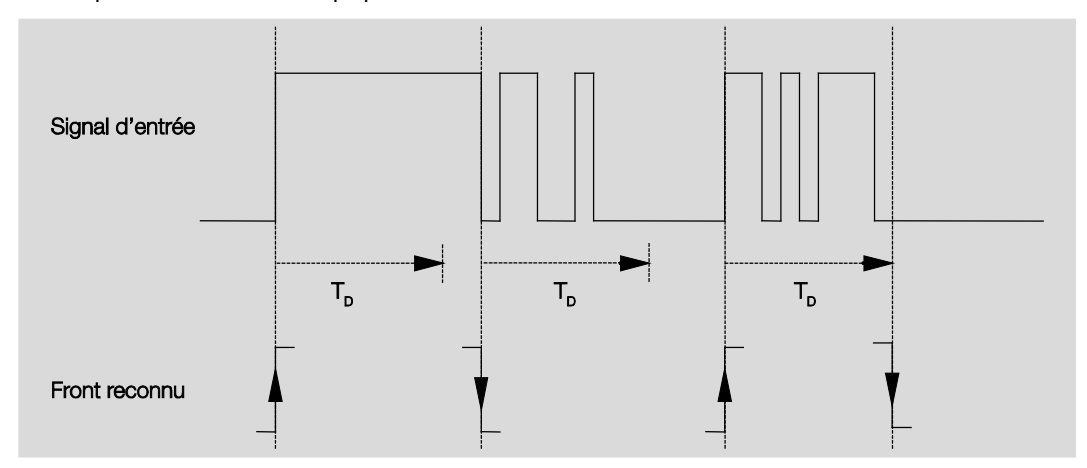

Après la détection d'un front sur l'entrée, d'autres fronts sont ignorés pour la Durée d'antirebond T<sub>D</sub>.

## **Distinction entre appui court et long**

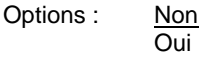

Ce paramètre permet de définir si l'entrée réagit de façon différente entre un appui court et long. Si *Oui* l'exploitation est différée afin de déterminer s'il s'agit d'un appui long ou court. Ensuite, une réaction possible est déclenchée.

### **Remarque**

En cas de différenciation entre un appui long et court, deux objets de communications deviennent visibles par entrée. Un objet de communication émet uniquement en cas d'actionnement court, l'autre objet de communication en cas d'actionnement long.

La figure suivante illustre la fonction :

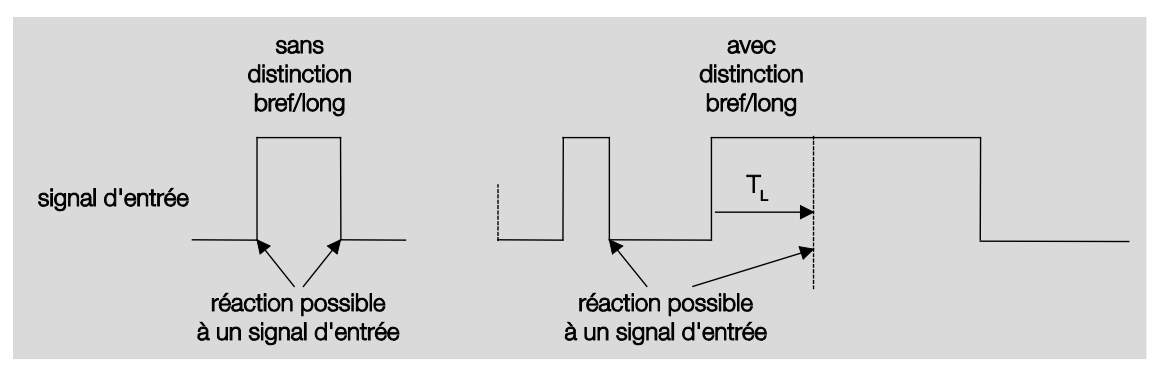

TL est la durée à partir de laquelle un appui long est détecté.

Si le paramètre *Distinction entre appui court et long* prend l'option *Non* alors apparaît le paramètre suivant.

# <span id="page-52-0"></span>**3.2.2.4.1 Paramètre** *Distinction entre appui court et long – Non*

Si le paramètre *Distinction entre appui court et long* prend l'option *Non* alors apparaît le paramètre suivant dans [Fenêtre de paramétrage a](#page-49-0) : Valeur/Fonction forçage, p. [48](#page-49-0) :

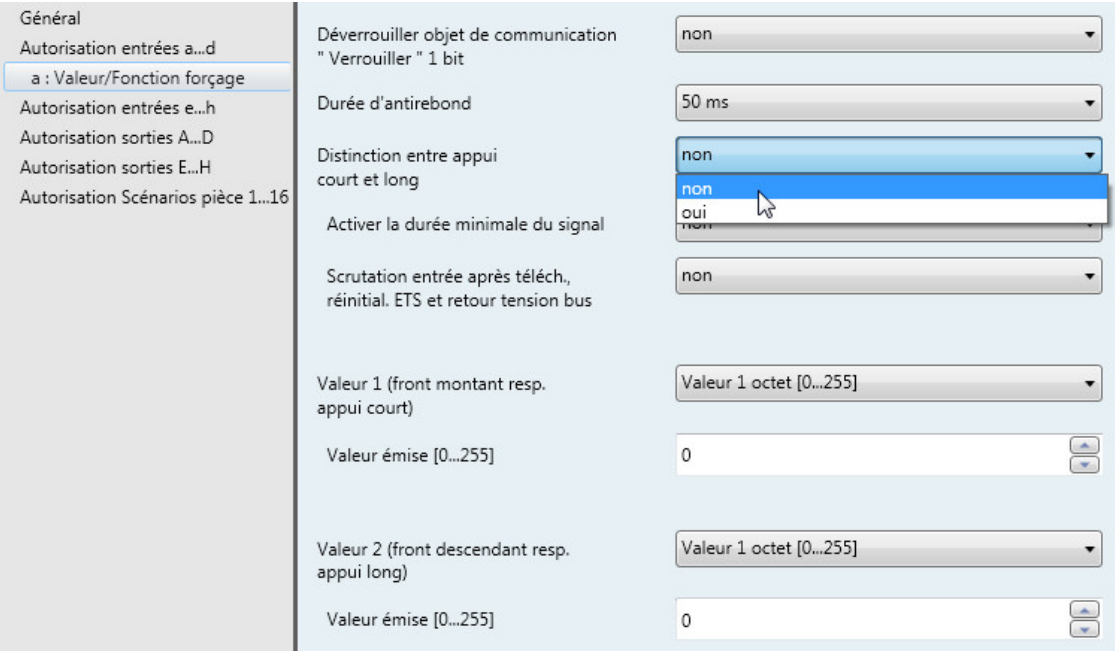

## **Activer la durée minimale du signal**

Options : Non Oui

• *Oui :* Les paramètres ci-après apparaissent :

```
sur front montant
en valeur x 0,1 s [1...65 535]
Options : 1...10...65 535
```
## **Remarque**

Un front montant correspond à une fonction contact à fermeture.

## **sur front descendant en valeur x 0,1 s [1...65 535]** Options : 1...10...65 535

## **Remarque**

Un front descendant correspond à une fonction contact à ouverture.

#### **Qu'est-ce que la durée minimale du signal ?**

Cette fonction se différencie de la Durée d'antirebond en ce sens que le télégramme est envoyé uniquement après expiration de la Durée minimale du signal. La fonction en détails :

Si un front est détecté à l'entrée, la durée minimale de signal commence. À ce moment, aucun télégramme n'est envoyé sur le bus. Pendant la durée minimale du signal, l'état du signal sur l'entrée est observé. Si un front supplémentaire est détecté à l'entrée pendant la durée minimale de signal, cela va être interprété comme un nouvel appui et la durée minimale de signal redémarre. Si une fois la durée minimale du signal démarrée, aucun nouveau front n'est détecté sur l'entrée, alors un télégramme sera envoyé sur le bus après expiration de la durée minimale du signal.

### **Exemple : Durée minimale du signal sur un signal d'entrée après détection d'un front montant :**

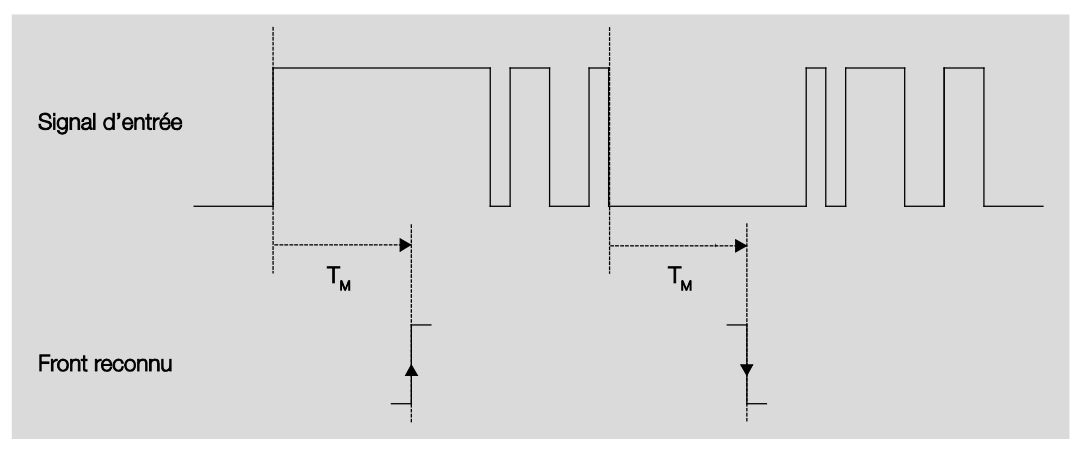

Dans seulement deux cas, aucun changement de front n'a lieu durant la durée minimale du signal T<sub>M</sub>. C'est la raison pour laquelle seuls les deux fronts sont reconnus.

## **Scrutation entrée après téléch., réinitial. ETS et retour tension bus**

Options : Non

Oui

- *Non :* La valeur de l'objet ne sera pas demandée après téléchargement, réinitialisation et retour de la tension du bus.
- *Oui :* La valeur de l'objet sera demandée après téléchargement, réinitialisation et retour de la tension du bus. Le paramètre suivant apparaît :

**Temps d'attente inactif ap. retour tension bus en s [0...30 000]** Options : 0…30 000

On détermine ici un temps d'attente après retour de la tension du bus. L'état de l'entrée est scruté après expiration de ce temps d'attente. L'entrée se comporte comme si son état venait juste de changer.

### **Remarque**

Le temps d'attente inactif ne vient pas s'ajouter à la temporisation d'envoi qui est elle-même paramétrable. Cette dernière est réglée séparément.

**Valeur 1 (front montant resp. appui court)**

Options : ne pas envoyer Valeur 1 bit [0/1] Valeur 2 bits [fonction forçage] Valeur 1 octet [-128…127] Valeur 1 octet [0…255] valeur 1 octet [scène 8 bits] Valeur 2 octets [-32 768…32 767] Valeur 2 octets [0…65 565] Valeur 2 octets [virgule flottante] valeur 3 octets [heure, jour de la semaine] Valeur 4 octets [-2147483648…2147483647] Valeur 4 octets [0…4294967295]

Ce paramètre détermine le type de données envoyées au moment de l'actionnement du contact.

Des paramètres différents apparaissent en fonction de l'option choisie pour le paramètre *Valeur 1 (front montant resp. appui court)*. La partie suivante décrit tous les paramètres.

#### **Valeur émise [X]**

Options : MARCHE/ARRÊT/COMMUTER  $\overline{0/1}$ -128…0…127  $0...255$  $-32.768...0...32.767$ 0…65 535  $-100...20...100$ -2147483648…0…2147483647 0…4294967295

Ce paramètre définit la valeur émise au moment de l'actionnement. La plage de valeur dépend du type de données paramétré de la valeur X.

#### **Valeur émise**

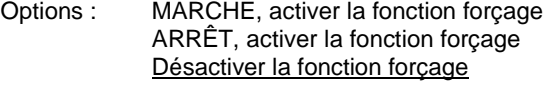

Ce paramètre définit la valeur émise au moment de l'actionnement.

Le tableau suivant illustre la fonction forçage :

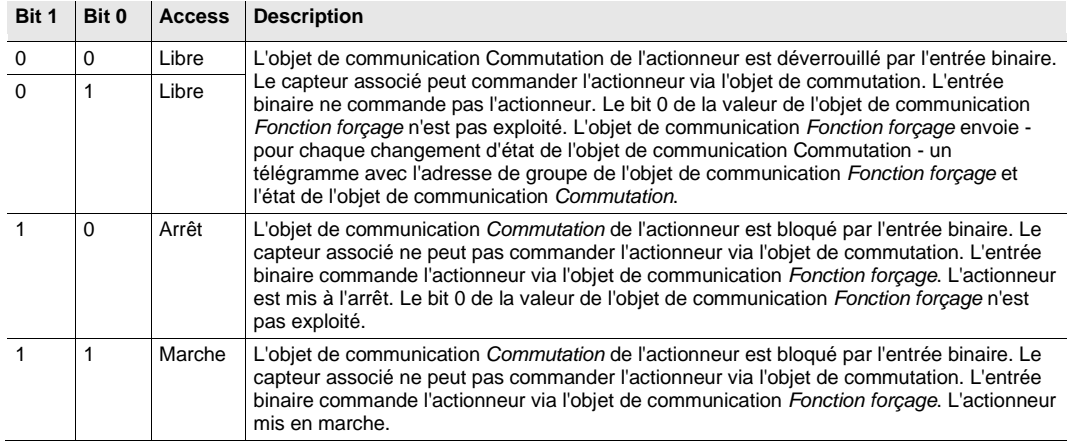

### **Scène 8 bits**

Options :  $1...64$ 

Ce paramètre définit le numéro de scène envoyé au moment de l'actionnement.

### **Appeler/enregistrer une scène**

Options : appeler enregistrer

Ce paramètre définit si la scène doit être appelée ou sauvegardée.

**Heure [0…23]**

Options : 0…23

**Minute [0…59]**

Options :  $0...59$ 

**Seconde [0…59]**

Options :  $0...59$ 

Ces paramètres permettent de définir les valeurs heure, minute et seconde qui sont envoyées en cas d'actionnement.

# **Jour de la semaine [1 = lu, 2…6, 7 = di]**

Options :  $0 =$  aucun jour

- $1 =$  lundi
- $2 =$  mardi
- 3 = mercredi
- $4 =$  jeudi
- 5 = vendredi
- $6 =$ samedi
- 7 = dimanche

Ce paramètre permet de définir le jour de la semaine qui est envoyé en cas d'actionnement.

# **Valeur 2 (front descendant resp.**

**appui long)**

# **Remarque**

Les descriptions des paramètres de la Valeur 2 sont identiques à celles de Valeur 1.

# **3.2.2.4.2 Paramètre** *Distinction entre appui court et long – Oui*

Si le paramètre *Distinction entre appui court et long* prend l'option *Oui* alors apparaît le paramètre suivant.

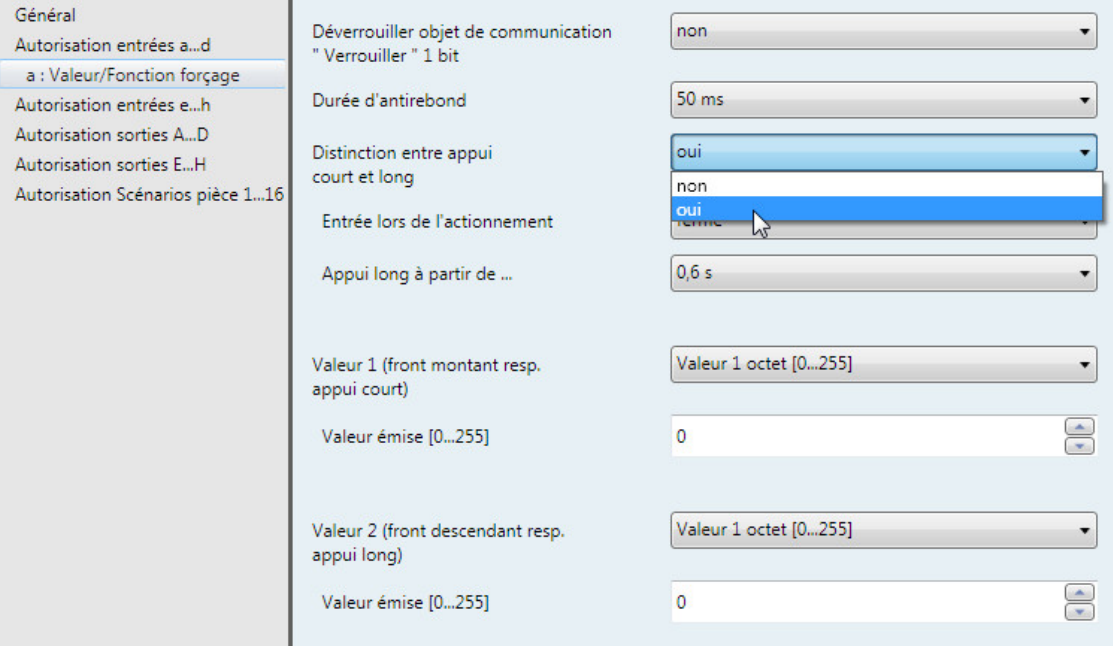

### **Entrée lors de l'actionnement**

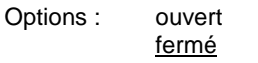

- *ouvert* : Le contact est ouvert lors de l'actionnement.
- fermé : Le contact est fermé lors de l'actionnement.

### **Appui long à partir de ...**

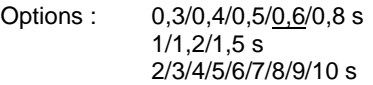

Ici est définie la durée T<sub>L</sub> à partir de laquelle un actionnement est interprété comme " long ".

#### **Remarque**

Pour le reste de la description du paramétrage voir Paramètre Distinction entre appui court et long -[Non,](#page-52-0) p[. 51.](#page-52-0)

## **3.2.3 Fenêtre de paramétrage** *Autorisation entrées b...h*

Les entrées b…h ne sont pas différentes de l'entrée a.

Les descriptions des paramétrages possibles et des objets de communication configurables pour les entrées b…h sont disponibles sous [Fenêtre de paramétrage Autorisation entrées a...h](#page-27-0) (p. [26\)](#page-27-0) et sous [Fenêtre de paramétrage a](#page-29-0) : Capteur de commutation (p[. 28\)](#page-29-0).

### <span id="page-58-0"></span>**3.2.4 Fenêtre de paramétrage** *Sorties A…H*

Les sorties A…H peuvent être déverrouillées dans cette fenêtre de paramétrage.

#### **Remarque**

Les possibilités de réglage pour les sorties A...H sont expliquées ci-dessous avec la sortie A (6 A) comme exemple.

Les possibilités de réglage sont les mêmes pour les sorties A…H.

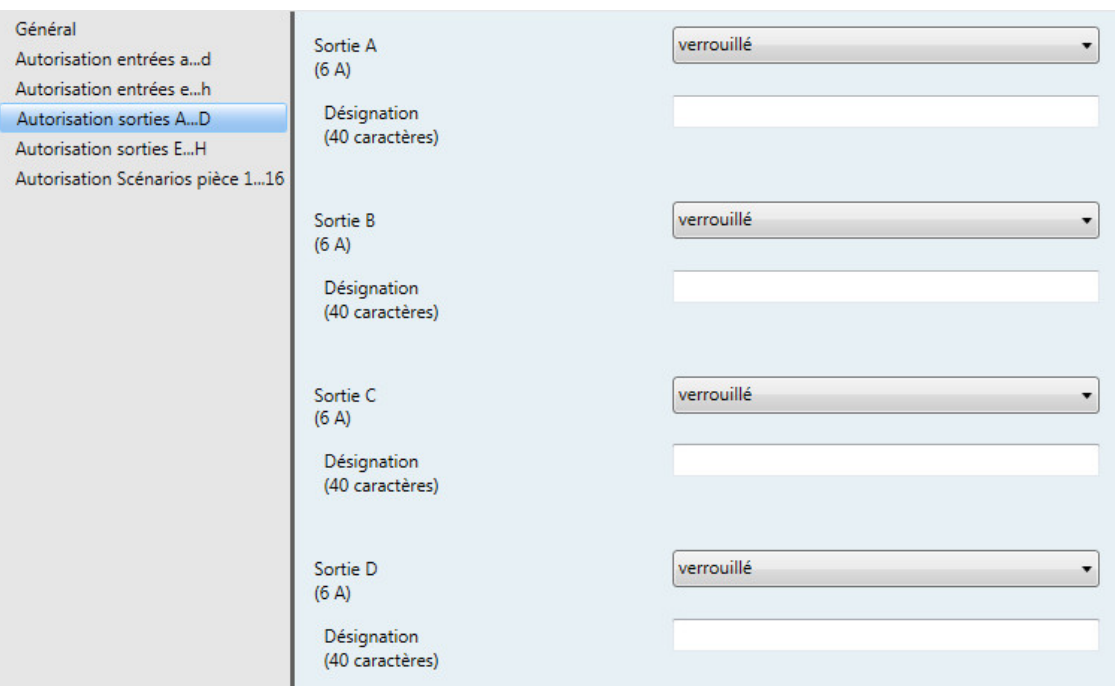

# **Sortie A**

**(6 A)** Options : déverrouillé verrouillé

- *déverrouillé* : La fenêtre de paramétrage A : Sortie (6 A) apparaît. Les objets de communication dépendants sont visibles.
- *verrouillé* : La sortie A (6 A) est verrouillée/n'apparaît pas, aucun objet de communication n'est visible.

### **Désignation (40 caractères)**

Ce paramètre permet de donner une désignation sous forme d'un texte de 40 caractères afin de faciliter l'identification dans ETS.

## **Remarque**

Le texte saisi est destiné à faciliter la reconnaissance des entrées et de leurs fonctions lorsqu'un grand nombre d'entrées est utilisé. Le texte n'a pas de fonction, il est uniquement destiné à donner des précisions utiles.

### <span id="page-59-0"></span>**3.2.4.1 Fenêtre de paramétrage A : S***ortie (6 A)*

Dans cette fenêtre de paramétrage sont effectués tous les réglages permettant de définir le comportement de la sortie A (6 A). Les explications sont également valables pour les sorties B…H.

Cette fenêtre de paramétrage est visible lorsque la *Sortie A (6 A)* est déverrouillée dan[s Fenêtre de](#page-58-0)  paramétrage Sorties A...H (p[. 57\)](#page-58-0).

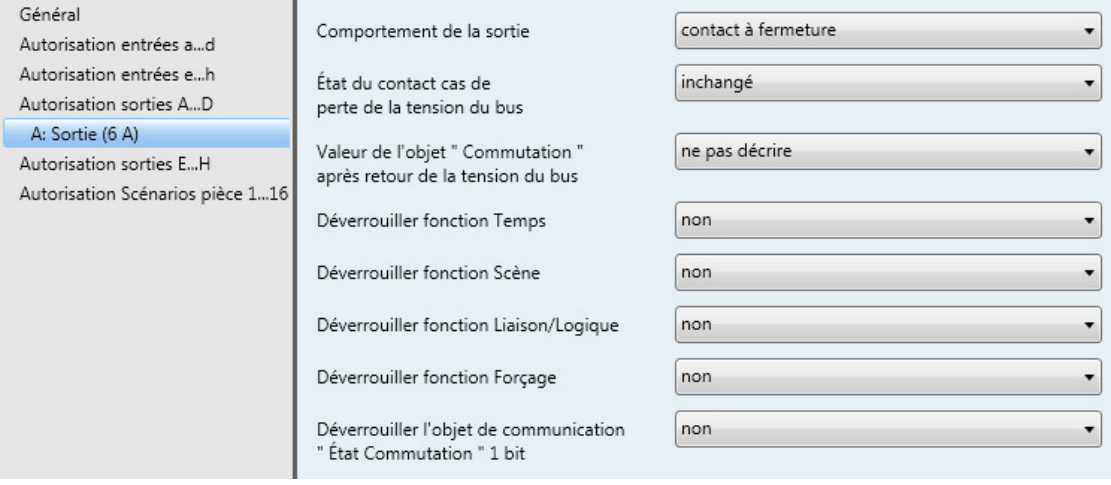

### **Comportement de la sortie**

Options: contact à ouverture contact à fermeture

Ce paramètre permet de déterminer si la sortie se comporte comme un *contact à ouverture* ou un *contact à fermeture*.

- *Contact à fermeture* : Un télégramme MARCHE (1) ferme le contact et un télégramme ARRÊT (0) ouvre le contact.
- *Contact à ouverture* : Un télégramme MARCHE (1) ouvre le contact et un télégramme ARRÊT (0) ferme le contact.

### **État du contact cas de perte de la tension du bus**

Options : ouvert fermé inchangé

Ce paramètre permet de définir quel état le contact doit prendre en cas de coupure de la tension du bus (CTB).

- *ouvert* : Le contact est ouvert en cas CTB.
- fermé : Le contact est fermé en cas de CTB.
- *inchangé* : Pas de modification de l'état du contact.

### **Remarque**

Prenez en considération le comportement en cas de coupure de la tension du bus, à son retour et en cas de téléchargement.

## **Valeur de l'objet " Commutation " après retour de la tension du bus**

Options : ne pas décrire décrire à 0 décrire à 1

Avec ce paramètre il est possible de déterminer l'influence de l'objet de communication *Commutation* sur la sortie au retour de la tension du bus.

L'objet de communication "Commutation" peut être désigné par 0 ou 1 pendant le retour de la tension du bus. L'état de contact est redéterminé et réglé en fonction du paramétrage de l'appareil.

• *ne pas d'écrire* : L'objet de communication prend la valeur 0. Cette valeur reste valable jusqu'à ce qu'elle soit changée via le bus. L'état du contact est à nouveau déterminé uniquement à partir de ce moment.

### **Remarque**

Prenez en considération le comportement en cas de coupure de la tension du bus, à son retour et en cas de téléchargement.

Le Room Master reçoit l'énergie nécessaire à la commutation des contacts via le bus. Une fois le bus sous tension, il s'écoule une période d'environ dix secondes avant que l'appareil dispose de suffisamment d'énergie pour commuter tous les contacts en même temps.

Les sorties prennent leurs états définis après une durée déterminée, en fonction de la valeur du paramètre Tempo. d'envoi et de commutation après retour tension bus défini dans la fenêtre de paramétrage *Général*.

Si une durée de temporisation inférieure est définie, le RM/S commute les contacts uniquement à partir du moment où il a accumulé suffisamment d'énergie pour pouvoir commuter toutes les sorties immédiatement et de façon sûre en cas de nouvelle coupure de la tension.

## **Déverrouiller fonction Temps**

Options : Non Oui

- *Non :* La fenêtre de paramétrage reste verrouillée et n'apparaît pas.
- *Oui :* La fenêtre de paramétrage *Temps* apparaît.

Le déverrouillage de la fonction Temps engendre également le déverrouillage de la fenêtre de paramétrage *Temps*. Cette fenêtre de paramétrage permet de réaliser des réglages supplémentaires, p. ex. éclairage escalier et Tempo. à l'enclenchement et au déclenchement.

### **Remarque**

Pour une description plus précise de la fonction voir [Objets de communication Sortie A \(6 A\),](#page-99-0) p. [98.](#page-99-0)

### **Déverrouiller fonction Scène**

Options : Non Oui

- *Non :* La fenêtre de paramétrage reste verrouillée et n'apparaît pas.
- *Oui :* La fenêtre de paramétrage *Scène* apparaît.

Le déverrouillage de la fonction *Scène* engendre également le déverrouillage de la fenêtre de paramétrage *Scène*. Cette fenêtre de paramétrage permet de réaliser des réglages supplémentaires, p. ex. affectation d'une sortie à une scène et valeurs par défaut.

#### **Déverrouiller fonction Liaison/logique**

Options : Non Oui

- *Non :* La fenêtre de paramétrage reste verrouillée et n'apparaît pas.
- *Oui :* La fenêtre de paramétrage *Logique* apparaît.

Le déverrouillage de la fonction *Liaison/logique* engendre également le déverrouillage de la fenêtre de paramétrage *logique*. Cette fenêtre de paramétrage permet de réaliser des réglages supplémentaires, p. ex. liaison et fonction de la liaison.

#### **Déverrouiller fonction Forçage**

Options : Non Oui

Ce paramètre déverrouille la fonction Forçage.

Pour chaque sortie, un seul objet de communication *Fonction forçage* est disponible.

La fonction forçage (un objet de communication 1 bit ou 2 bits par sortie) commute la sortie sur un état défini, cet état ne peut être modifié que par l'objet de communication *Fonction forçage*, tant que cette dernière est active.

L'état de commutation à la fin de la fonction forçage est défini par le paramètre *État commutation à la fin de Fonction forçage*.

• *Oui :* Les paramètres ci-après apparaissent :

### **Type d'objet " Fonction forçage "**

Options : 1 bit 2 bits

En cas d'utilisation de l'objet de communication 2 bits, l'état de la sortie est directement déterminé par l'objet de communication. La commutation de la sortie par l'objet de communication *Commutation* est bloquée tant que la sortie est forcée sur MARCHE ou ARRÊT.

Avec la sélection 1 bit, les paramètres ci-après apparaissent :

## **État de commutation si fonction forçage**

Options : MARCHE

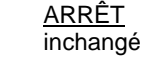

- *MARCHE :* État de commutation durant la fonction forçage.
- *ARRÊT :* État de commutation durant la fonction forçage.
- *inchangé :* État de commutation durant la fonction forçage.

Les options *inchangé*, *MARCHE* et *ARRÊT* se rapportent à l'objet de communication Fonction forçage 1 bit et déterminent l'état de commutation de la sortie durant la fonction forçage. La fonction forçage se rapporte à un objet de communication Fonction forçage 1 bit de la sortie X, cette fonction est disponible pour chaque sortie.

#### **État de commutation à la fin de la fonction forçage**

Options : MARCHE ARRÊT inchangé actualise l'état de commutation

Ce paramètre détermine l'état du contact à la fin de la fonction forçage.

- *MARCHE* : À la fin de la fonction forçage, la sortie est commutée
- *ARRÊT* : À la fin de la fonction forçage, la sortie n'est pas commutée
- *inchangé* : L'état du contact, tel qu'il était durant la fonction forçage respectivement la priorité de sécurité, est conservé. L'état du contact n'est changé ou actualisé que lorsqu'une nouvelle valeur de commutation est reçue.
- *actualise état commutation* : Après expiration de la fonction forçage, la valeur (valeur de commutation) est calculée, l'état de commutation est immédiatement actualisé et exécuté, c.-à-d. la sortie travaille normalement durant la fonction forçage.

Avec la sélection *2 bits*, le paramètre ci-après apparaît :

**État de commutation à la fin de la fonction forçage** Options : MARCHE ARRÊT Inchangé

actualise l'état de commutation

Ce paramètre détermine l'état du contact à la fin de la fonction forçage.

- *MARCHE* : À la fin de la fonction forçage, la sortie est commutée
- *ARRÊT* : À la fin de la fonction forçage, la sortie n'est pas commutée
- *inchangé* : L'état du contact, tel qu'il était durant la fonction forçage respectivement la priorité de sécurité, est conservé. L'état du contact n'est changé ou actualisé que lorsqu'une nouvelle valeur de commutation est reçue.
- *actualise état commutation* : Après expiration de la fonction forçage, la valeur (valeur de commutation) est calculée, l'état de commutation est immédiatement actualisé et exécuté, c.-à-d. la sortie travaille normalement durant la fonction forçage.

La valeur du télégramme, qui est envoyé via un objet de communication 2 bits, détermine le comportement de l'état de commutation comme suit :

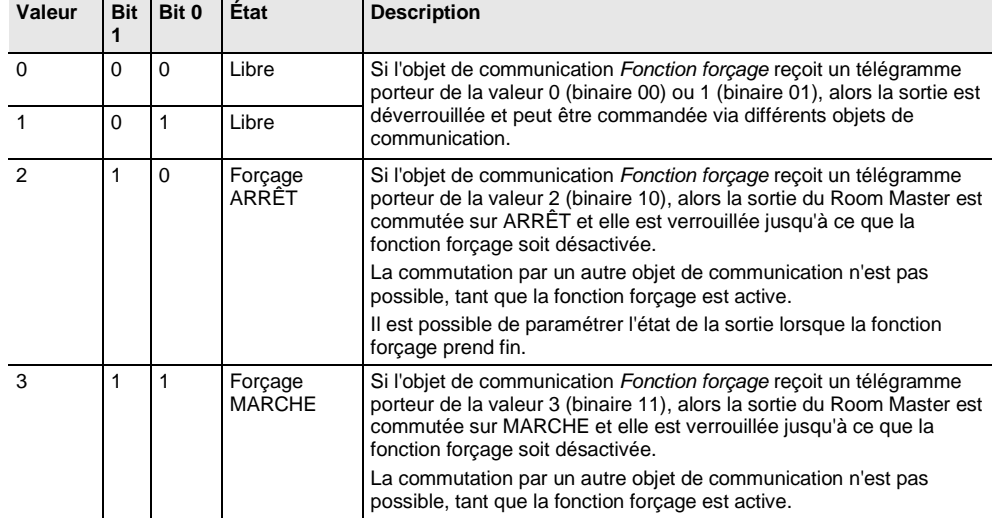

# **Déverrouiller l'objet de communication**

**" État Commutation " 1 bit**

Options : Non Oui

# **Attention**

Si l'association interne est paramétrée pour une sortie et qu'en même temps la réaction à un évènement est paramétrée sur COMMUTER, alors l'objet de communication *Commutation 1* de l'entrée binaire est actualisé avec la valeur inversée de l'objet de communication *État commutation* de la sortie. Il est important de s'assurer que l'objet de communication *État Commutation* de la sortie est déverrouillé. Les réglages *Contact à ouverture/fermeture* et *État Commutation* doivent être paramétrés de manière à ce que la fonction COMMUTER soit possible.

• *Oui :* Les paramètres ci-après apparaissent :

## **Envoyer la valeur de l'objet**

Options : Non, seulement actualiser si modification sur demande si modification ou sur demande

- *Non, seulement actualiser* : L'état est actualisé, mais pas envoyé.
- *si changement* : L'état est envoyé en cas de changement.
- *sur demande* : L'état est envoyé si la demande en est faite.
- *si changement ou sur demande* : L'état est envoyé en cas de changement ou si la demande en est faite.

## **Valeur de l'objet État du contact**

Options :  $1 = \text{ferm\'e}$ ,  $0 = \text{ouvert}$  $0 =$  fermé,  $1 =$  ouvert

Ce paramètre permet de définir la valeur de l'objet de communication de l'état de commutation (*État Commutation*).

- *1 = fermé, 0 = ouvert* : Un contact fermé est représenté par un objet de communication portant la valeur 1 et un contact ouvert par la valeur 0.
- *0 = fermé, 1 = ouvert* : Un contact fermé est représenté par un objet de communication portant la valeur 0 et un contact ouvert par la valeur 1.

## **Remarque**

Ainsi, l'état du contact et donc l'état de commutation sont le résultat d'une série de priorités et de liaisons.

## **3.2.4.1.1 Fenêtre de paramétrage** *A : Sortie (6 A) Temps*

Cette fenêtre de paramétrage permet de réaliser tous les réglages de la fonction *Temps* : *Éclairage escalier*, *Tempo. à l'enclenchement et au déclenchement* et *Clignotement*.

Cette fenêtre de paramétrage est visible lorsque sou[s Fenêtre de paramétrage A : Sortie \(6 A\),](#page-59-0) p. [58,](#page-59-0) le paramètre *Déverrouillage fonction Temps* est déverrouillé.

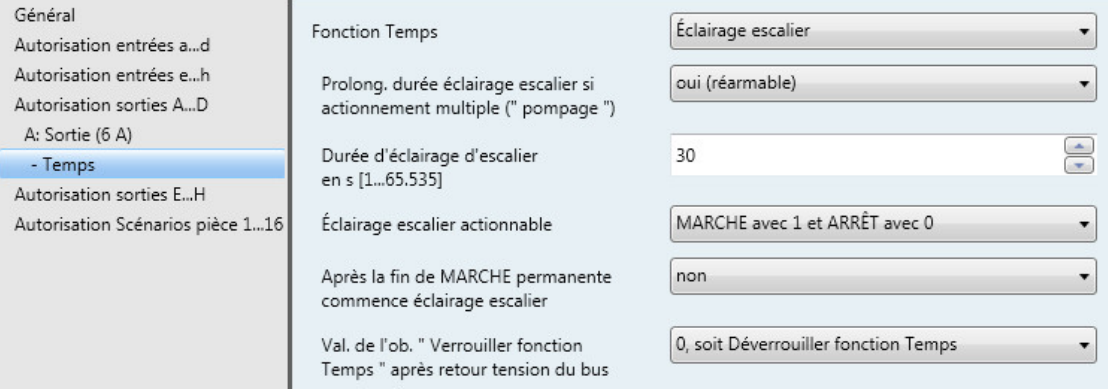

Vous trouverez des informations concernant les fonctions Temps et leurs déroulements sous [Programmation et mise en œuvre,](#page-102-0) p[. 101.](#page-102-0) Considérez également l[e Diagramme de fonctionnement,](#page-103-0) p. [102,](#page-103-0) il en résulte le déroulement et les priorités de commutation.

### **Remarque**

Observez la durée de vie des contacts et le nombre de commutations par minute. Pour la durée de vie des contacts et le nombre de commutations / minute, voir Caractéristiques [techniques,](#page-10-0) p[. 9.](#page-10-0)

# **Fonction Temps**

Options : Éclairage escalier

Tempo. à l'enclenchement et au déclenchement **Clignotement** 

Ce paramètre définit le type de la fonction *Temps* pour chaque sortie.

• *Éclairage escalier* : La valeur avec laquelle l'éclairage escalier peut être allumé ou éteint est paramétrable. La durée d'éclairage escalier démarre avec l'allumage. L'expiration de la durée d'éclairage escalier entraîne immédiatement l'extinction.

### **Remarque**

La fonction *Éclairage escalier* peut être appelée par l'objet de communication *Commutation, Liaison logique x* (x = 1, 2) ou encore par l'appel d'une scène d'éclairage.

- *Tempo. à l'enclenchement et au déclenchement* : Cette fonction permet la temporisation d'une sortie à l'enclenchement et au déclenchement.
- *Clignotement* : La sortie commence à clignoter à partir du moment où une valeur paramétrée est reçue par l'objet de communication *Commutation*. La durée du clignotement est réglable via les paramètres durée pour MARCHE respectivement durée pour ARRÊT. Au début du clignotement, la sortie est activée par un contact à fermeture, elle est désactivée par un contact à ouverture. La durée de clignotement reprend au début en cas de réception d'une nouvelle valeur sur l'objet de communication *Commutation.* Le clignotement peut être inversé en utilisant la sortie comme contact à ouverture. L'objet de communication *État commutation* montre l'état du relais lors du clignotement.

Les paramètres suivants apparaissent lorsque *Éclairage escalier* est sélectionné :

# **Durée d'éclairage d'escalier en s [1...65 535]**

Options : 1...30...65 535

La durée d'éclairage escalier détermine la période pendant laquelle le contact est fermé - à condition qu'il soit paramétré comme contact à fermeture - donc la durée pendant laquelle l'éclairage est allumé après réception d'un télégramme MARCHE. La saisie est réalisée en secondes.

### **Prolong. durée éclairage escalier si actionnement multiple (" pompage ")**

Options : Non (non réarmable)

Oui (réarmable) pour au max. 2x la durée d'éclairage escalier pour au max. 3x la durée d'éclairage escalier pour au max. 4x la durée d'éclairage escalier pour au max. 5x la durée d'éclairage escalier

Si un nouveau télégramme MARCHE est reçu pendant que la durée d'éclairage escalier s'écoule, alors il est possible de prolonger la durée d'éclairage escalier en y ajoutant une deuxième durée d'éclairage escalier. Ceci peut être répété en actionnant plusieurs fois le bouton (" pompage ") jusqu'à ce que la durée maximale paramétrée, soit atteinte. La durée maximale peut être 1-, 2-, 3-, 4- ou 5 fois la durée d'éclairage escalier.

La durée d'éclairage escalier a été amenée à son maximum par " pompage ". Si une partie de cette durée est déjà écoulée, alors il est possible de la ramener à nouveau à son maximum par " pompage ". La durée maximale paramétrée ne peut cependant pas être dépassée.

- *Non :* La réception d'un télégramme MARCHE sera ignorée. La durée d'éclairage escalier s'écoule jusqu'à son terme.
- *Oui (réarmable) :* La durée d'éclairage escalier est réinitialisée à la réception d'un nouveau télégramme MARCHE, le laps de temps redémarre à nouveau. Ce processus peut être répété librement.
- *pour au max. 2/3/4/5 x la durée d'éclairage escalier* : La durée d'éclairage escalier est prolongée de 2/3/4/5 fois en cas de nouvelle réception de MARCHE.

### **Éclairage escalier actionnable**

Options : MARCHE avec 1 et ARRÊT avec 0 MARCHE avec 1 et rien avec 0 MARCHE avec 0 ou 1, pas d'arrêt possible

Ce paramètre détermine avec quelle valeur du télégramme, l'éclairage escalier peut être allumé et prématurément éteint.

• *MARCHE avec 0 ou 1, pas d'arrêt possible :* La fonction *Éclairage escalier* est activée indépendamment de la valeur du télégramme. Une extinction prématurée n'est pas possible.

# **Après la fin de MARCHE permanente commence éclairage escalier**

Options : Non Oui

- *Non :* L'éclairage est éteint lorsque la durée *MARCHE permanente* expire.
- *Oui :* L'éclairage reste allumé et la durée d'éclairage escalier démarre à nouveau.

Le mode de fonctionnement fonction MARCHE permanente est piloté par l'objet de communication *MARCHE permanente*. Si cet objet de communication reçoit un télégramme porteur de la valeur 1, alors la sortie est commutée, et ce indépendamment de la valeur de l'objet de communication *Commutation,* la sortie reste commutée jusqu'à ce que l'objet de communication *MARCHE permanente* reçoive la valeur 0.

#### **Val. de l'ob. " Verrouillage fonction Temps " après retour tension du bus**

Options : inchangé

- 1, soit Verrouiller fonction Temps
- 0, soit Déverrouiller fonction Temps

Ce paramètre détermine le comportement de la fonction *Temps* après le retour de la tension du bus (RTB). La fonction *Temps* peut être verrouillée par un télégramme sur l'objet de communication *Verrouillage fonction Temps*.

• *inchangé* : La fonction Temps se poursuit sans être modifiée.

#### **Remarque**

En cas de coupure de la tension du bus (CTB) l'état de la fonction *Temps* est sauvegardé, au retour de la tension du bus (RTB) la fonction se poursuit sans être modifiée.

• *1, soit Verrouillage fonction Temps* : La fonction *Temps* est verrouillée par un télégramme porteur de la valeur 1.

#### **Remarque**

Le déverrouillage peut uniquement être effectué par le biais de l'objet de communication *Verrouiller fonction Temps*.

• *0, soit Déverrouillage fonction Temps* : La fonction *Temps* est déverrouillée par un télégramme porteur de la valeur 0.

#### **Remarque**

Si la fonction *Éclairage escalier* est bloquée pendant qu'une fonction *Temps* est active, alors l'éclairage reste allumé jusqu'à ce qu'il soit éteint manuellement.

### **Comment se comporte la fonction Éclairage escalier en cas de coupure de la tension du bus ?**

Le comportement en cas de coupure de la tension du bus est défini par le paramètre *Comportement si coupure de la tension du bus* dans la fenêtre de paramétrage *A : Sortie (6 A).*

**Comment se comporte la fonction Éclairage escalier au retour de la tension du bus ?** Le comportement après retour de la tension du bus dépend de deux conditions :

- 1. Par l'objet de communication *Verrouillage fonction Temps*. Si l'éclairage escalier est bloqué après le retour de la tension du bus, alors il est uniquement possible d'allumer et d'éteindre l'éclairage d'escalier via l'objet de communication *Commutation*.
- 2. Par le paramétrage de l'objet de communication *Commutation.* Le paramétrage de l'objet de communication *Commutation* défini si l'éclairage doit être éteint ou allumé au retour de la tension du bus.

Avec la sélection *Tempor. à l'enclenchement et au déclenchement*, les paramètres ci-après apparaissent :

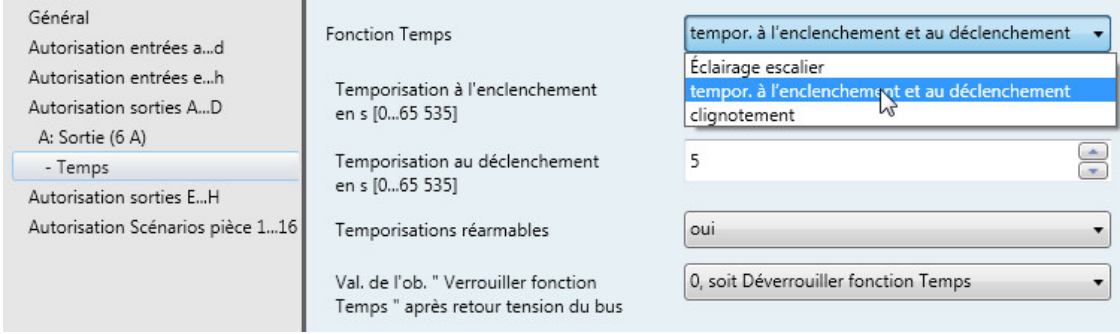

Vous trouverez plus d'informations concernant la fonction *Tempor. à l'enclenchement et au déclenchement* sous [Tempor. à l'enclenchement et au déclenchement,](#page-106-0) p. [105.](#page-106-0) Vous y trouverez également un diagramme de déroulement ainsi que des explications concernant les différents télégrammes MARCHE ARRÊT en combinaison avec la temporisation à l'enclenchement et au déclenchement.

### **Temporisation à l'enclenchement**

**en s [0...65 535]**

Options : 0…5…65 535

On détermine ici la durée de temporisation à l'enclenchement après un télégramme MARCHE.

### **Temporisation au déclenchement en s [0...65 535]**

Options : 0…5…65 535

On détermine ici la durée de temporisation au déclenchement après un télégramme ARRÊT.

#### **Temporisations réarmables**

Options : Non Oui

- *Non :* La temporisation n'est pas réarmable.
- *Oui :* La temporisation est réarmable.

### **Val. de l'ob. " Verrouillage fonction Temps " après retour tension du bus**

Options : inchangé

1, soit Verrouiller fonction Temps 0, soit Déverrouiller fonction Temps

Ce paramètre détermine le comportement de la fonction *Temps* après le retour de la tension du bus. La fonction *Temps* peut être verrouillée ou déverrouillée par un télégramme sur l'objet de communication *Verrouillage fonction Temps*.

- *inchangé* : Après le retour de la tension du bus, le comportement de la fonction *Temps* est le même qu'avant la coupure de la tension du bus.
- *1, soit Verrouillage fonction Temps* : La fonction *Temps* est verrouillée par un télégramme porteur de la valeur 1.
- *0, soit Déverrouillage fonction Temps* : La fonction *Temps* est déverrouillée par un télégramme porteur de la valeur 0.

### **Comment se comporte la fonction Éclairage escalier en cas de coupure de la tension du bus ?**

Le comportement en cas de coupure de la tension du bus est défini par le paramètre *Comportement si coupure de la tension du bus* dans la fenêtre de paramétrage *A : Sortie (6 A).*

# **Comment se comporte la fonction Éclairage escalier au retour de la tension du bus ?**

Le comportement après retour de la tension du bus dépend de deux conditions :

- 1. Par l'objet de communication *Verrouillage fonction Temps*. Si l'éclairage escalier est bloqué après le retour de la tension du bus, alors il est uniquement possible d'allumer et d'éteindre l'éclairage d'escalier via l'objet de communication *Commutation*.
- 2. Par le paramétrage de l'objet de communication *Commutation.* Le paramétrage de l'objet de communication *Commutation* défini si l'éclairage doit être éteint ou allumé au retour de la tension du bus.
Avec la sélection *Clignotement*, les paramètres ci-après apparaissent :

**Clignoter quand objet de communication " Commutation " égal à**

Options : MARCHE (1) ARRÊT (0) MARCHE (1) ou ARRÊT (0)

On définit ici, pour quelle valeur de l'objet de communication *Commutation* la sortie clignote. Le clignotement n'est pas réarmable.

- *MARCHE (1) :* Le clignotement démarre, lorsqu'un télégramme portant la valeur 1 est reçu par l'objet de communication *Commutation*. Un télégramme avec la valeur 0 interrompt le clignotement.
- *ARRÊT (0) :* Le clignotement démarre, lorsqu'un télégramme portant la valeur 0 est reçu par l'objet de communication *Commutation*. Un télégramme avec la valeur 1 interrompt le clignotement.
- MARCHE (1) ou ARRÊT (0) : Le clignotement démarre, lorsqu'un télégramme portant la valeur 1 ou 0 est reçu par l'objet de communication *Commutation*. Une interruption du clignotement n'est pas possible.

**Durée pour MARCHE en valeur x 0,1 s**

**[5…65 535]**

Options : 5…10…65 535

Ce paramètre détermine la durée pour laquelle la sortie est activée pendant le clignotement.

**Durée pour ARRÊT en valeur x 0,1 s [5...65 535]**

Options : 5…10…65 535

Ce paramètre détermine la durée pour laquelle la sortie est désactivée pendant le clignotement.

**Nombre d'impulsions [1...100]**

Options : 1...5...100

Ce paramètre détermine le nombre maximal d'impulsions de clignotement. Ceci est utile, afin d'éviter que le clignotement ne réduise la durée de vie des contacts.

### **État du contact de commutation après le clignotement**

Options : MARCHE ARRÊT actualise l'état de commutation

Ce paramètre détermine l'état que doit prendre la sortie après expiration du clignotement.

- *MARCHE* : À la fin du clignotement, la sortie est commutée.
- *ARRÊT* : À la fin du clignotement, la sortie n'est pas commutée.
- *actualise état commutation* : La sortie reprend l'état qu'elle avait avant que le clignotement ne soit activé.

**Pour plus d'informations, voir [: Diagramme de fonctionnement,](#page-103-0) p[. 102](#page-103-0)**

#### **Val. de l'ob. " Verrouillage fonction Temps " après retour tension du bus**

Options : inchangé 1, soit Verrouiller fonction Temps 0, soit Déverrouiller fonction Temps

Ce paramètre détermine le comportement de la fonction *Temps* après le retour de la tension du bus. La fonction *Temps* peut être verrouillée par un télégramme sur l'objet de communication *Verrouillage fonction Temps*.

- *Inchangé* : Après le retour de la tension du bus, le comportement de la fonction *Temps* est le même qu'avant la coupure de la tension du bus.
- *1, soit Verrouillage fonction Temps* : La fonction *Temps* est verrouillée par un télégramme porteur de la valeur 1.
- *0, soit Déverrouillage fonction Temps* : La fonction *Temps* est déverrouillée par un télégramme porteur de la valeur 0.

#### **Comment se comporte la fonction Éclairage escalier en cas de coupure de la tension du bus ?**

Le comportement en cas de coupure de la tension du bus est défini par le paramètre *Comportement si coupure de la tension du bus* dans la fenêtre de paramétrage *A : Sortie (6 A).*

### **Comment se comporte la fonction Éclairage escalier au retour de la tension du bus ?**

Le comportement après retour de la tension du bus dépend de deux conditions :

- 1. Par l'objet de communication *Verrouillage fonction Temps*. Si l'éclairage escalier est bloqué après le retour de la tension du bus, alors il est uniquement possible d'allumer et d'éteindre l'éclairage d'escalier via l'objet de communication *Commutation*.
- 2. Par le paramétrage de l'objet de communication *Commutation.* Le paramétrage de l'objet de communication *Commutation* défini si l'éclairage doit être éteint ou allumé au retour de la tension du bus.

### **3.2.4.1.2 Fenêtre de paramétrage** *A : Sortie (6 A)* **-** *Scène*

Cette fenêtre de paramétrage permet de réaliser tous les réglages de la fonction *Scène*.

Cette fenêtre de paramétrage est visible lorsque sous [Fenêtre de paramétrage A : Sortie \(6 A\),](#page-59-0) p[. 58,](#page-59-0) le paramètre *déverrouiller fonction Scène* est déverrouillé.

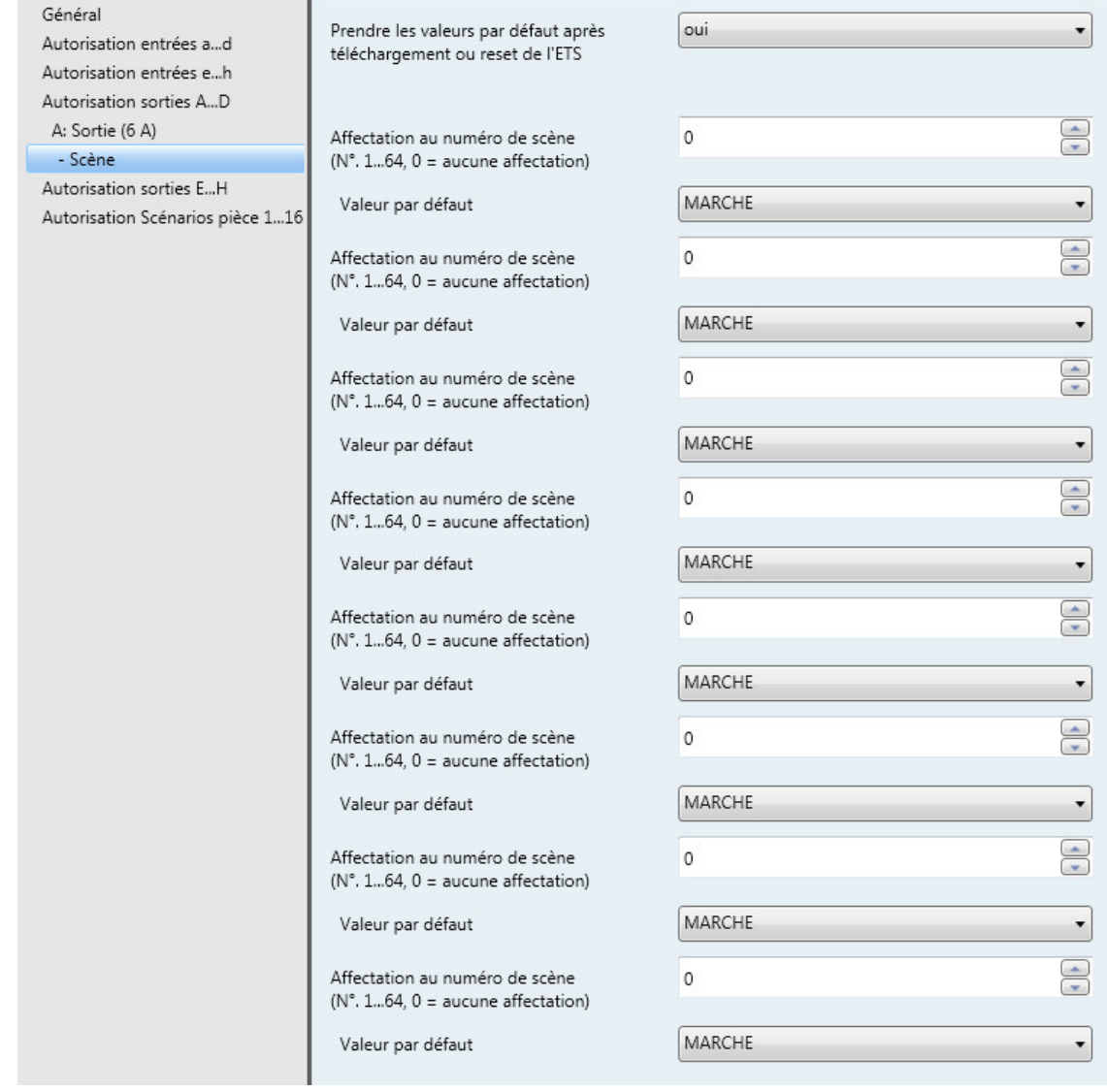

#### **Comment une scène est-elle définie ?**

Via l'objet de communication *Scène*

- definir les valeurs par défaut de la sortie
- la scène peut-elle être appelée
- la scène peut-elle être modifiée
- la scène peut-elle être sauvegardée

#### **Un exemple :**

Appel d'une scène :

• Envoyer à l'objet de communication *Scène* la valeur 0…63 pour la scène (n° 1…64).

Modification et sauvegarde d'une scène :

- La sortie avec la valeur MARCHE est associée à la scène n° 24.
- La sortie avec la valeur ARRÊT doit être associée à la scène n° 24 :
	- o Commuter la sortie sur ARRÊT via un télégramme de commutation.
	- o Pour la sauvegarde de la scène n° 24, envoyer la valeur 151 (128 + 23) à l'objet de communication *Scène*.

Valeurs générales pour la sauvegarde des scènes :

- $128 + (0...63)$  pour la scène (n° 1...64)
	- o Les valeurs de scène sauvegardées sont conservées jusqu'au prochain reset.

### **Remarque**

Les valeurs paramétrées peuvent être réactivées après un reset de l'appareil. **Pour plus d'informations voir [: Réinitialisation ETS,](#page-112-0) p[. 111.](#page-112-0)**

#### **Prendre les valeurs par défaut après téléchargement ou reset de ETS**

Options : Non Oui

- *Non* : Les valeurs par défaut ne seront pas reprises après téléchargement ou reset de ETS.
- *Oui* : Les valeurs par défaut seront reprises après téléchargement ou reset de ETS.

#### **Affectation au numéro de scène**

**[N°. 1...64, 0 = aucune affectation]**

Options :  $0...64$ 

Avec la fonction *Scène*, il est possible de commander jusqu'à 64 scènes, à partir d'une seule adresse de groupe. Cette adresse de groupe permet de lier entre eux via un objet de communication 1 octet, tous les éléments constituants d'une scène. Un télégramme contient les informations suivantes :

- Numéro de scène (1…64) ainsi que
- Télégramme : Appeler la scène ou sauvegarder la scène.

La sortie peut être liée dans huit scènes. Il est p. ex. possible qu'une scène active une sortie le matin et la désactive le soir et que de plus cette sortie soit liée à une scène d'éclairage.

Lorsque l'objet de communication *Scène* reçoit un télégramme, alors toutes les positions sauvegardées des sorties liées à ce numéro de scène sont appliquées ou les positions actuelles sont sauvegardées comme nouvelles positions de la scène.

### **Valeur par défaut**

Options : MARCHE ARRÊT

On détermine ici quel état prend la sortie lorsque la scène est appelée.

#### **Remarque**

Lorsque la scène est appelée alors :

- la fonction *Temps* est redémarrée.
- les Liaisons logiques sont exploitées à nouveau.

**Pour plus d'informations, voir [: Objets de communication Sortie A \(6 A\),](#page-99-0) p[. 98,](#page-99-0) e[t Fonction Scène,](#page-110-0) p[. 109,](#page-110-0) et [Table de correspondance scène \(8 bits\),](#page-125-0) p. [124.](#page-125-0)**

### **3.2.4.1.3 Fenêtre de paramétrage** *A : Sortie (6 A) - Logique*

Cette fenêtre de paramétrage permet de réaliser tous les réglages de la fonction *Liaison/Logique*.

Cette fenêtre de paramétrage est visible lorsque sou[s Fenêtre de paramétrage A : Sortie \(6 A\),](#page-59-0) p. [58,](#page-59-0) le paramètre *fonction Liaison/logique* est déverrouillé.

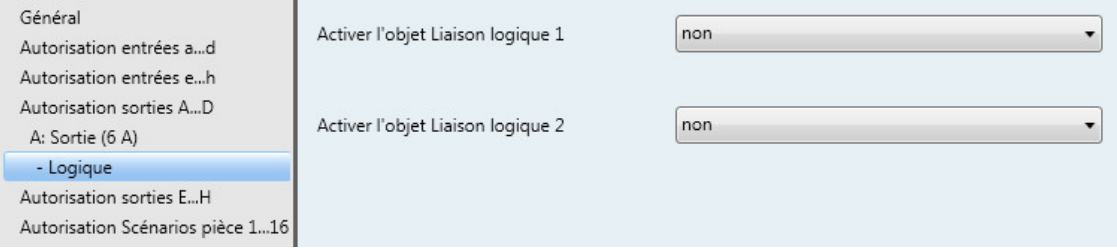

La fonction Liaison/logique met à disposition de chaque sortie, jusqu'à deux objets de communication de type liaison, offrant une liaison logique avec l'objet de communication *Commutation*.

La liaison logique est redéfinie à chaque fois que l'objet de communication reçoit une valeur. Dans un premier temps l'objet de communication *Liaison logique 1* est évalué avec l'objet de communication *Commutation*. Ensuite le résultat est à nouveau lié à l'objet de commutation *Liaison logique 2.*

Plus de détails concernant la fonction Logique voi[r Liaison/Logique,](#page-108-0) p[. 107.](#page-108-0) Considérez également le [Diagramme de fonctionnement,](#page-103-0) p[. 102,](#page-103-0) donnant une vue d'ensemble sur les priorités.

#### **Activer l'objet Liaison logique 1**

Options : Non Oui

Ca paramètre permet de déverrouiller l'objet de communication *Liaison logique 1*.

• *Oui :* Les paramètres ci-après apparaissent :

#### **Fonction de la liaison**

Options : ET  $\overline{O}$ OU exclusif PORTE

On définit ici la fonction logique de l'objet de communication *Liaison logique 1* avec le télégramme de commutation. Les trois opérations logiques de bases sont possibles (ET/OU/OU exclusif). De plus, la fonction logique PORTE permettant de verrouiller le télégramme de commutation est disponible.

**Pour plus d'informations, voir : [Liaison/Logique,](#page-108-0) p[. 107](#page-108-0)**

### **Inverser le résultat**

Options : Non Oui

- *Oui :* Le résultat de la liaison peut être inversé.
- *Non :* Une inversion n'est pas réalisée.

### **Val. objet " Liaison logique 1 " après retour de la tension du bus**

Options : ne pas décrire décrire à 0 décrire à 1

Ce paramètre détermine quelle valeur est affectée à l'objet de communication *Liaison logique 1* au retour de la tension du bus (RTB).

• *ne pas décrire :* L'objet de communication *Commutation* garde au RTB la valeur 0. Cette valeur reste valable jusqu'à ce qu'elle soit changée par un objet de communication via le bus. L'état du contact est à nouveau déterminé et activé uniquement à partir de ce moment. L'état exact du contact est affiché par l'objet de communication *État commutation*, et ce indépendamment de la valeur de l'objet de communication *Commutation*.

#### **Remarque**

Les valeurs des objets de communication Liaison logique 1/2 sont sauvegardées en cas de perte de la tension du bus. Ces valeurs sont rétablies après retour de la tension du bus. SI les valeurs des objets de communication *Liaison logique 1/2* n'étaient pas affectées, alors elles sont désactivées.

En cas de reset via le bus, les valeurs des objets de communication *Liaison logique 1/2* restent inchangées.

Le paramètre suivant apparaît lorsque le paramètre prend la valeur *Verrouillage par PORTE* :

```
Verrouillage par PORTE quand obj.
" Liaison logique 1 " a la valeur
```
Options : 1 0

Ca paramètre détermine pour quelle valeur de l'objet de communication *Liaison logique 1* la fonction PORTE se verrouille.

Un verrouillage a pour effet que les télégrammes reçus par l'objet de communication *Commutation* sont ignorés. La dernière valeur envoyée à l'entrée de la fonction PORTE est conservée à la sortie, aussi longtemps que la fonction PORTE est active. Après le verrouillage par la PORTE, la sortie de la PORTE conserve la valeur qu'elle avait avant le verrouillage.

Après le déverrouillage, la PORTE conserve sa valeur jusqu'à ce qu'une nouvelle valeur soit reçue.

**Pour plus d'informations, voir [: Diagramme de fonctionnement,](#page-103-0) p[. 102](#page-103-0)**

En cas de coupure de la tension du bus (CTB), la PORTE est désactivée et elle le reste après le retour de la tension du bus (RTB).

#### **Activer l'objet Liaison logique 2**

Les possibilités de paramétrage sont les mêmes que pour le paramètre *Activer l'objet Liaison logique 1*.

#### **3.2.5 Fenêtre de paramétrage** *Autorisation Scénarios pièce 1...16*

Dans cette fenêtre de paramétrage, il est possible de déverrouiller les scénarios 1…16 par paires et de leur donner une dénomination.

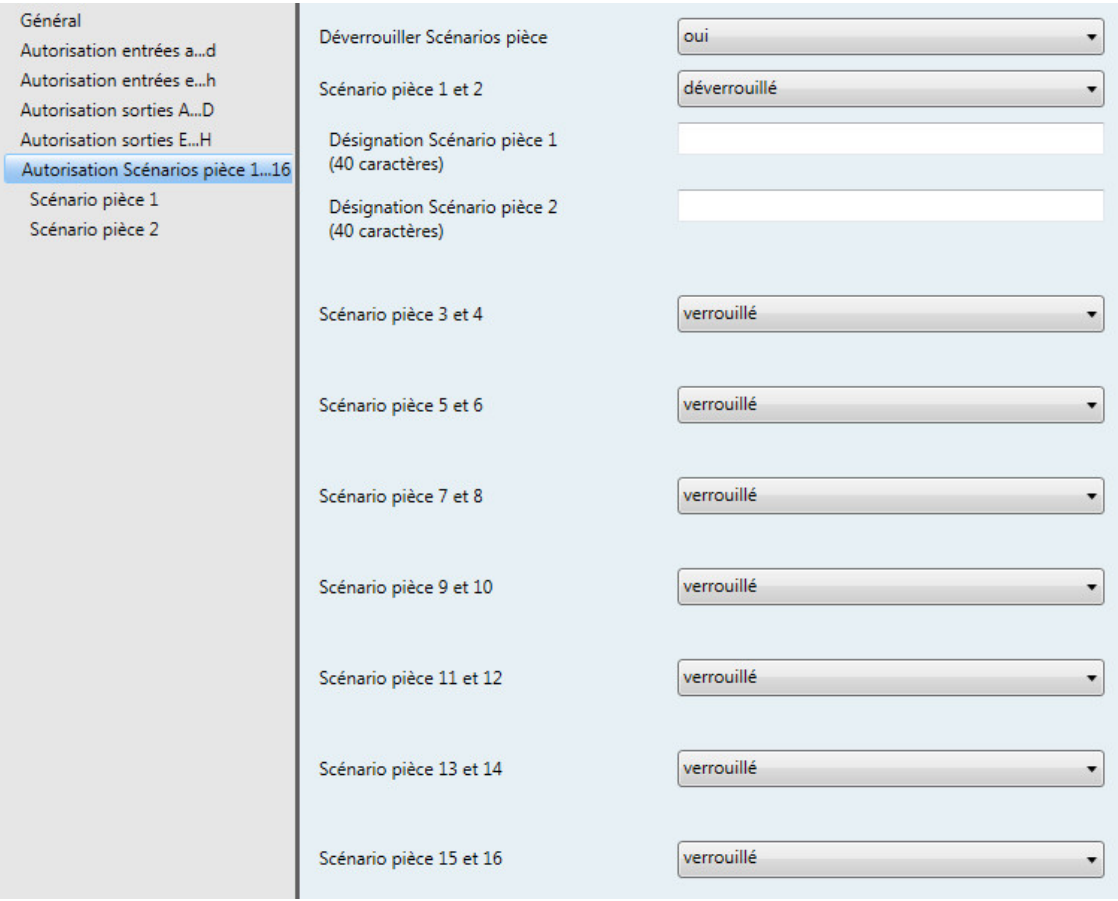

### **Déverrouiller Scénarios pièce**

Options : Non **Oui** 

Ce paramètre permet de déverrouiller les scénarios 1...16 ainsi que les sept objets de communication n° 2…8.

### **Remarque**

Pour les paramètres suivant les scénarios pièce 1...16 sont représentés par x et y, car les fonctions sont les mêmes pour tous les scénarios pièce. Dans ce cas, x représente les scénarios pièce avec un nombre impair, donc 1/3/5/7/9/11/13 ou 15 et y représente les scénarios avec un nombre pair, donc SP 2/4/6/8/10/12/14 ou 16.

### **Scénario pièce x et y**

Options : déverrouillé verrouillé

- *verrouillé* : Les scénarios pièce x/y sont verrouillés.
- *déverrouillé* : Les scénarios pièce x/y sont déverrouillés. Ils seront déclenchés via la réception d'un télégramme sur l'objet de communication n° 2. De plus apparaissent les fenêtres de paramétrage Scénario pièce x et Scénario pièce y. Les paramètres suivants apparaissent également :

### **Désignation État pièce x (40 caractères)**

Options : --- TEXTE ---

Ce paramètre permet de donner une désignation aux scénarios pièce sous forme d'un texte de 40 caractères afin de faciliter l'identification dans ETS.

### **Désignation État pièce y**

**(40 caractères)**

Options : --- TEXTE ---

Ce paramètre permet de donner une désignation aux scénarios pièce sous forme d'un texte de 40 caractères afin de faciliter l'identification dans ETS.

#### **Remarque**

Le texte saisi est destiné à faciliter la reconnaissance des scénarios pièce et de leurs fonctions. Il n'a pas de fonction.

#### **3.2.5.1 Fenêtre de paramétrage** *Scénario pièce x*

Cette fenêtre de paramétrage est visible lorsque dans la fenêtre de paramétrage *Autorisation Scénarios pièce 1...16, le paramètre Déverrouiller Scénarios pièce* prend l'option *Oui et que le paramètre Scénario pièce x et y* prend l'option *déverrouillé*.

#### **Remarque**

Pour les paramètres suivant les scénarios pièce 1...16 sont représentés par x et y, car les fonctions sont les mêmes pour tous les scénarios pièce. Dans ce cas, x représente les scénarios pièce avec un nombre impair, donc 1/3/5/7/9/11/13 ou 15 et y représente les scénarios avec un nombre pair, donc SP 2/4/6/8/10/12/14 ou 16.

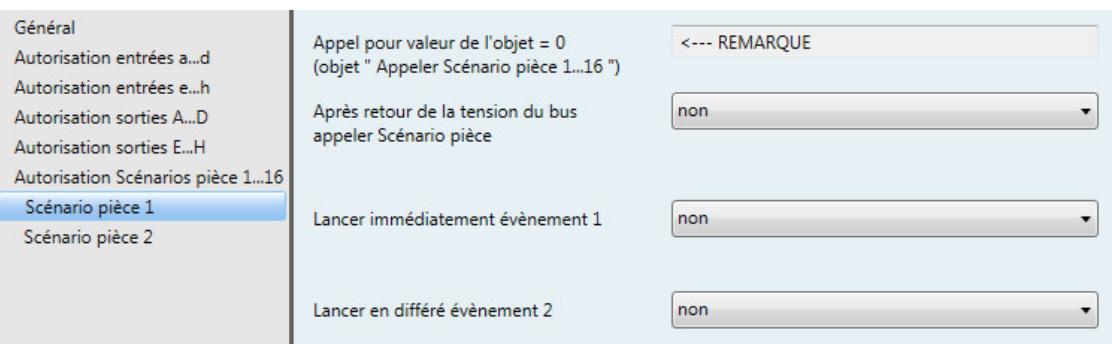

### **Appel pour valeur de l'objet = 0 (objet " Appeler Scénario pièce 1...16 ")**

<−−− REMARQUE

L'objet de communication n° 2 *Appeler Scénario pièce 1...16* appelle les scénarios pièce, c.-à-d. que *Scénario pièce 1* est appelé lorsque la valeur 0 est reçue. *Scénario pièce 2* est appelé lorsque la valeur 1 est reçue, etc.

**Pour plus d'informations, voir [: Objets de communication Général,](#page-89-0) p. [88,](#page-89-0) e[t Lancer en externe un scénario pièce,](#page-119-0) p. [118.](#page-119-0)**

Les scénarios pièce peuvent être également appelés en interne par les entrées binaires. Dans ce cas il est important de tenir compte du fait que les scénarios pièce sont toujours appelés par pair, p. ex. scénario pièce 5 pour la réception d'un 0 et scénario pièce 6 pour la réception d'un 1.

**Pour plus d'informations, voir [: Objets de communication Général,](#page-89-0) p. [88,](#page-89-0) e[t Lancer en externe un scénario pièce,](#page-119-0) p. [118.](#page-119-0)**

**Après retour de la tension du bus appeler Scénario pièce**

Options : Non Oui

Ce paramètre permet de déterminer le comportement après retour de la tension du bus (RTB).

- *Non :* Après le RTB, l'état appliqué est le même que lors d'une coupure de la tension du bus.
- *Oui :* Après le RTB, le scénario pièce est appliqué.

#### <span id="page-82-0"></span>**Lancer immédiatement évènement 1**

Options : Non Oui

- *Non :* Aucune réaction lorsque la valeur 0 est reçue. Évènement 1 ne démarre pas.
- *Oui :* Lorsque la valeur 0 est reçue Évènement 1 démarre. Les réglages pour Évènement 1 sont réalisés par les paramètres suivants :

#### **Appeler scène**

Options : Non uniquement en interne uniquement via le bus en interne et via le bus

Ce paramètre permet de déterminer comment et vers quel élément l'objet de communication n° 6 *Appeler le scénario pièce scène KNX* est envoyé au démarrage de l'évènement 1.

- *uniquement en interne* : Le numéro de scène déterminé est appelé uniquement en interne, p. ex. pour déclencher un scénario pièce particulier.
- *uniquement via le bus* : Le numéro de scène déterminé est uniquement envoyé sur le bus. Il est ainsi possible d'intégrer d'autres appareils KNX à un scénario pièce qui sont associés lorsqu'une scène est appelée.
- *en interne et via le bus* : Le numéro de scène déterminé est non seulement appelé en interne, il est également envoyé sur le bus. Il est ainsi possible d'appeler un scénario pièce et en même temps d'intégrer d'autres appareils KNX à la scène.

#### **Numéro de scène [1...64]**

Options : 1…64

Ce paramètre détermine quel numéro de scène est appelé lorsqu'une scène est activée. 64 scènes sont disponibles.

#### **Envoyer Commutation 1**

Options : Non

MARCHE ARRÊT **COMMUTER** 

Ce paramètre détermine si et pour quelle valeur, l'objet de communication n° 3 doit envoyer un télégramme.

- *Non :* Aucune réaction au démarrage de l'évènement.
- *MARCHE* : Un télégramme portant la valeur 1 est envoyé par l'objet de communication n° 3.
- *ARRÊT* : Un télégramme portant la valeur 0 est envoyé par l'objet de communication n° 3.
- *COMMUTER* : Un télégramme portant la valeur inverse est envoyé par l'objet de communication n° 3, si la dernière valeur envoyée était 0 alors la valeur 1 sera envoyée au prochain appel et vice versa.

### **Envoyer Commutation 2**

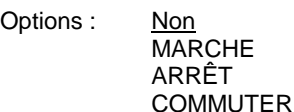

Ce paramètre détermine si et pour quelle valeur, l'objet de communication n° 4 doit envoyer un télégramme.

- *Non :* Aucune réaction au démarrage de l'évènement.
- *MARCHE* : Un télégramme portant la valeur 1 est envoyé par l'objet de communication n° 4.
- *ARRÊT* : Un télégramme portant la valeur 0 est envoyé par l'objet de communication n° 4.
- *COMMUTER* : Un télégramme portant la valeur inverse est envoyé par l'objet de communication n° 4, si la dernière valeur envoyée était 0 alors la valeur 1 sera envoyée au prochain appel et vice versa.

#### **Envoyer MARCHE/ARRÊT au RTR**

Options : Non

**MARCHE** ARRÊT

Ce paramètre détermine si le régulateur de température de pièce (RTR) p. ex. 6124/01 doit être mis en marche ou arrêté ou encore si son état reste inchangé.

- *Non :* Aucune réaction au démarrage de l'évènement.
- *MARCHE* : Un télégramme portant la valeur 1 est envoyé par l'objet de communication n° 8.
- *ARRÊT* : Un télégramme portant la valeur 0 est envoyé par l'objet de communication n° 8.

#### **Envoyer la valeur 1 octet**

Options : Non

Valeur [0…255]

Ce paramètre détermine si une valeur 1 octet est envoyée.

• *Valeur [0…255]* : Le paramètre suivant apparaît :

### **Valeur émise**

Options : 0…255

Un télégramme portant la valeur saisie est envoyé sur le bus par l'objet de communication n° 9.

### **Lancement du contrôle automatique**

### **de store**

Options : Non Oui

- *Non :* Aucune réaction au démarrage de l'évènement.
- *Oui* : Le télégramme pour l'activation du contrôle automatique est envoyé sur le bus. Ainsi les éléments KNX liés sont également appelés.

#### **Verrouillage interne des entrées**

Options : inchangé activer désactiver

Ce paramètre agit directement sur les entrées binaires autorisant un verrouillage interne.

- *inchangé* : Le verrouillage interne reste inchangé.
- activer : Le verrouillage interne est activé.
- désactiver : Le verrouillage interne est désactivé.

#### **Lancer en différé évènement 2**

Options : Non Oui

- *Non :* Aucune réaction lorsque la valeur 0 est reçue. Évènement 2 ne démarre pas.
- *Oui :* Lorsque la valeur 0 est reçue Évènement 2 démarre. Les réglages pour Évènement 2 sont réalisés par les paramètres suivants :

**Temporisation en s [0...65 535]** Options : 0…30…65 535

Ce paramètre détermine la temporisation après laquelle Évènement 2 est démarré.

#### **Remarque**

Les paramètres suivants et leurs descriptions ne sont pas différents de ceux de la description [Lancer immédiatement l'évènement](#page-82-0) 1, p[. 81.](#page-82-0)

### **3.2.6 Paramétrages sans tension sur le bus**

### **Comment l'appareil est-il mis en marche et en service ?**

L'appareil peut être mis en service par l'application d'une tension auxiliaire provenant de l'alimentation électrique mobile (NTI/Z 28.30.1).

### **3.3 Objets de communication**

### **Remarque**

Par convention, l'indicateur Écrire est effacé pour les valeurs des objets de communication (à l'exception des objets de communication 1 bit). Ainsi, il n'est pas possible de changer la valeur de l'objet de communication via le bus. Si cette fonction est désirée, il convient d'activer l'indicateur Écrire dans ETS.

Lors du retour de la tension du bus, la valeur de l'objet de communication est écrasée par la valeur paramétrée.

### **3.3.1 Aperçu des objets de communication**

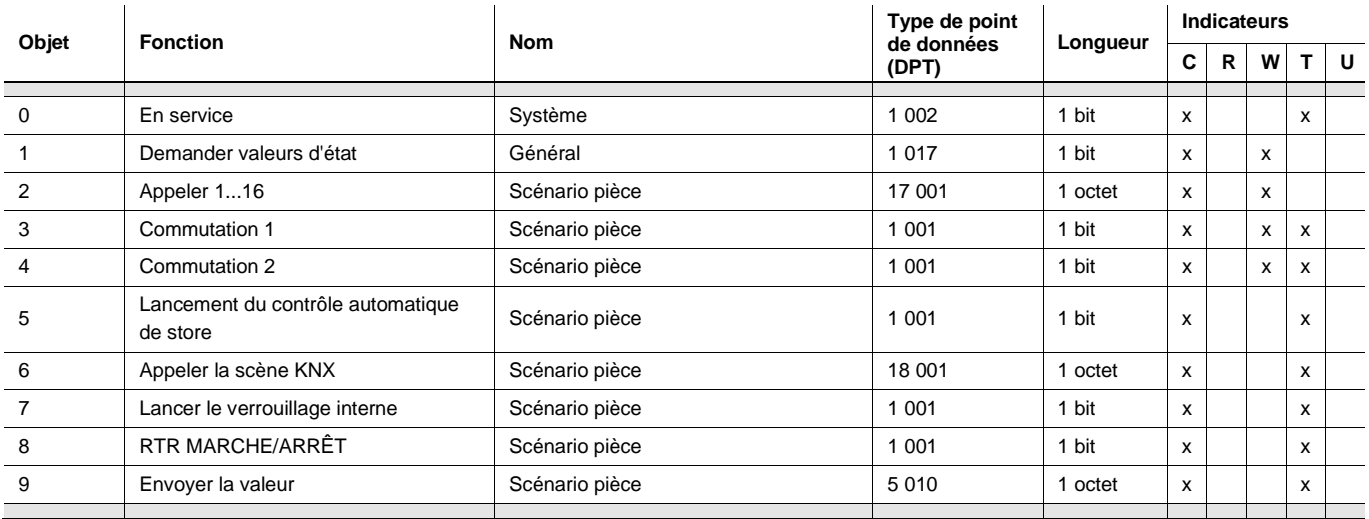

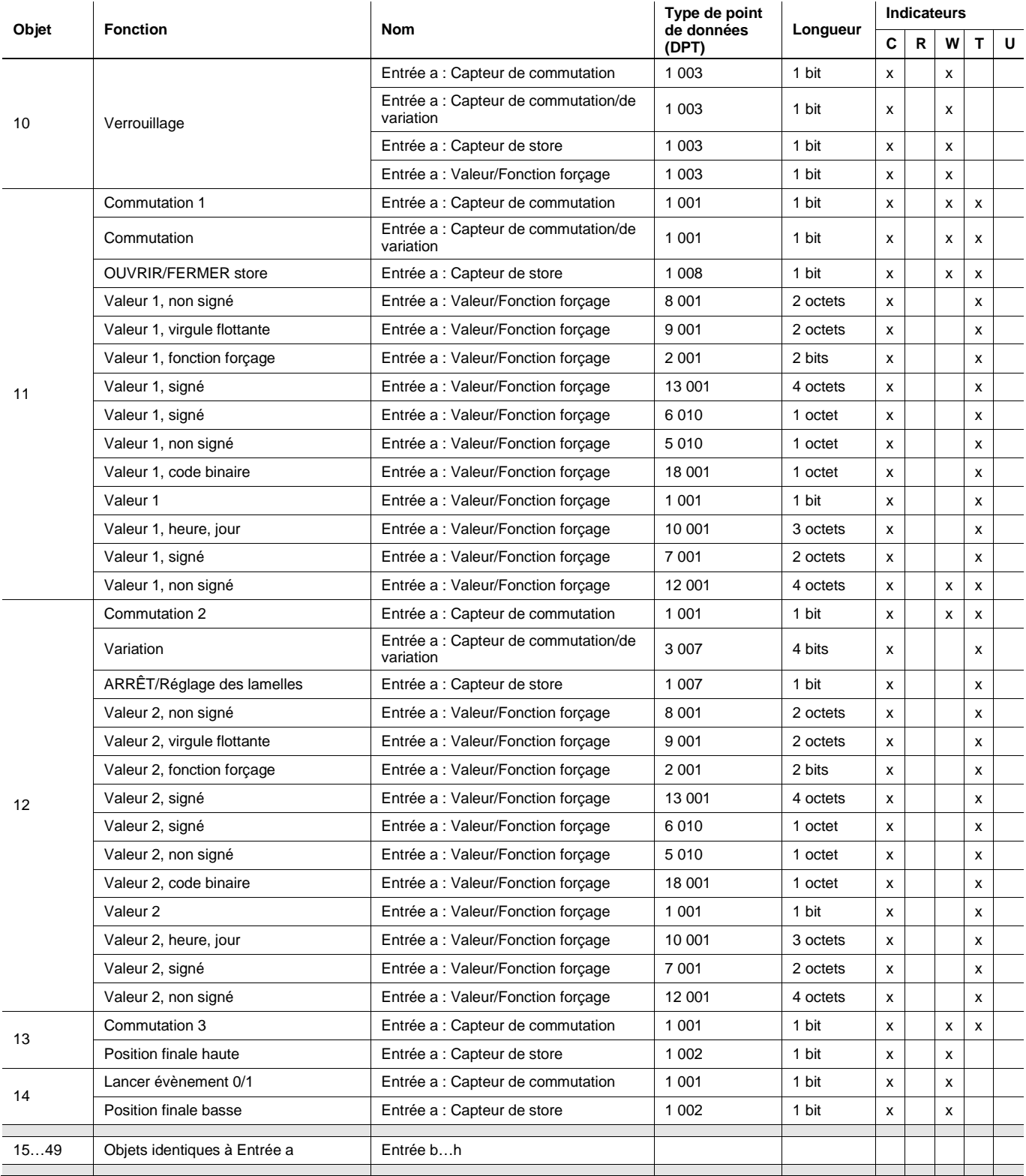

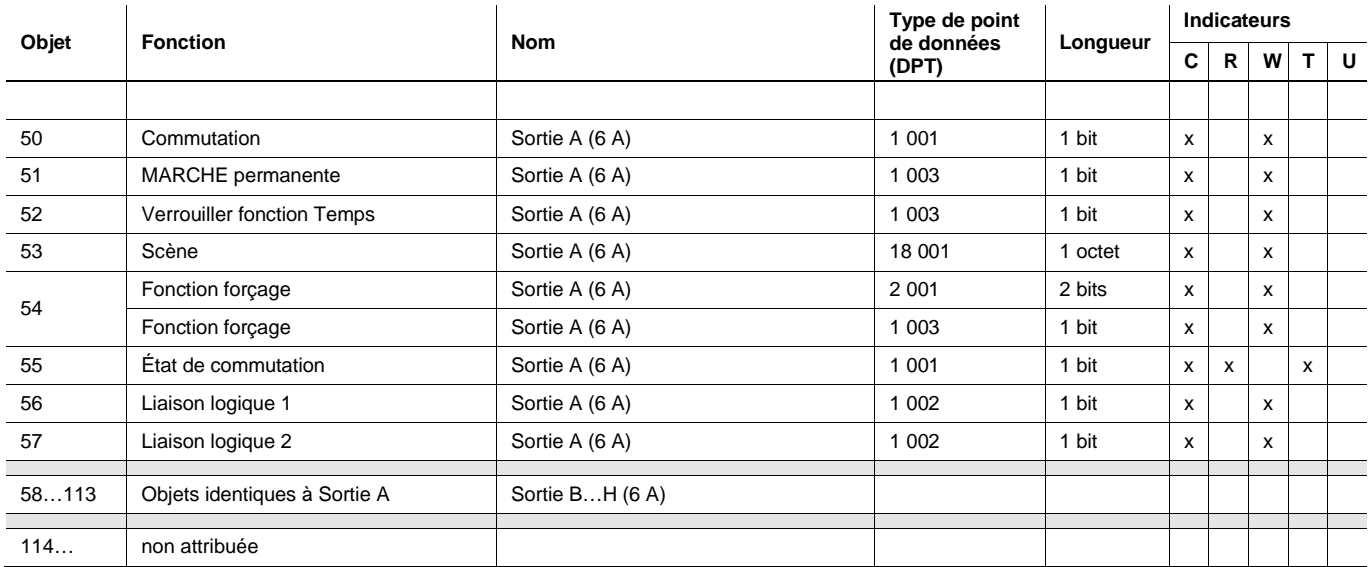

### <span id="page-89-0"></span>**3.3.2 Objets de communication** *Général*

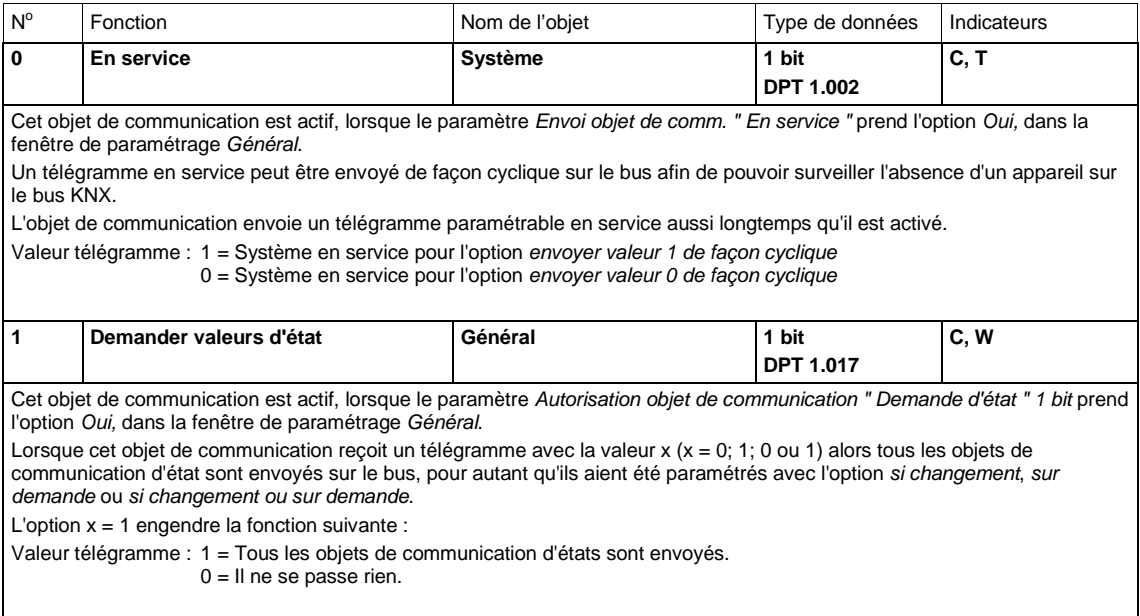

### **3.3.3 Objets de communication** *Scénario pièce*

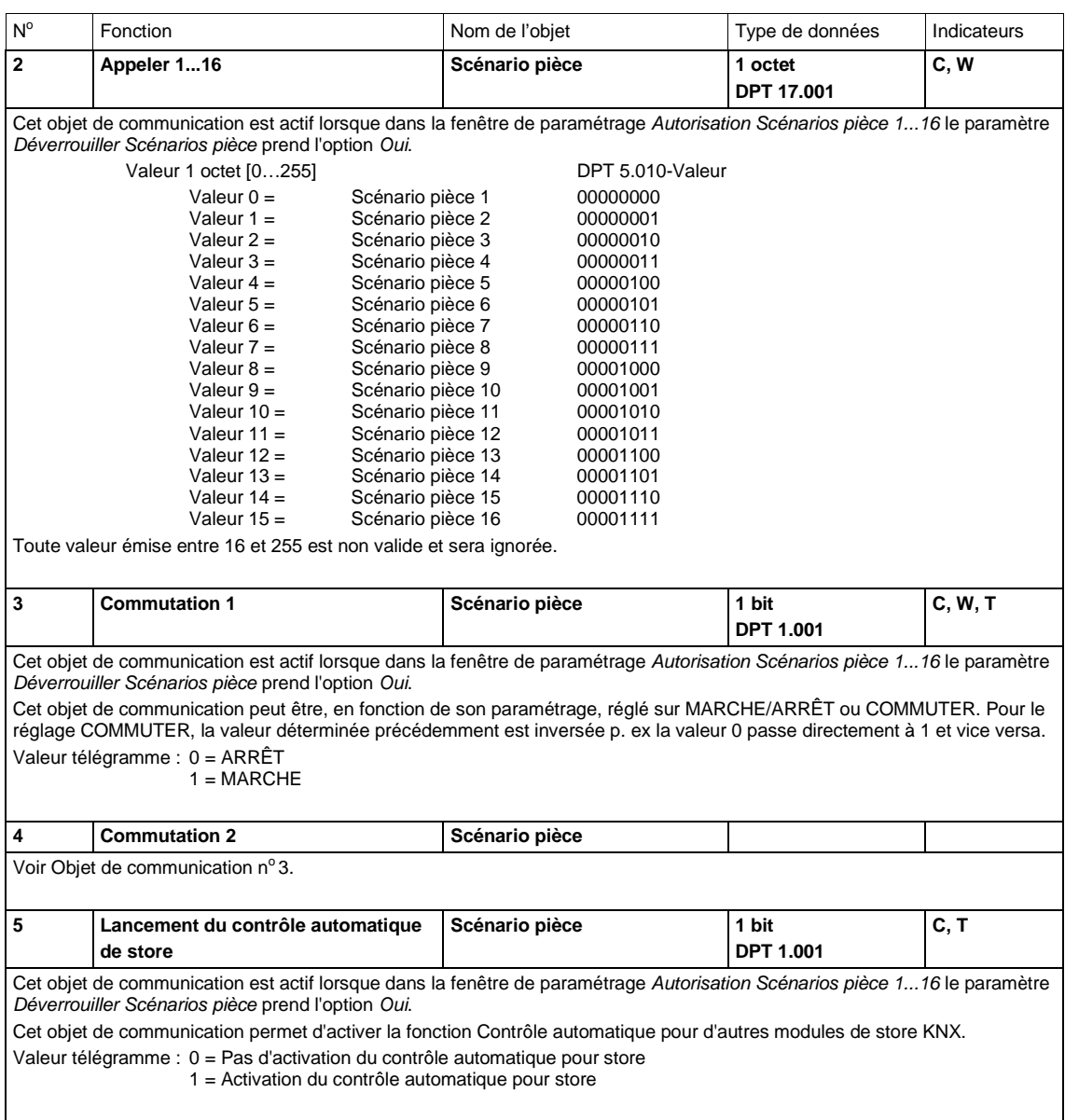

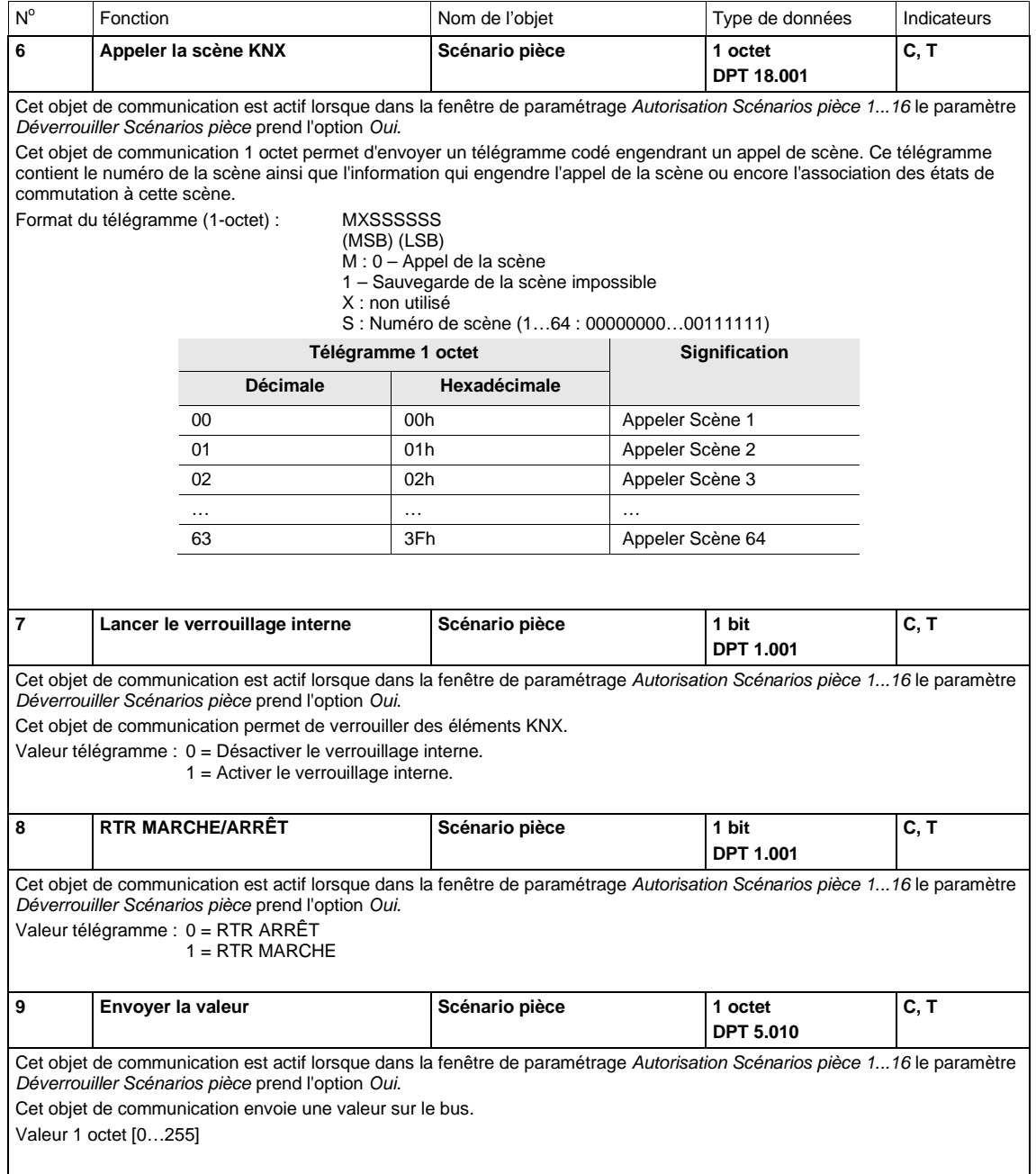

### **3.3.4 Objets de communication** *Entrées a...h*

Les objets de communication sont les mêmes pour chacune des entrées, leurs descriptions prennent pour exemple *Entrée a*.

Les descriptions des paramétrages possibles pour E*ntrée a...h* sont disponibles dans [Fenêtre de](#page-27-0)  [paramétrage Autorisation entrées a...h,](#page-27-0) p. [26.](#page-27-0)

Les objets de communication *Entrée a* ont les n° 10...14.

Les objets de communication *Entrée b* ont les n° 15...19.

Les objets de communication *Entrée c* ont les n° 20...24.

Les objets de communication *Entrée d* ont les n° 25...29.

Les objets de communication *Entrée e* ont les n° 30...34.

Les objets de communication *Entrée f* ont les n° 35...39.

Les objets de communication *Entrée g* ont les n° 40...44.

Les objets de communication *Entrée h* ont les n° 45...49.

### **3.3.4.1 Objet de communication** *Capteur de commutation*

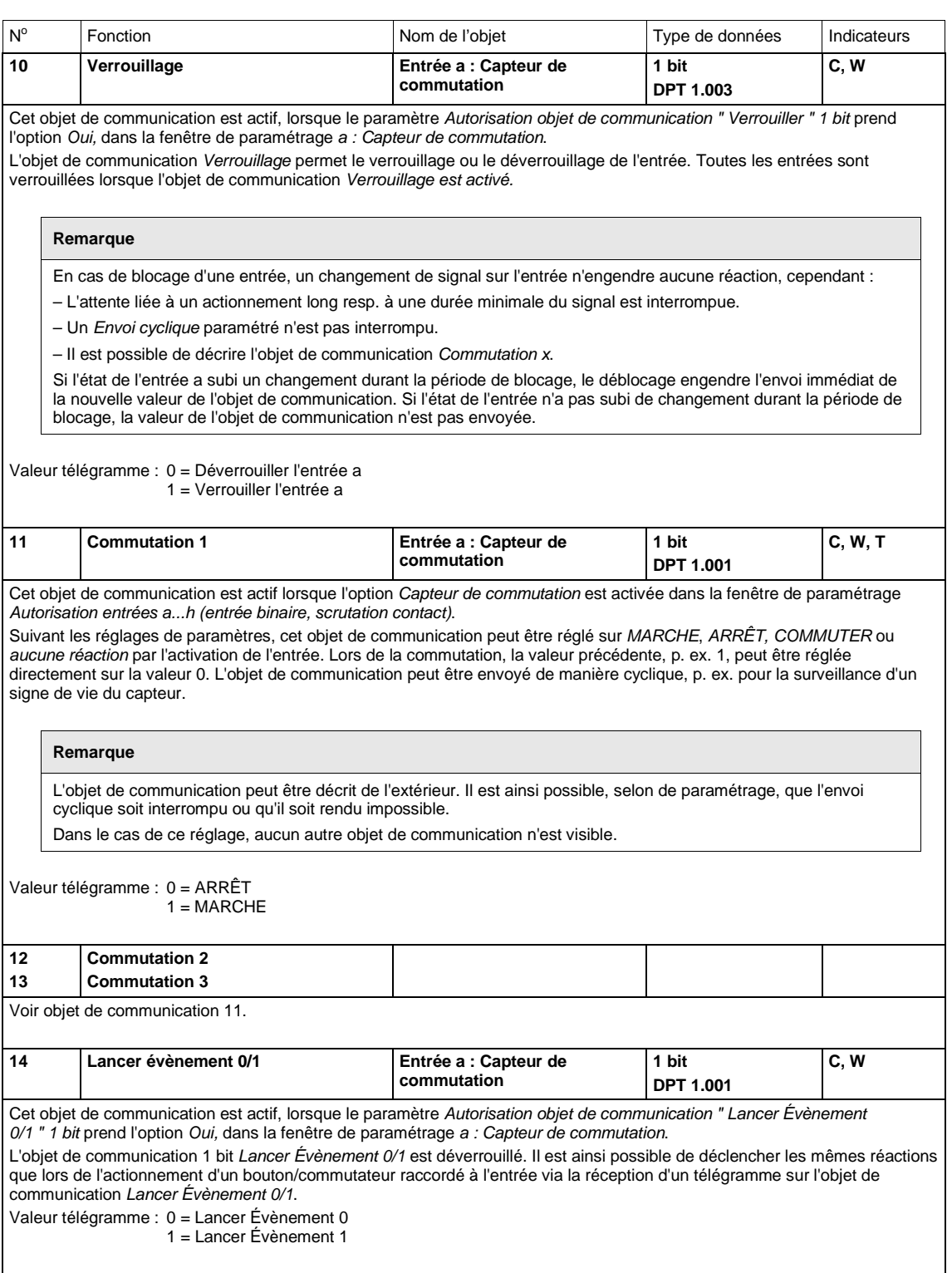

### **3.3.4.2 Objets de communication** *Capteur de commutation/variation*

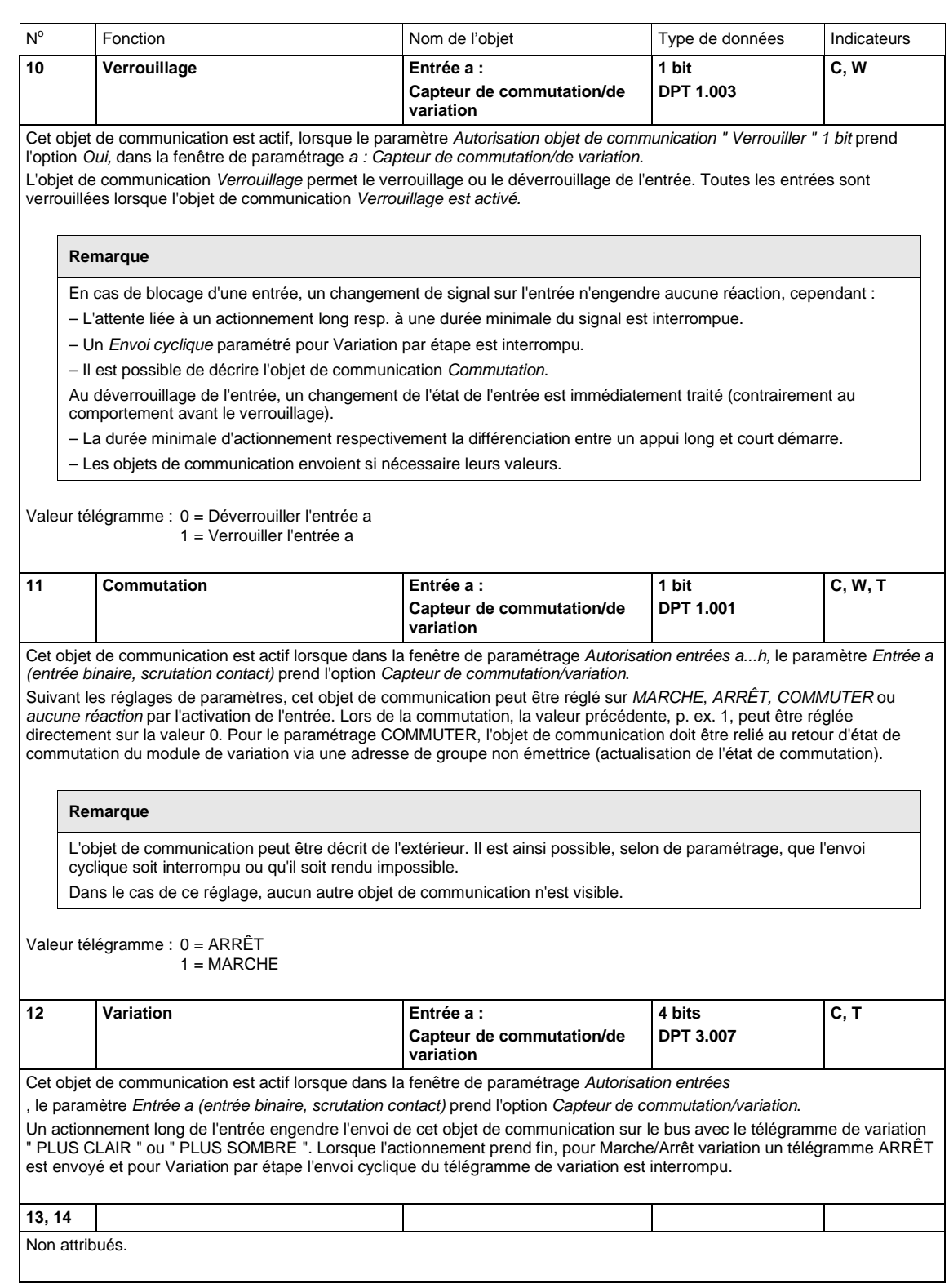

### **3.3.4.3 Objets de communication** *Capteur de store*

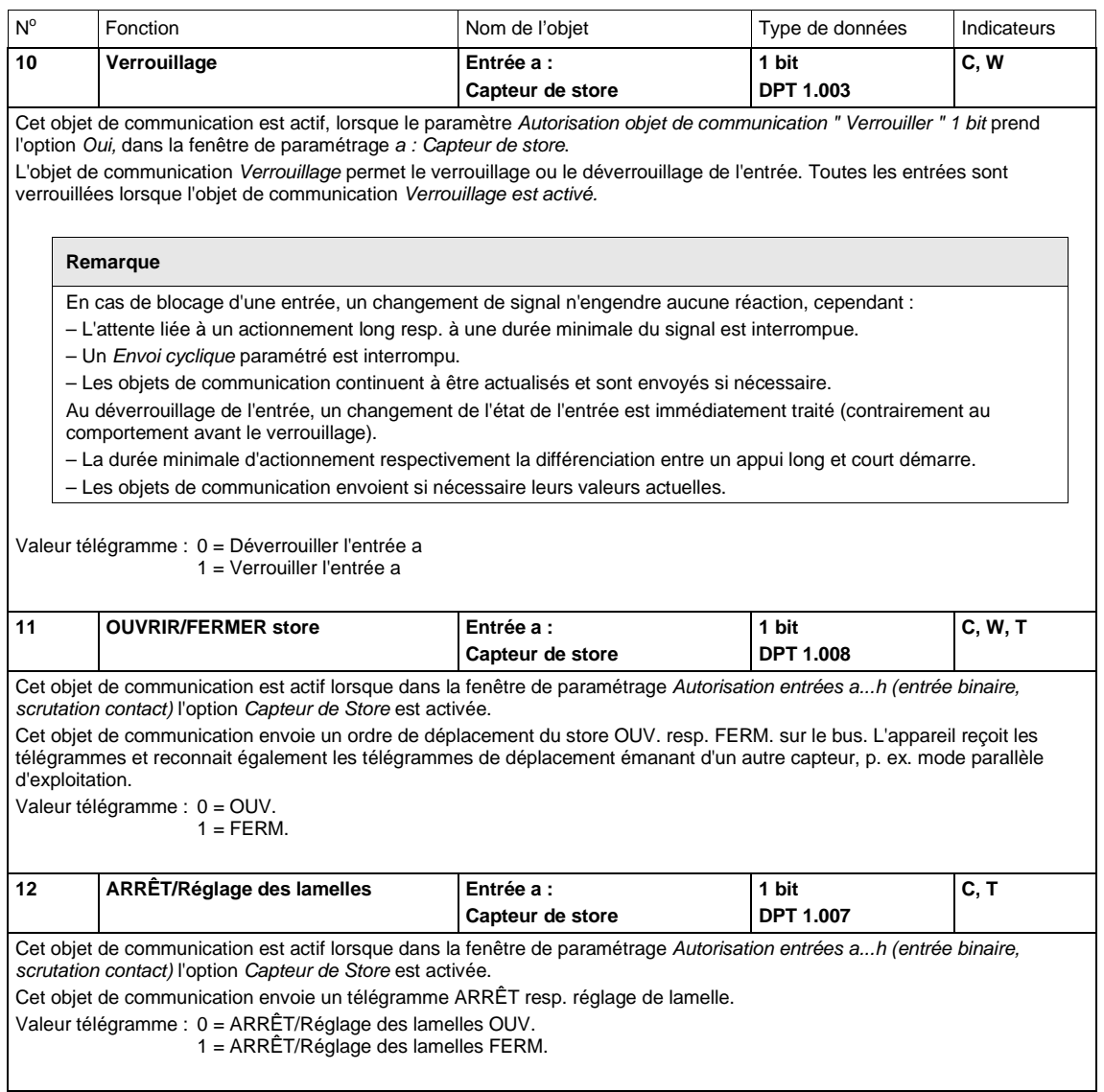

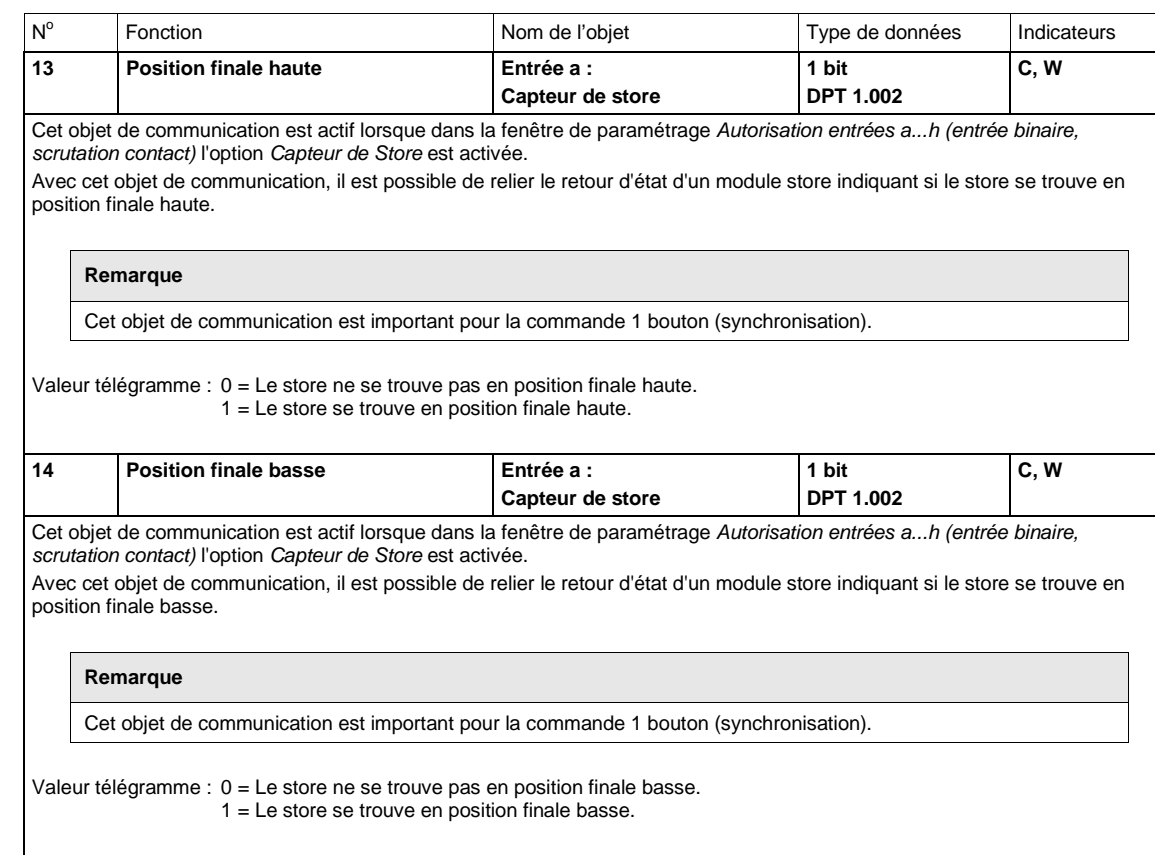

### **3.3.4.4 Objets de communication** *Valeur/Fonction forçage*

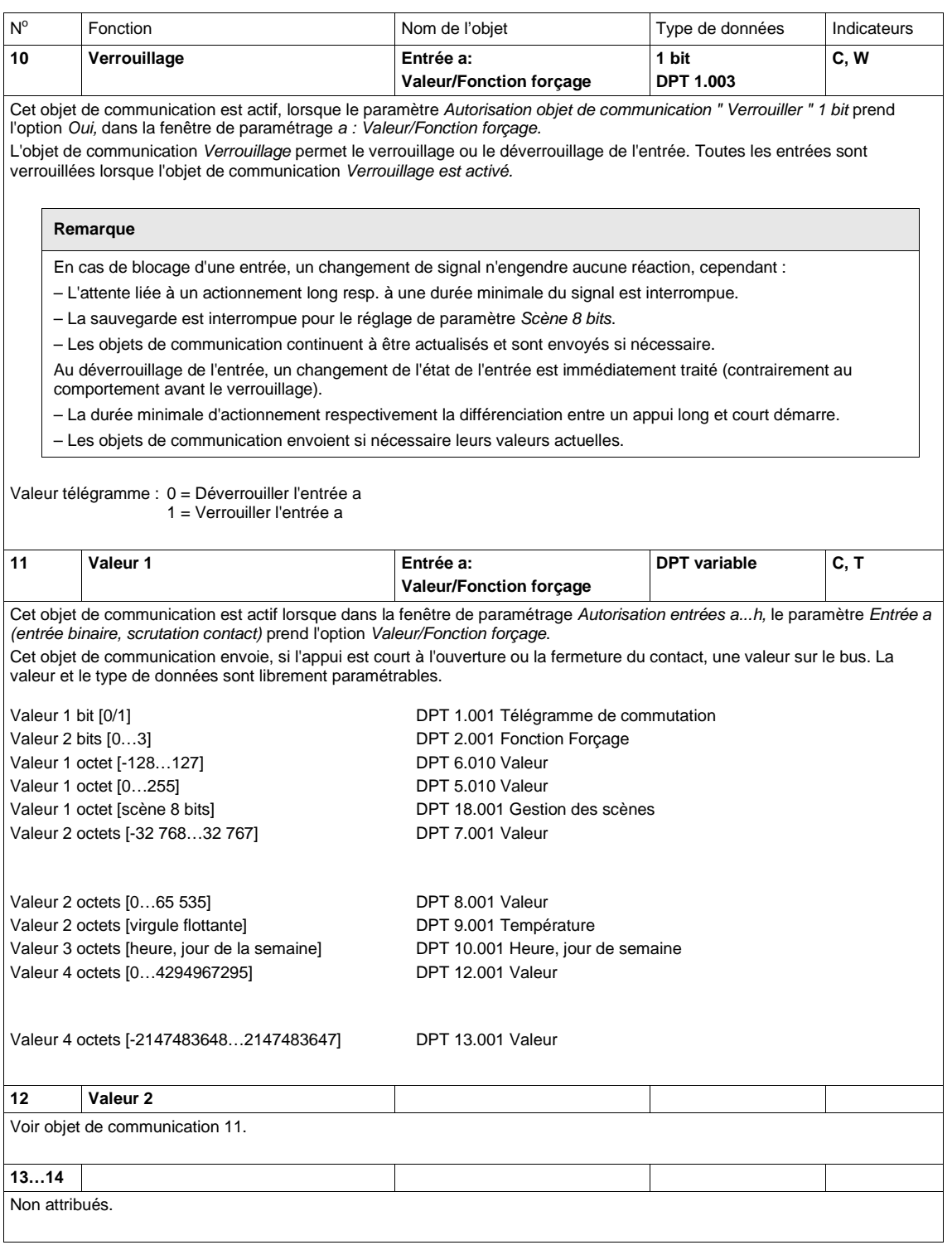

#### **3.3.5 Objets de communication** *Sorties*

Les objets de communication sont les mêmes pour chacune des sorties, à l'exception des objets de communication *Liaison logique 1* et *Liaison logique 2*. Ils sont décrits avec *la Sortie A (6 A)* comme exemple.

Les descriptions des paramétrages possibles pour les Sorties A...H sont présentées sous Fenêtre de [paramétrage Sorties A…H,](#page-58-0) p. [57.](#page-58-0)

Les objets de communication *Sortie A (6 A)* ont les n° 50...57.

Les objets de communication *Sortie B (6 A)* ont les n° 58...65.

Les objets de communication *Sortie C (6 A)* ont les n° 66...73.

Les objets de communication *Sortie D* (6 A) ont les n° 74...81.

Les objets de communication *Sortie E* (6 A) ont les n° 82...89.

Les objets de communication *Sortie D (6 A)* ont les n° 90...97.

Les objets de communication *Sortie G* (6 A) ont les n° 98...105.

Les objets de communication *Sortie H* (6 A) ont les n° 106...113.

### <span id="page-99-0"></span>**3.3.5.1 Objets de communication** *Sortie* **A** *(6 A)*

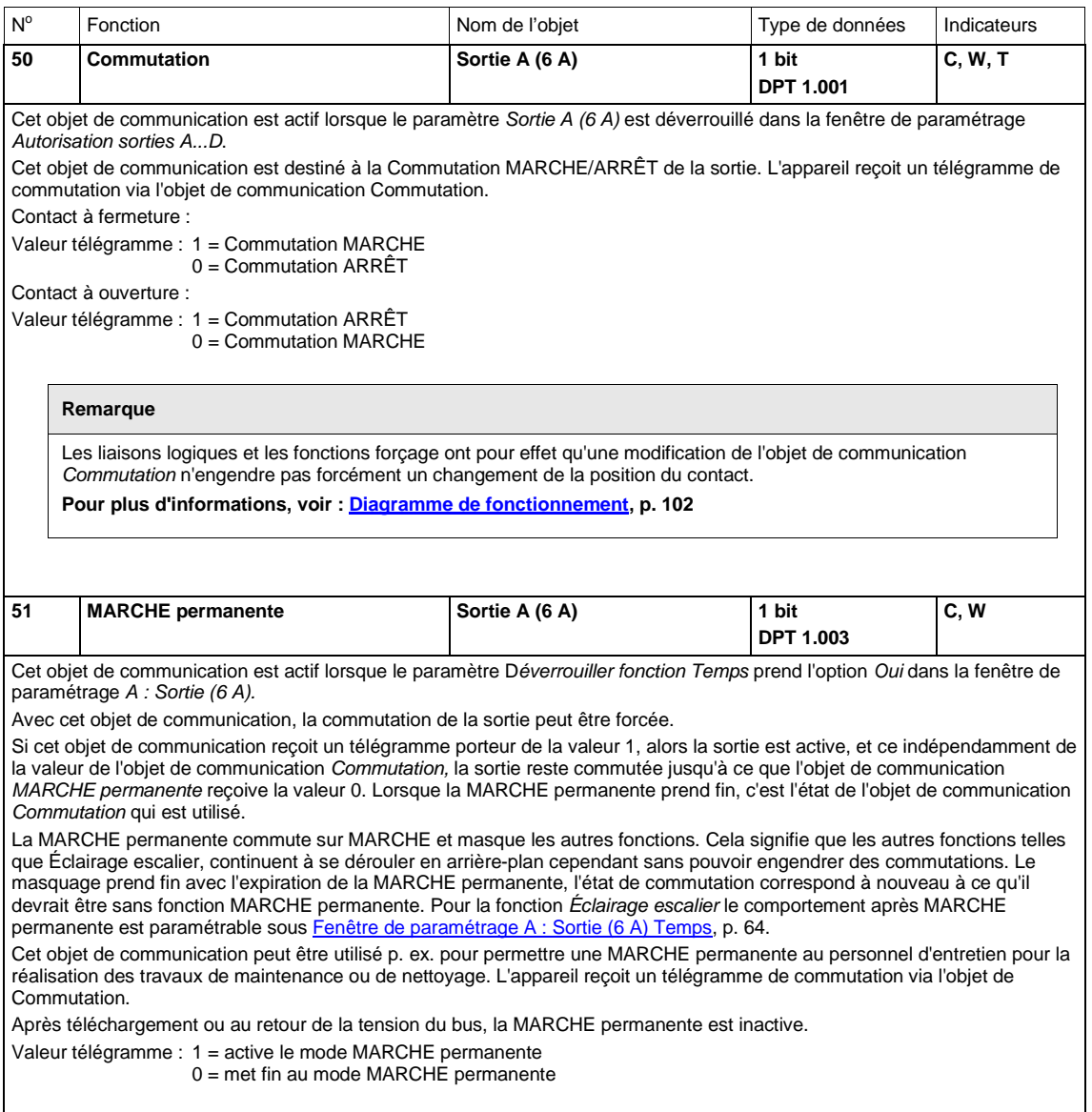

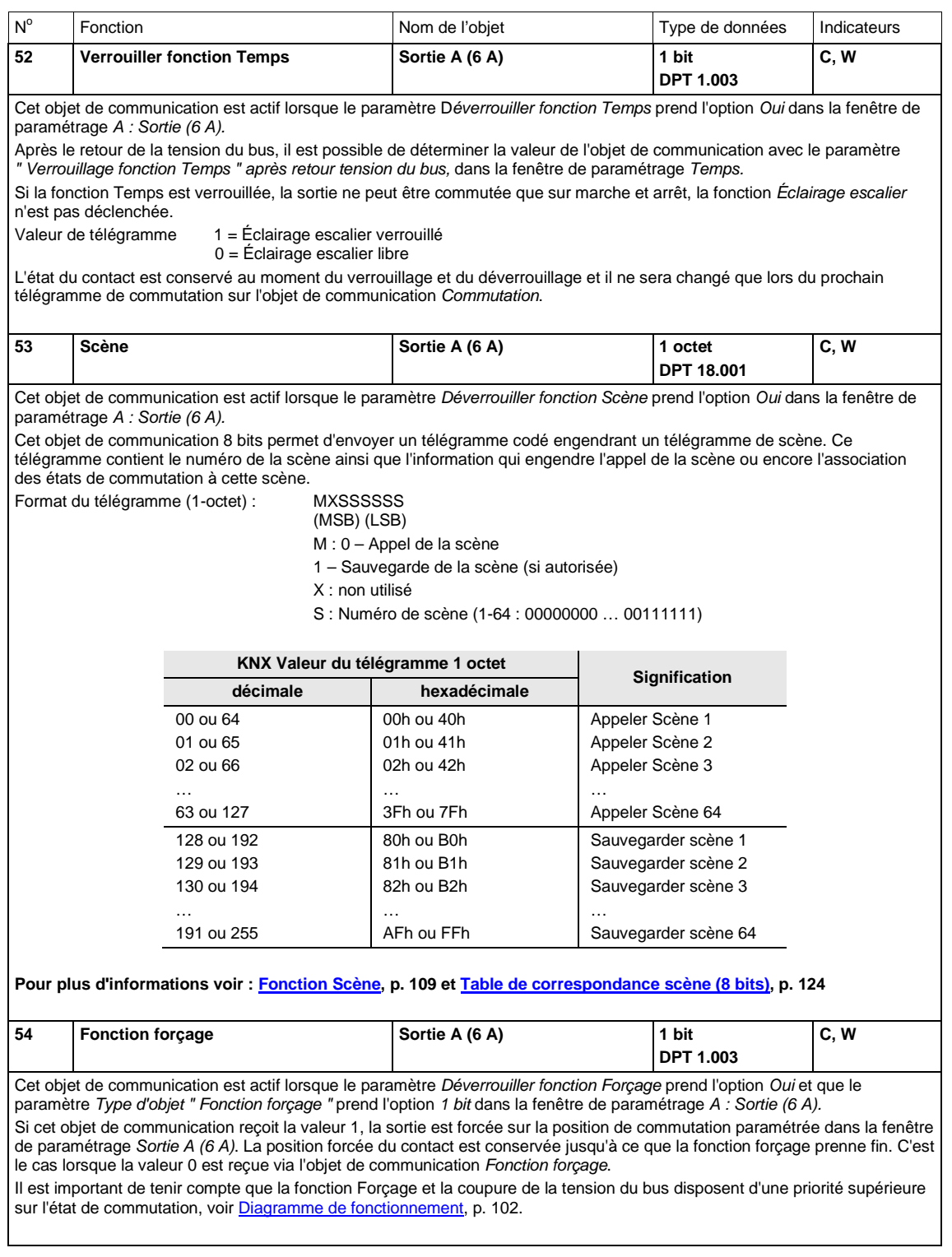

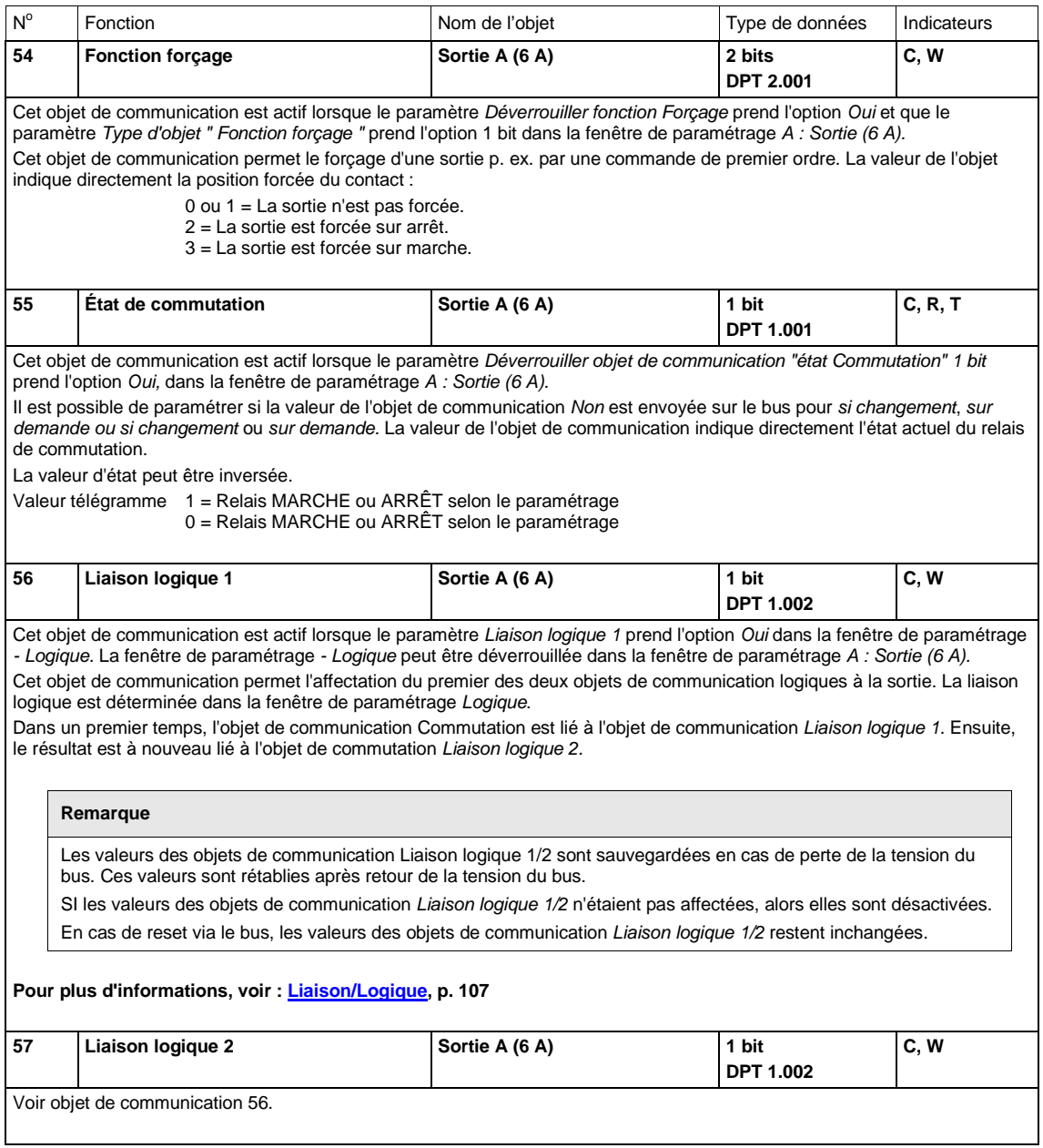

### **4 Programmation et mise en œuvre**

Dans cette section, vous trouverez des conseils et des exemples pratiques pour l'utilisation de l'appareil.

### **4.1 Sortie**

Ce chapitre décrit les diagrammes de fonctionnement et des exemples d'utilisation des sorties.

#### <span id="page-103-0"></span>**4.1.1 Diagramme de fonctionnement**

L'illustration suivante montre dans quel ordre les fonctions sont traitées. Les objets de communication se trouvant dans une même case disposent de priorités identiques et leur traitement a lieu dans l'ordre d'arrivée des télégrammes.

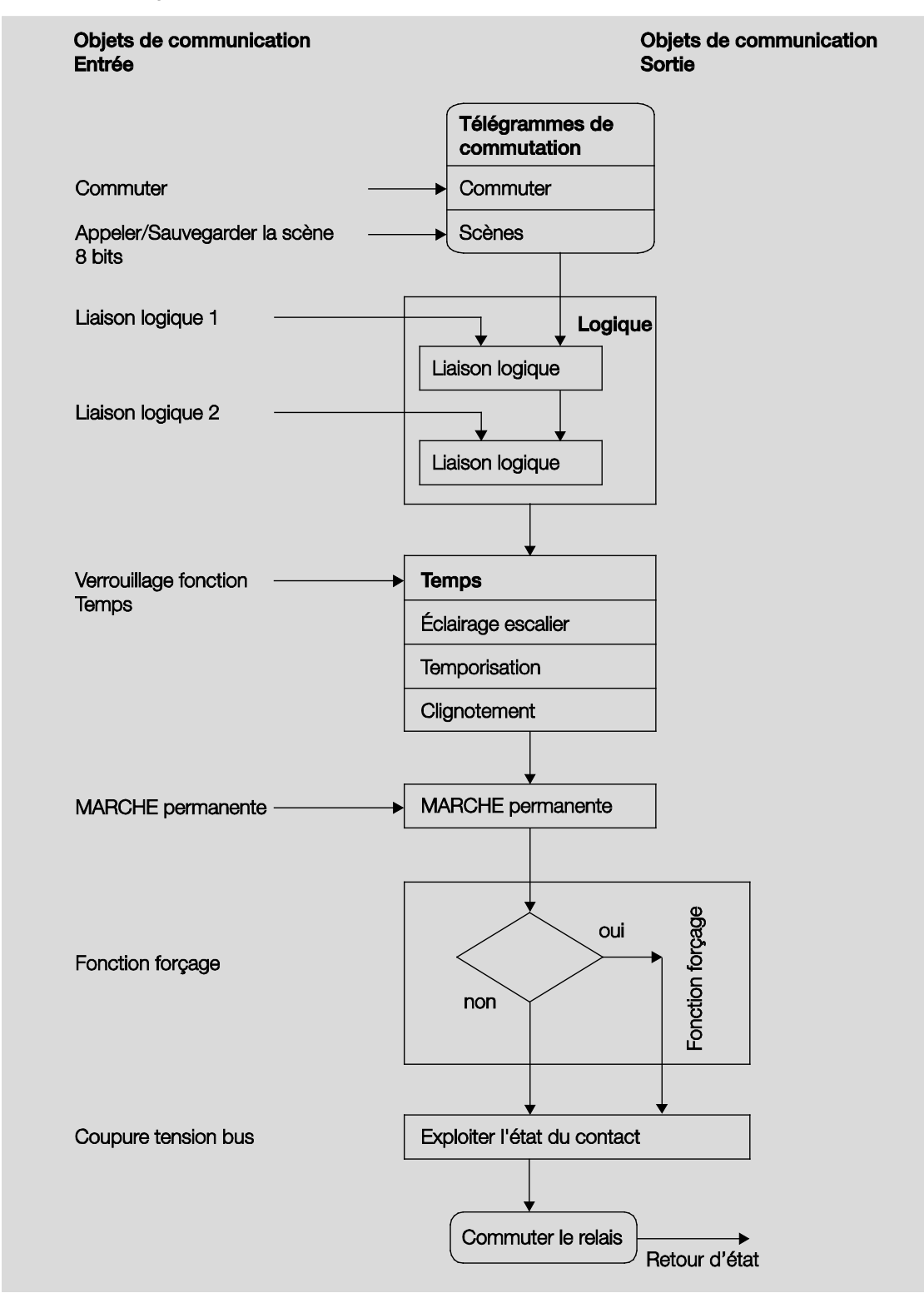

### $ABB$  i-bus $^{\circledR}$  KNX Programmation et mise en œuvre

#### **Remarque**

Lorqu'un télégramme est reçu par l'objet de communication *Commutation*, ce dernier est lié avec les deux objets de communication Liaison Logique, s'ils sont activés. Le résultat de cette liaison représente le signal d'entrée de la fonction *Temps*. Si cette fonction n'est pas verrouillée, alors un signal de commutation correspondant est généré, p. ex. temporisation ou clignotement. Avant que ce télégramme de commutation ne soit envoyé au relais, un contrôle de la fonction forçage est réalisé et le cas échéant traité en priorité. Enfin, l'action de commutation dépend de l'état de la tension du bus. Si cet état l'autorise, alors le relais est commuté.

#### **4.1.2 Fonction** *Temps*

La fonction *Temps* peut être verrouillée (valeur 1) et déverrouillée (valeur 0) via le bus (objet de communication 1 bit *Verrouiller fonction Temps*). La sortie travaille sans temporisation tant que la fonction *Temps* est verrouillée.

La fonction *Temps* permet la réalisation de plusieurs fonctions :

- Éclairage escalier
- Tempo. à l'enclenchement et au déclenchement
- **Clignotement**

Il est également possible de réaliser une alternance entre les fonctions, p. ex. la fonction *Éclairage escalier* (mode nuit) et une fonction normale MARCHE/ARRÊT (mode jour).

### **4.1.2.1 Éclairage escalier**

Après expiration de la durée d'éclairage escalier TMARCHE la sortie est automatiquement commutée sur arrêt. Pour chaque télégramme portant la valeur 1, la durée d'éclairage escalier redémarre, sauf si le paramètre *Prolong. durée d'éclair. escal. si actionnement multiple (" pompage ")* est réglé sur *Non (non réarmable)* dans [Fenêtre de paramétrage A : Sortie \(6 A\) Temps](#page-65-0) (p. [64\)](#page-65-0).

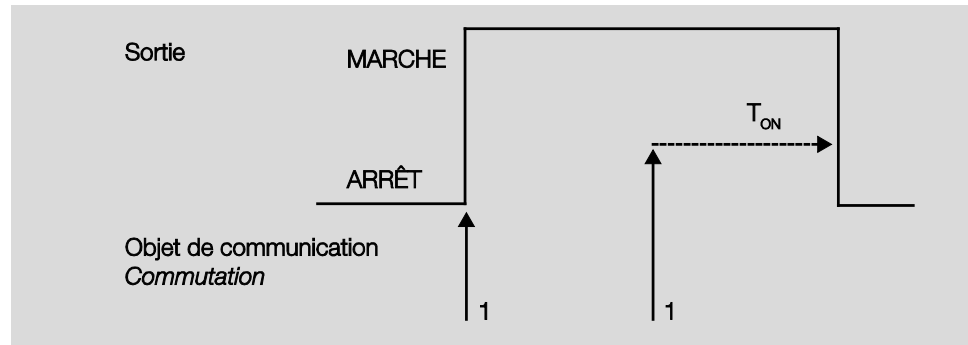

Ce comportement est le mode de fonctionnement habituel de l'éclairage escalier.

Le " pompage ", actionnement multiple du bouton, permet à l'utilisateur d'adapter la durée d'éclairage escalier en fonction de ses besoins. La durée maximale de l'éclairage escalier est réglable dans les paramètres.

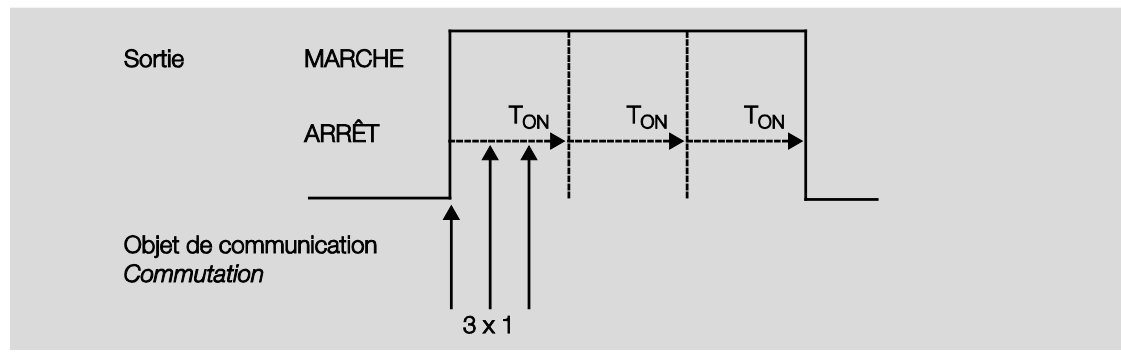

Si l'appareil reçoit un nouveau télégramme MARCHE, alors que l'éclairage escalier est déjà actif, alors la durée d'éclairage escalier vient s'ajouter à la durée restante.

#### **4.1.2.2 Tempor. à l'enclenchement et au déclenchement**

La temporisation à l'enclenchement et au déclenchement retarde l'enclenchement et le déclenchement de la sortie.

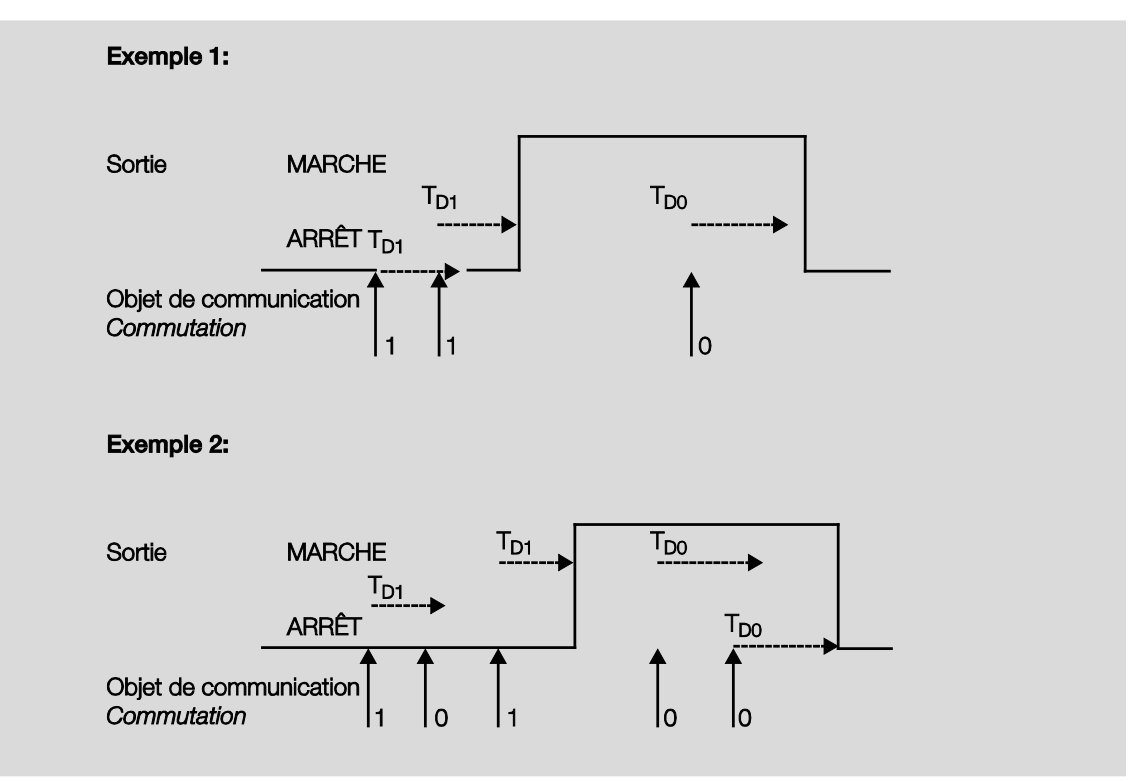

Après un télégramme de commutation, la durée de temporisation T<sub>D1</sub> resp. TD0 démarre, à leur expiration la sortie exécute le télégramme.

Si un nouveau télégramme MARCHE porteur de la valeur 1 est reçu durant la temporisation à l'enclenchement, alors cette temporisation est redémarrée. Ceci est valable également pour la temporisation au déclenchement. Si un nouveau télégramme ARRÊT porteur de la valeur 0 est reçu durant la temporisation au déclenchement, alors cette temporisation est redémarrée.

#### **Remarque**

Si l'appareil reçoit un télégramme ARRÊT durant la temporisation à l'enclenchement  $T_{D1}$  alors le télégramme MARCHE sera rejeté.

#### **4.1.2.3 Clignotement**

Il est possible de faire clignoter la sortie en l'allumant et éteignant de façon périodique.

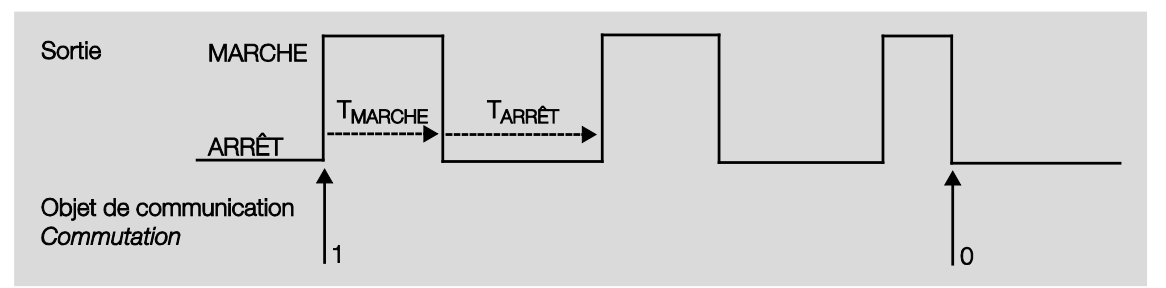

La durée d'allumage (T<sub>MARCHE</sub>) et la durée d'extinction (T<sub>ARRÊT</sub>) durant le clignotement sont paramétrables.

#### **Remarque**

La durée de vie du contact doit être prise en compte, elle doit être retirée des données techniques. Le paramètre *Nombre d'impulsions* peut être utile à la limitation des séquences de commutation. L'appareil ne dispose que d'une quantité limitée d'énergie destinée à la commutation, en cas de commutation fréquente la séquence de commutation peut être retardée. Il est nécessaire de tenir compte des séquences de commutation possibles.
# ABB i-bus<sup>®</sup> KNX Programmation et mise en œuvre

### **4.1.3 Liaison/Logique**

Il est possible de lier la commutation de la sortie avec des conditions via la fonction *Liaison/Logique.* Deux objets de communication de type liaison sont disponibles.

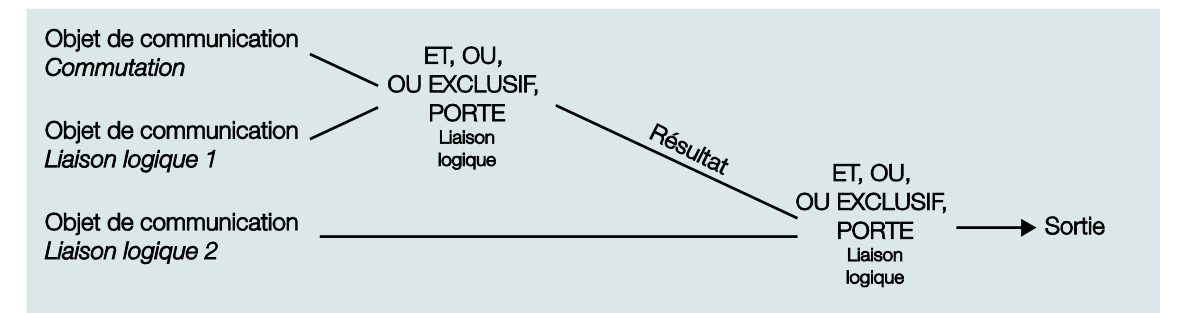

Dans un premier temps l'objet de communication *Liaison logique 1* est évalué pour l'objet de communication *Commutation.* Ensuite le résultat est à nouveau évalué pour l'objet de commutation *Liaison logique 2*.

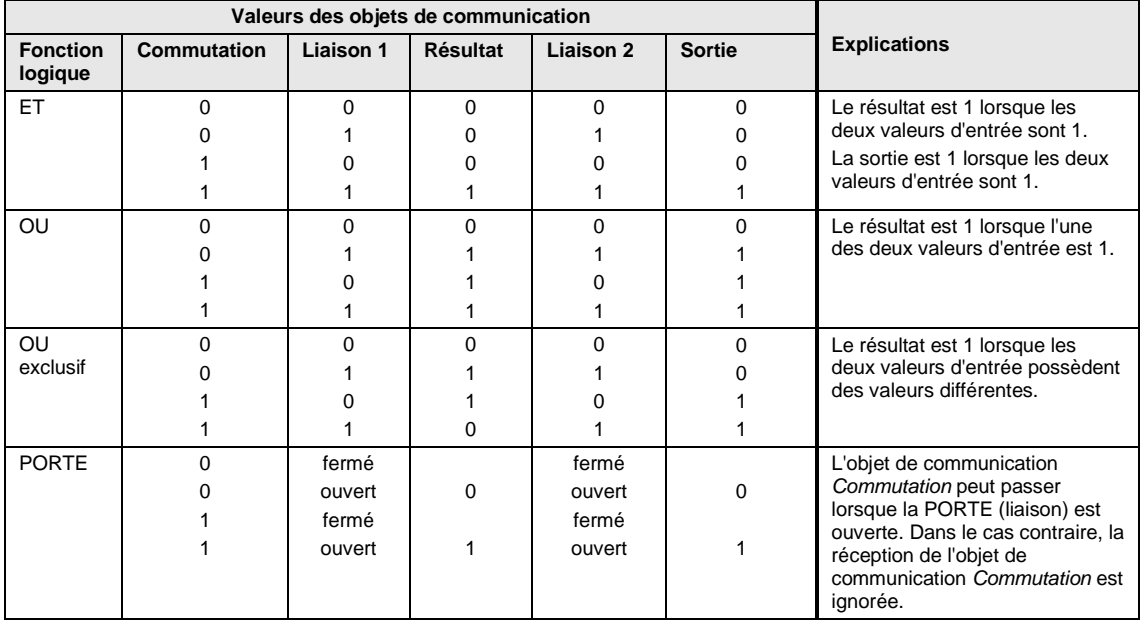

Les fonctions logiques suivantes sont possibles :

## $ABB$  i-bus $^{\circledR}$  KNX Programmation et mise en œuvre

La fonction logique est redéfinie à chaque fois que l'objet de communication reçoit une valeur.

**Exemple Fonction PORTE**

- La liaison PORTE est paramétrée de telle façon qu'un blocage est effectué lorsque la valeur 0 est reçue sur l'objet de communication *Liaison logique x*.
- La sortie de la liaison logique est 0.
- L'objet de communication *Liaison logique 1* reçoit 0, c.-à-d. que PORTE bloque.
- L'objet de communication *Commutation* reçoit 0, 1, 0, 1. La sortie de la liaison logique reste toujours 0.
- L'objet de communication *Liaison logique x* reçoit 1, c.-à-d. que PORTE ne bloque pas si cela est paramétré.
- La sortie de la liaison logique à nouveau déterminée.

#### **Remarque**

Les valeurs des objets de communication Liaison logique 1/2 sont sauvegardées en cas de perte de la tension du bus. Ces valeurs sont rétablies après retour de la tension du bus.

SI les valeurs des objets de communication *Liaison logique 1/2* n'étaient pas affectées, alors elles sont désactivées.

En cas de reset via le bus, les valeurs des objets de communication *Liaison logique 1/2* restent inchangées.

#### **Remarque**

Si des télégrammes sont reçus durant le blocage de l'objet de communication *Commutation,* alors ils ne seront pas sauvegardés.

De ce fait, la sortie ou plus précisément le résultat reste inchangé lors du déblocage de PORTE. La sortie est commutée lorsque PORTE est débloquée et qu'un télégramme est reçu sur l'objet de communication *Commutation*.

## $ABB$  i-bus<sup>®</sup> KNX Programmation et mise en œuvre

### **4.1.4 Fonction** *Scène*

En mode Scène 8 bits, le bouton envoie au Room Master la commande d'appeler la scène. La scène n'est pas stockée dans le bouton, mais dans le Room Master.

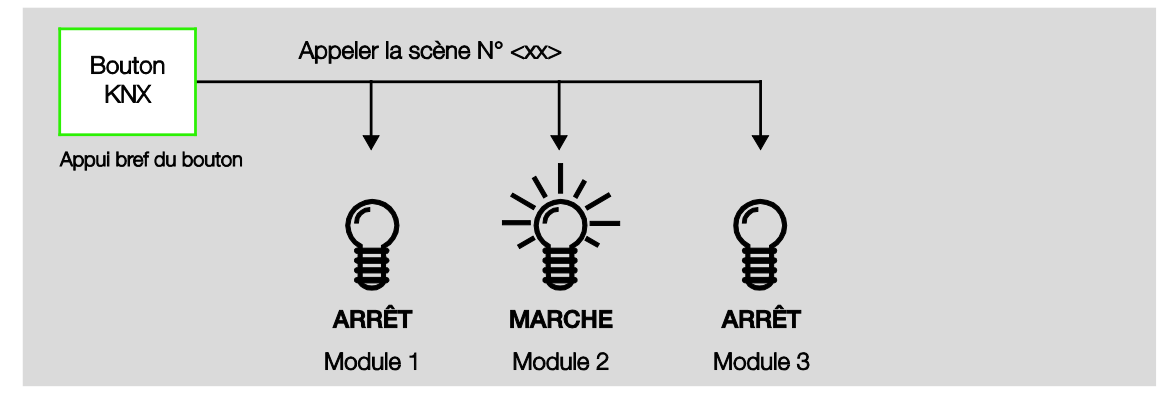

Le télégramme envoyé contient le numéro de la scène, ce numéro doit correspondre au numéro paramétré dans le Room Master.

À partir d'un seule adresse de groupe, il est possible de commander jusqu'à 64 scènes. Un télégramme de scène contient la commande d'appel ou de sauvegarde d'une scène.

La partie suivante décrit la fonction d'une scène commandant plusieurs appareils KNX.

Avec la scène, il est possible d'appeler l'une des 64 scènes ou encore d'associer plusieurs appareils KNX à une scène. Cette scène peut être appelée ou sauvegardée via un seul télégramme. Cependant, ceci est valable à condition que tous les appareils soient paramétrés avec un numéro de scène identique.

Chaque appareil KNX participant reçoit un télégramme de scène et pilote de façon autonome les valeurs de scène. Le Room Master peut p. ex. commuter la sortie resp. la mettre au repos, ainsi le store est déplacé sur une position désirée.

À partir d'un seul groupe d'adresse KNX, il est possible de commander jusqu'à 64 scènes. Les informations suivantes sont contenues dans un télégramme de Scène :

- Numéro de scène (1…64)
- Appeler la scène/sauvegarder la scène

**Pour plus d'informations, voir : [Table de correspondance scène \(8 bits\),](#page-125-0) p[. 124](#page-125-0)**

#### **Avantage**

La fonction *Scène* des appareils ABB i-bus® offre les avantages suivants :

Tous les réglages se rapportant au comportement de l'appareil participant à la scène sont sauvegardés dans l'appareil. C'est la raison pour laquelle il n'est pas nécessaire d'envoyer ces valeurs sur le bus KNX, mais uniquement une valeur affectée à cette scène. Ceci soulage considérablement le bus et évite un transfert inutile de télégramme sur le bus KNX.

#### **Remarque**

La numérotation de scénario 1 à 64 est appelée via le bus KNX avec une valeur de télégramme de 0 à 63. Pour le codage de scénario correspondant voi[r Table de correspondance scène \(8 bits\),](#page-125-0) p. [124.](#page-125-0)

## $ABB$  i-bus $^{\circledR}$  KNX Programmation et mise en œuvre

### **4.2 Comportement si ...**

#### **4.2.1 Retour de la tension du bus (RTB)**

#### **Général**

- Les valeurs des objets de communication au retour de la tension du bus (RTB) sont paramétrables, s'ils ne sont définis la valeur 0 est appliquée.
- Les timers sont hors service et doivent être redémarrés.
- Les états des objets de communication sont envoyés, à condition que l'option *si changement* soit activée.
- Après le RTB, la position des contacts n'est pas connue à 100 %. Par principe, on suppose que les positions des contacts n'ont pas changé durant la coupure de la tension du bus. La position d'un contact est connue du Room Master après réception d'une nouvelle commutation.
- La temporisation d'envoi est active uniquement en cas de RTB !

#### **Contact relais de sortie**

- La valeur de l'objet de communication *Durée d'éclairage escalier* reste inchangée, identique à celle avant la coupure de la tension du bus (CTB).
- La valeur de l'objet de communication *Verrouillage fonction Temps* dépend de l'option sélectionnée.
- La valeur de l'objet de communication *MARCHE permanente* reste inchangée, identique à celle avant la CTB.
- Le contact relais de sortie travaille de la façon suivante :
	- o Selon la valeur déterminée pour l'objet de communication *Commutation* après un RTB.
	- o Si le paramètre *Valeur de l'objet " Commutation " après retour de la tension du bus* n'est pas défini, alors le comportement dépend de la CTB.
	- o Si aucune des deux options n'est définie, alors la dernière position avant la CTB sera conservée.

#### **Remarque**

Si une durée d'éclairage escalier est active lors de la CTB, alors elle est redémarrée.

#### **Remarque**

Les valeurs des objets de communication *Liaison logique 1/2* sont sauvegardées en cas de perte de la tension du bus. Ces valeurs sont rétablies après retour de la tension du bus.

SI les valeurs des objets de communication *Liaison logique 1/2* n'étaient pas affectées, alors elles sont désactivées.

En cas de reset via le bus, les valeurs des objets de communication *Liaison logique 1/2* restent inchangées.

#### **Entrées**

Le temps d'attente inactif est retenu uniquement en cas de RTB.

## $ABB$  i-bus $^{\circledR}$  KNX Programmation et mise en œuvre

#### **4.2.2 Réinitialisation ETS**

#### **Qu'est-ce qu'une réinitialisation ETS ?**

On qualifie généralement de Reset-ETS le fait d'engendrer une remise à zéro d'un appareil via ETS. Le Reset-ETS est déclenché à partir de ETS3 par la fonction *Réinitialiser le participant* dans le menu *Installation*. Cette fonction arrête et redémarre l'application.

#### **Remarque**

Le comportement est, pour tous les resets réalisés y compris lors du téléchargement initial, le même que pour un reset via le bus. Une temporisation d'envoi et de commutation n'est pas exécutée. Tous les états sont désactivés.

#### **Contact relais de sortie**

- L'objet de communication *Durée d'éclairage escalier* contient sa valeur paramétrée.
- La valeur de l'objet de communication *Verrouillage fonction Temps* est 0, c.-à-d. la fonction *Temps* n'est pas verrouillée.
- La valeur de l'objet de communication *MARCHE permanente* est 0, c.-à-d. la MARCHE permanente n'est pas activée.
- Le contact relais de sortie prend l'état ouvert.

#### **Remarque**

Les valeurs des objets de communication *Liaison logique 1/2* sont sauvegardées en cas de perte de la tension du bus. Ces valeurs sont rétablies après retour de la tension du bus.

SI les valeurs des objets de communication *Liaison logique 1/2* n'étaient pas affectées, alors elles sont désactivées.

En cas de reset via le bus, les valeurs des objets de communication *Liaison logique 1/2* restent inchangées.

## ABB i-bus<sup>®</sup> KNX Programmation et mise en œuvre

### **4.2.3 Téléchargement (TC)**

#### **Remarque**

Après un téléchargement apportant des changements à l'application, l'appareil se comporte de la même façon que pour une réinitialisation via ETS.

#### **Contact relais de sortie**

L'objet de communication Durée d'éclairage escalier reste inchangé.

L'objet de communication *Verrouillage fonction Temps*. reste inchangé.

Exception : La valeur de l'objet de communication est mise sur 0, lorsqu'aucune affectation sur l'objet de communication n'est appliquée.

#### **Remarque**

Le verrouillage de la fonction *Temps* peut être annulé, si l'objet de communication *Verrouillage fonction Temps* n'est pas disponible.

Sinon, le contact relais de sortie utilise les nouveaux paramètres.

L'objet de communication *MARCHE permanente* reste inchangé.

Le contact relais de sortie reste inchangé.

## ABB i-bus<sup>®</sup> KNX Programmation et mise en œuvre

### **4.2.4 Comportement si coupure de la tension du bus (CTB)**

Une fois que vous avez réglé les positions des contacts lors d'une coupure de la tension du bus, l'appareil demeure non fonctionnel jusqu'au retour de la tension du bus.

#### **Remarque**

Les valeurs des objets de communication *Liaison logique 1/2* sont sauvegardées en cas de perte de la tension du bus. Ces valeurs sont rétablies après retour de la tension du bus.

SI les valeurs des objets de communication *Liaison logique 1/2* n'étaient pas affectées, alors elles sont désactivées.

En cas de reset via le bus, les valeurs des objets de communication *Liaison logique 1/2* restent inchangées.

L'énergie disponible pour la commutation des sorties en cas de coupure de la tension du bus est limitée et elle permet de réaliser uniquement des commutations non temporisées.

### **5 Scénarios pièce**

Ce chapitre décrit le mode de fonctionnement des scénarios pièce.

### **5.1 Lancer un scénario pièce**

Un scénario pièce est composé de deux évènements. Le premier évènement engendre immédiatement l'envoi de (maximum) sept télégrammes, le deuxième envoie les mêmes télégrammes, mais il peut être temporisé.

Les deux évènements peuvent être paramétrés indépendamment :

- envoi de deux valeurs 1 bit,
- activer la fonction Contrôle automatique d'un store,
- Lancer une scène KNX, en interne ou via le bus,
- déverrouiller/verrouiller le blocage interne d'une entrée binaire,
- Mise en MARCHE/ à l'ARRÊT du régulateur de température de pièce, p. ex. 6124/01,
- Envoi d'une valeur de 1 octet

### **5.1.1 Lancer en interne un scénario pièce**

Chaque entrée binaire peut lancer deux scénarios pièce liés entre eux. La valeur binaire 0 lance toujours un scénario pièce portant un numéro impair, donc 1, 3, 5, 7, 9, 11, 13 ou 15, la valeur binaire 1 lance toujours un scénario pièce portant un numéro pair, donc 2, 4, 6, 8, 10, 12, 14 ou 16.

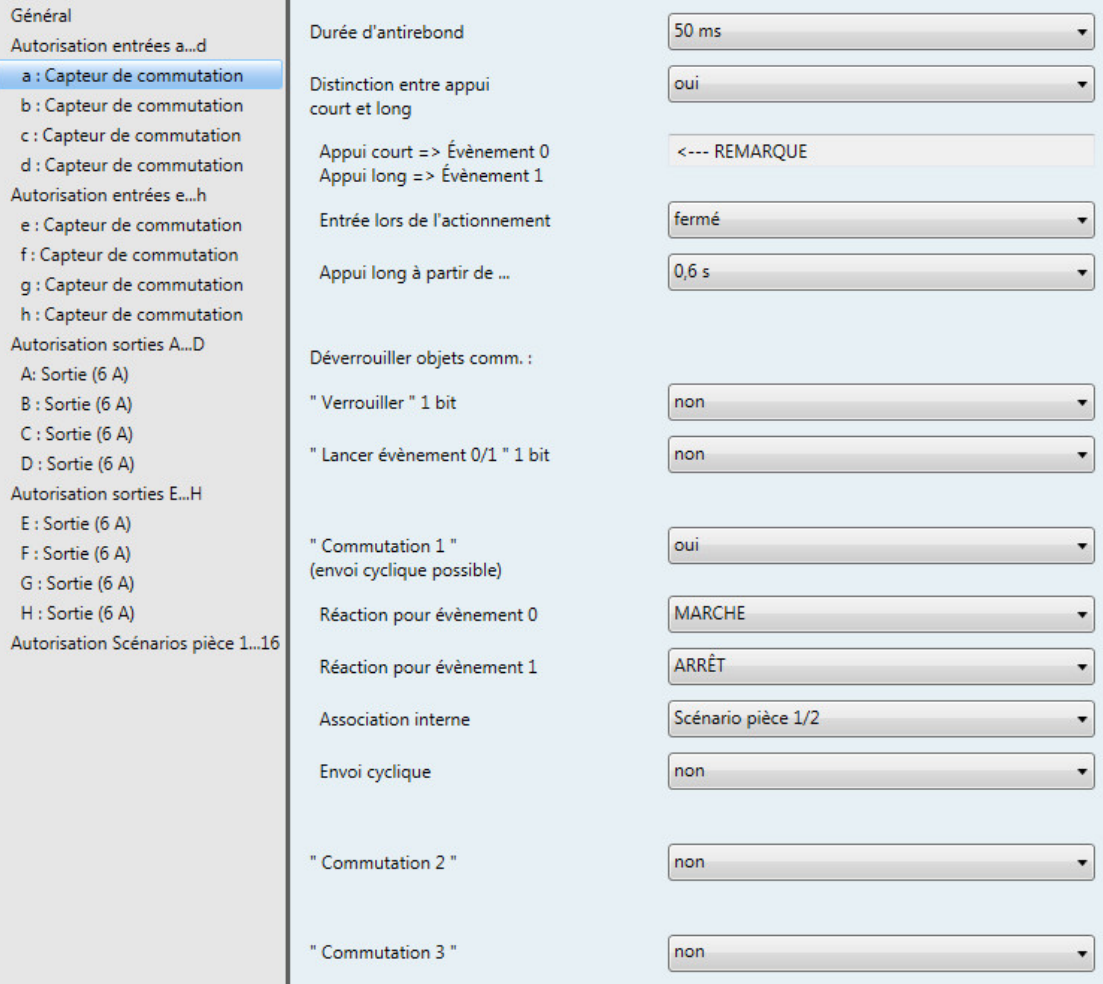

Cependant, seul un scénario pièce peut être actif. Un scénario pièce activé peut à son tour lancer deux évènements, l'un immédiatement, l'autre temporisé par un timer. Du fait de la liaison par paires des scénarios pièce, la valeur binaire lance l'un des deux scénarios pièce et écrase le précédent.

L'aperçu suivant illustre le mode de fonctionnement en s'appuyant sur les scénarios pièce 5 et 6 :

#### Appel d'un scénario de pièce en interne via une entrée binaire (1 octet)

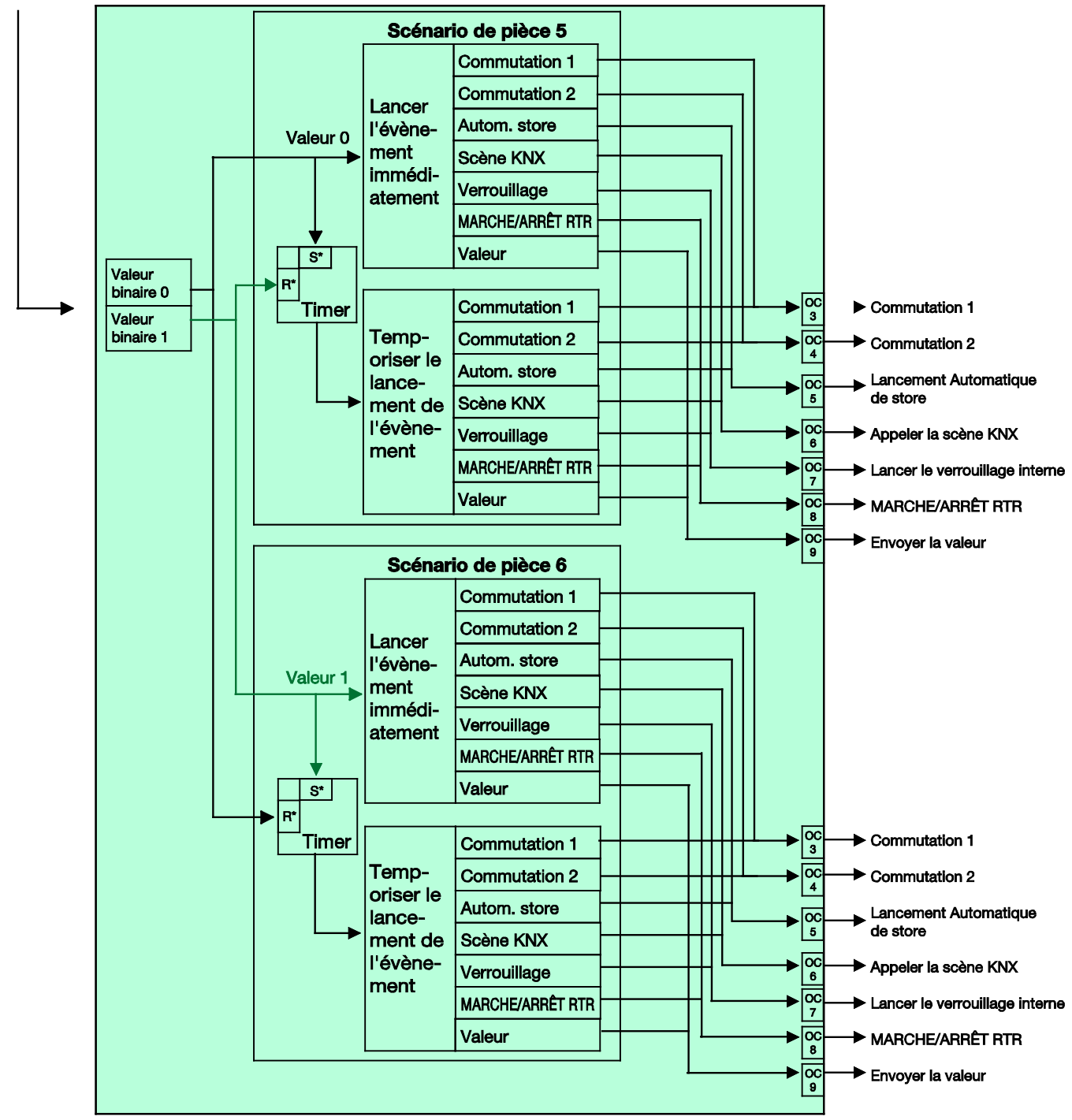

 $S^*$  = mettre en service

 $R^*$  = mettre hors service

### **5.1.2 Lancer en externe un scénario pièce**

Un scénario pièce peut être uniquement être lancé en externe via le bus par la réception d'une valeur 1 octet sur l'objet de communication n° 2. Les valeurs 1 octet sont assignées comme suit :

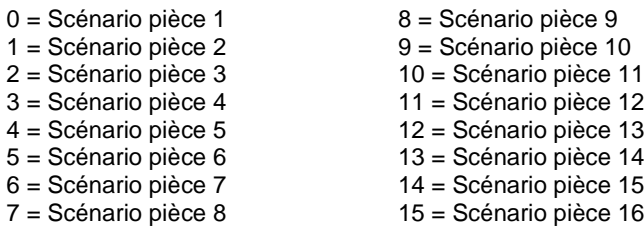

Les valeurs 1 octet 16...255 ne sont pas attribuées.

L'aperçu suivant illustre le mode de fonctionnement en s'appuyant sur les scénarios pièce 1 et 2 :

#### Appel d'un scénario de pièce via un objet de communication

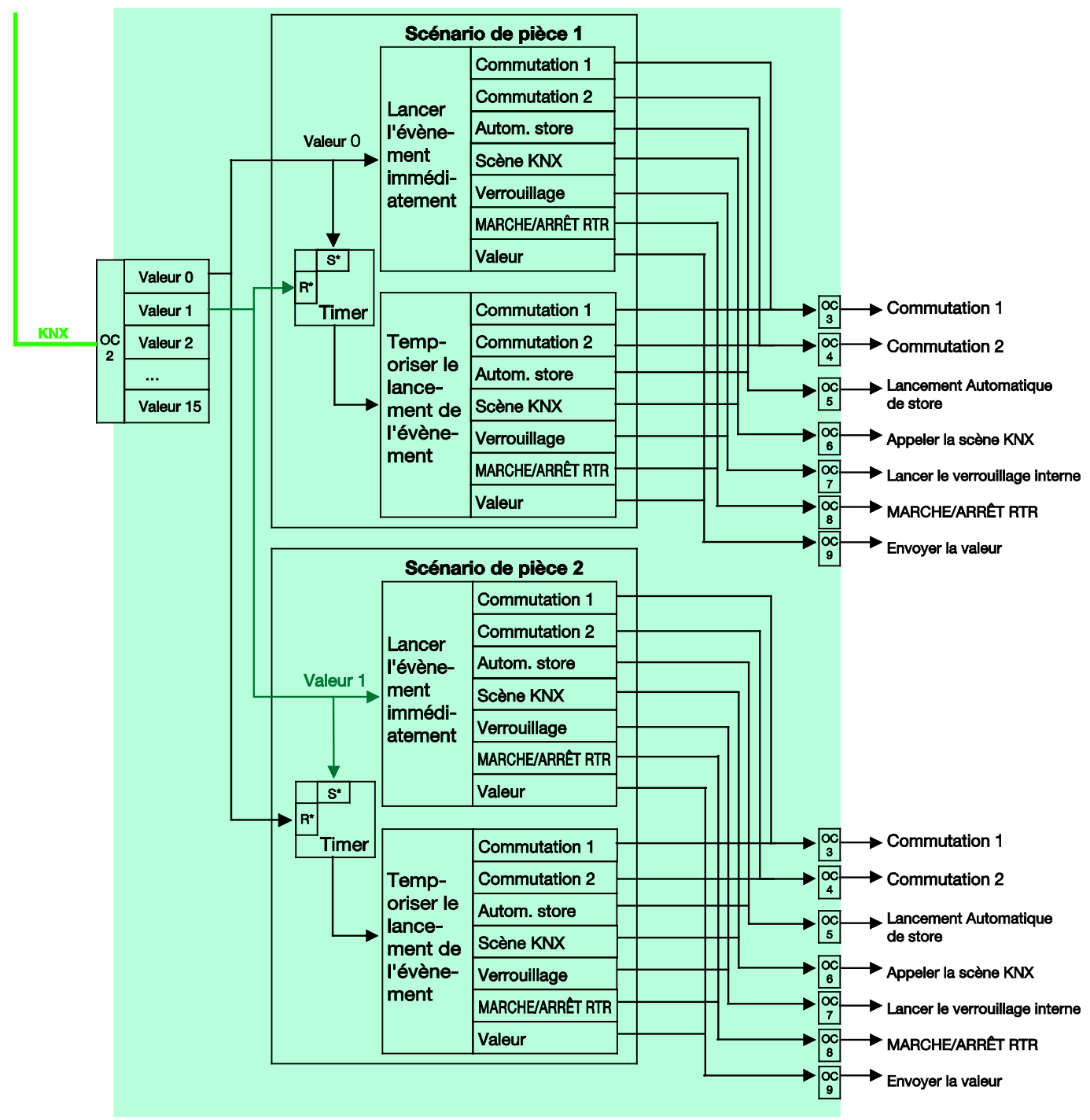

 $S^*$  = mettre en service

 $R^*$  = mettre hors service

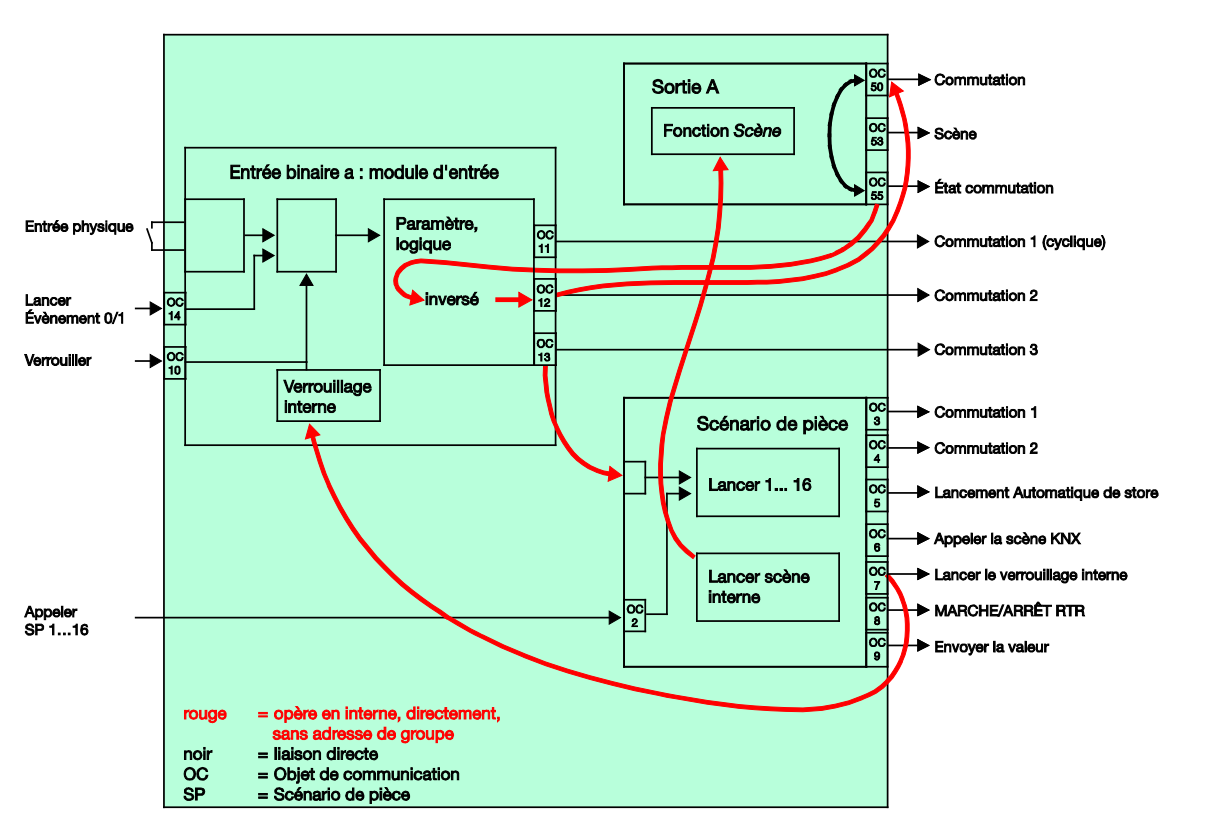

### **5.2 Spécificité pour capteur de commutation**

### **Remarque**

Ce diagramme de bloc est uniquement valable si une entrée binaire est paramétrée comme capteur de commutation avec la fonction *COMMUTER*.

### **Paramétrage de l'entrée binaire a :**

Capteur de commutation

Commutation 1 : non attribuée Commutation 2 : commute directement la sortie A (6 A) *COMMUTER* Commutation 3 : active le scénario pièce

### **Paramétrage de la sortie A (6 A) :**

### contact à fermeture

Déverrouiller l'objet de communication  $n^{\circ}$  55 : " Ètat Commutation " 1 bit = oui Envoyer la valeur de l'objet = non, seulement actualiser Valeur de l'objet État du contact : 1 = fermé, 0 = ouvert Déverrouiller la fonction Scène = oui

#### **Remarque**

Le paramétrage comme contact à fermeture doit correspondre à l'état du contact afin que le retour d'état de la sortie soit correctement transmis à l'objet *Commutation 2.* Il est ainsi possible d'éviter l'actionnement double d'un bouton pour la commutation MARCHE/ARRÊT.

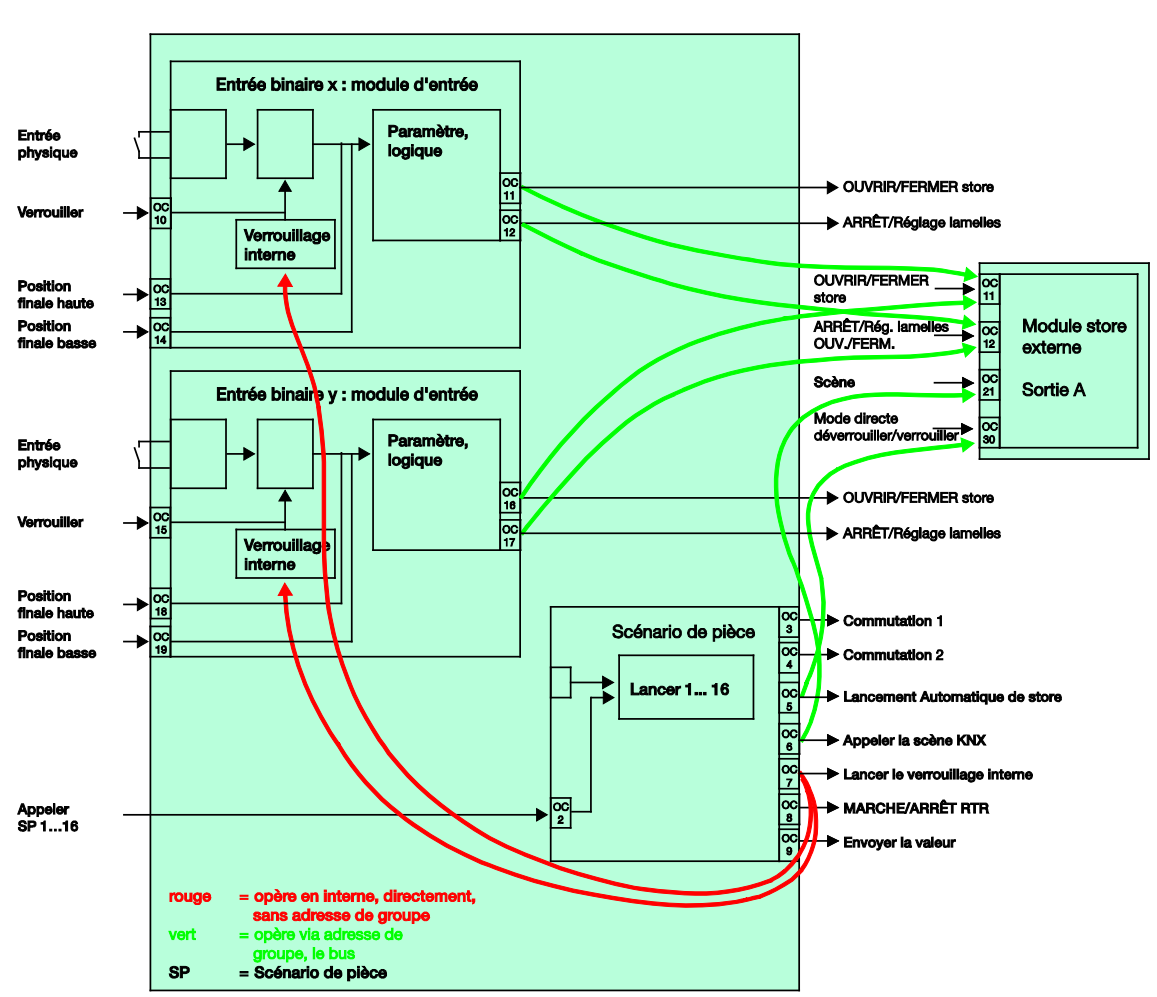

### **5.3 Spécificité pour capteur de store avec module store externe**

**Paramétrage de l'entrée binaire x :**

Mode 2 boutons

Appui court = ARRÊT/Lamelles OUVERT Appui long = Déplacer OUVRIR

#### **Paramétrage de l'entrée binaire y :**

Mode 2 boutons

Appui court = ARRÊT/Lamelles FERMER Appui long = Déplacer FERMER

### **A Annexe**

### **A.1 Contenu de la livraison**

Le Room Master est livré avec les éléments suivants. Le contenu de la livraison doit être vérifié à l'aide de la liste ci-dessous.

- 1 pc. RM/S 4.1, Room Master Standard, MRD
- 1 pc. Manuel de montage et d'utilisation
- 1 pc. Borne de raccordement au bus (rouge/noir)

### <span id="page-125-0"></span>**A.2 Table de correspondance scène (8 bits)**

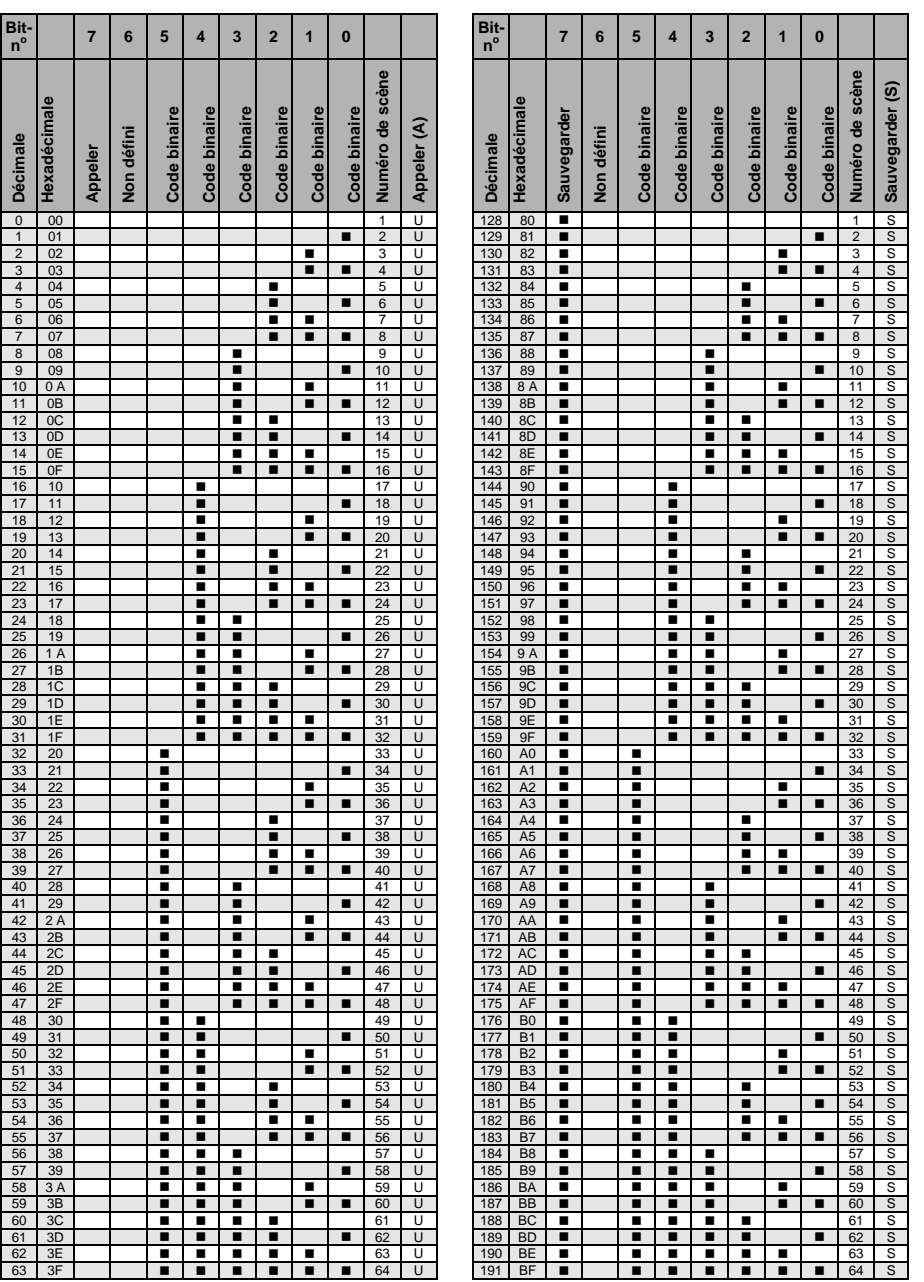

vide = valeur 0

 $\blacksquare$  = valeur 1, possible

### **Remarque**

Toutes les combinaisons non énumérées ne sont pas valables.

### **A.3 Entrée Télégramme de variation 4 bits**

Le tableau suivant décrit le télégramme de variation 4 bits :

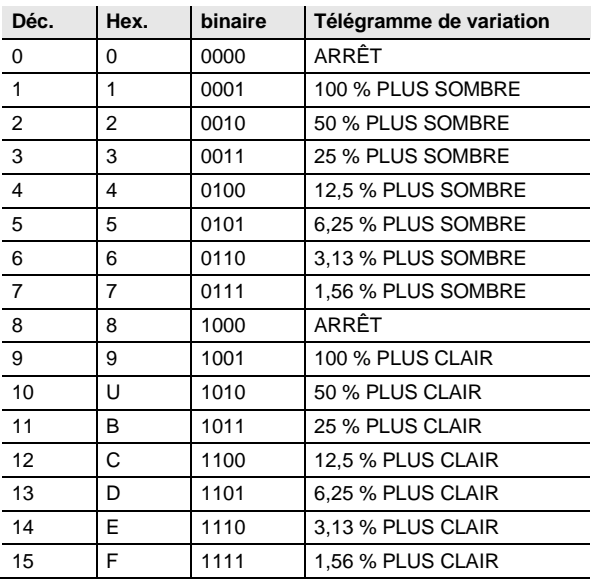

# $ABB$  i-bus $^{\circledR}$  KNX Annexe

### **A.4 Pour passer commande**

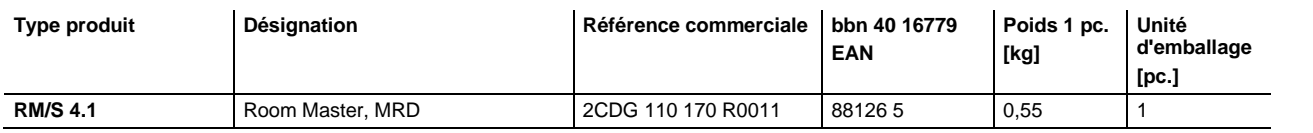

**Notes**

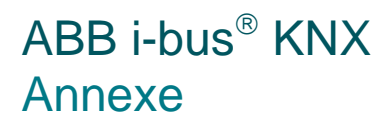

**Notes**

**Notes**

# **Contact**

### **ABB STOTZ-KONTAKT GmbH**

Eppelheimer Straße 82 69123 Heidelberg, Allemagne Téléphone : +49 (0)6221 701 607 Télécopie : +49 (0)6221 701 724 Email : knx.marketing@de.abb.com

**Plus d'informations et contact : www.abb.com/knx**

 $\sqrt{ }$ 

#### **Remarque :**

Nous nous réservons le droit de modifications techniques des produits ainsi qu'à des changements du contenu de ce document à tout moment et sans préavis.

Pour toute commande, les caractéristiques convenues font foi. ABB SA décline toute responsabilité en cas d'erreurs éventuelles dans ce document, ou si celui-ci est incomplet.

Nous nous réservons tous les droits liés à ce document et aux objets et illustrations que celui-ci contient. Toute copie, diffusion à des tiers ou exploitation du contenu – en tout ou partie – est interdite sans accord écrit préalable d'ABB SA.

Copyright© 2013 ABB Tous droits réservés

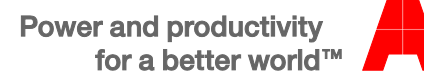